# Vartotojo vadovas

43PUS6814 50PUS6814 55PUS6814 65PUS6814

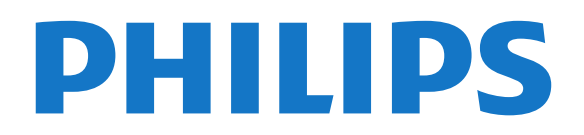

## Turinys

#### [1 Gaukite techninę pagalbą](#page-3-0)*[4](#page-3-0)*

- [1.1 Identifikuokite ir užregistruokite savo televizorių](#page-3-1) *4*
- 
- [1.2 Televizoriaus žinynas ir vartotojo vadovas](#page-3-2)*[4](#page-3-2)* [1.3 Internetinis žinynas ir vartotojo vadovas](#page-3-3)*[4](#page-3-3)*
- [1.4 Klientų aptarnavimo centras / remontas](#page-3-4)*[4](#page-3-4)*

#### [2 Programinė įranga](#page-5-0)*[6](#page-5-0)*

- [2.1 Naujinti programinę įrangą](#page-5-1)*[6](#page-5-1)*
- [2.2 Programinės įrangos versija](#page-5-2)*[6](#page-5-2)*

#### [3 Trumpas vadovas](#page-6-0)*[7](#page-6-0)*

- [3.1 Nuotolinis valdymas](#page-6-1)*[7](#page-6-1)*  $3.2$  Susiekite savo nuotolinio valdymo pultą su [televizoriumi](#page-7-0)*[8](#page-7-0)* [3.3 IR jutiklis](#page-8-0)*[9](#page-8-0)*
- [3.4 Valdymo rankenėlė vietinis valdymas](#page-8-1)*[9](#page-8-1)*

#### [4 Nustatymas](#page-10-0)*[11](#page-10-0)*

- [4.1 Perskaitykite saugos instrukcijas](#page-10-1)*[11](#page-10-1)*
- [4.2 Televizoriaus vieta](#page-10-2)*[11](#page-10-2)*
- [4.3 Įjunkite televizorių](#page-10-3)*[11](#page-10-3)*

#### [5 Jungtys](#page-12-0)*[13](#page-12-0)*

- [5.1 Jungiamumo vedlys](#page-12-1)*[13](#page-12-1)*
- [5.2 Antena](#page-12-2)*[13](#page-12-2)*
- [5.3 Palydovas](#page-12-3)*[13](#page-12-3)*
- [5.4 Vaizdo įrašų įrenginys](#page-12-4)*[13](#page-12-4)*
- [5.5 Garso įrenginys](#page-13-0) [5.6 Mobilusis įrenginys](#page-14-0)*[15](#page-14-0)*
- [5.7 Kitas įrenginys](#page-15-0)*[16](#page-15-0)*
- 

#### [6 Šaltinio perjungimas](#page-18-0)*[19](#page-18-0)*

[6.1 Šaltinių sąrašas](#page-18-1)*[19](#page-18-1)* [6.2 Įrenginio pervadinimas](#page-18-2)*[19](#page-18-2)*

## [7 Kanalai](#page-19-0)*[20](#page-19-0)*

- [7.1 Apie kanalus ir kanalų perjungimą](#page-19-1)*[20](#page-19-1)*
- [7.2 Įdiegti kanalus](#page-19-2)*[20](#page-19-2)*
- [7.3 Kanalų sąrašas](#page-25-0)*[26](#page-25-0)*
- [7.4 Mėgstamiausi kanalai](#page-26-0)*[27](#page-26-0)*
- [7.5 Tekstas / teletekstas](#page-27-0)*[28](#page-27-0)*

#### [8 TV gidas](#page-29-0)*[30](#page-29-0)*

- [8.1 Ko jums reikia](#page-29-1)*[30](#page-29-1)*
- [8.2 TV gido naudojimas](#page-29-2)*[30](#page-29-2)*

#### [9 "Freeview Play"](#page-31-0)*[32](#page-31-0)*

[9.1 Apie "Freeview Play"](#page-31-1)[32](#page-31-1) [9.2 Kaip naudotis "Freeview Play"](#page-31-2)[32](#page-31-2)

#### 10*Įrašymas ir "Pause TV"* [33](#page-32-0)

[10.1 Įrašymas](#page-32-1)*[33](#page-32-1)* [10.2 Kartojimas iš karto](#page-33-0)*[34](#page-33-0)*

#### [11 Vaizdo įrašai, nuotraukos ir muzika](#page-34-0) *[35](#page-34-0)*

- [11.1 Iš USB jungties](#page-34-1)*[35](#page-34-1)*
- [11.2 Nuotraukos](#page-34-2)*[35](#page-34-2)*
- [11.3 360 nuotrauka](#page-34-3)*[35](#page-34-3)*
- [11.4 Vaizdo įrašai](#page-35-0)*[36](#page-35-0)*
- [11.5 Muzika](#page-35-1)

#### [12 Atidarykite televizoriaus nustatymų meniu](#page-37-0) *[38](#page-37-0)*

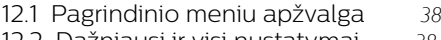

[12.2 Dažniausi ir visi nustatymai](#page-37-2)*[38](#page-37-2)*

#### [12.3 Visi nustatymai](#page-37-3)*[38](#page-37-3)*

#### [13 Belaidis ryšys ir tinklai](#page-48-0)*[49](#page-48-0)*

- [13.1 Namų tinklas](#page-48-1)*[49](#page-48-1)*
- [13.2 Jungtis prie tinklo](#page-48-2)*[49](#page-48-2)*
- [13.3 Belaidžio ryšio ir tinklo nustatymai](#page-49-0)*[50](#page-49-0)*

#### [14 "Smart TV" televizorius](#page-51-0)*[52](#page-51-0)*

- [14.1 "Smart TV" nustatymai](#page-51-1)*[52](#page-51-1)*
- [14.2 "Smart TV" paleidimo puslapis](#page-51-2)*[52](#page-51-2)*
- [14.3 Programų galerija](#page-51-3)*[52](#page-51-3)*

#### [15 Televizija pagal pageidavimą / įrašai pagal](#page-52-0) [pageidavimą](#page-52-0)*[53](#page-52-0)*

#### [16 "Ambilight"](#page-53-0)*[54](#page-53-0)*

- [16.1 "Ambilight" stilius](#page-53-1)*[54](#page-53-1)*
- [16.2 "Ambilight" ryškumas, sodrumas](#page-53-2)*[54](#page-53-2)*
- 16.3.Ambilight+hue<sup>"</sup>
- [16.4 Išplėstiniai "Ambilight" nustatymai](#page-55-0)*[56](#page-55-0)*
- [16.5 "Lounge Light" režimas](#page-55-1)*[56](#page-55-1)*
- [17 "Netflix"](#page-56-0)*[57](#page-56-0)*
- [18 Rakuten TV](#page-57-0)*[58](#page-57-0)*

#### [19 Amazon Prime Video](#page-58-0)*[59](#page-58-0)*

[20 "YouTube"](#page-59-0)*[60](#page-59-0)*

#### [21 "Alexa"](#page-60-0)*[61](#page-60-0)*

- [21.1 Apie "Alexa"](#page-60-1)*[61](#page-60-1)*
- [21.2 "Alexa" naudojimas](#page-60-2)*[61](#page-60-2)*

#### [22 Aplinkosauga](#page-61-0)*[62](#page-61-0)*

- [22.1 Europos energijos ženklas](#page-61-1)*[62](#page-61-1)*
- [22.2 Gaminio parametrų lentelė](#page-61-2)*[62](#page-61-2)*
- [22.3 Eksploatacijos pabaiga](#page-61-3)*[62](#page-61-3)*

#### [23 Svarbiausi techniniai duomenys](#page-62-0)*[63](#page-62-0)*

- [23.1 Maitinimas](#page-62-1)*[63](#page-62-1)*
- [23.2 Priėmimas](#page-62-2)*[63](#page-62-2)*
- [23.3 Ekrano raiška](#page-62-3)*[63](#page-62-3)*
- [23.4 Palaikoma įvesties raiška Vaizdo įrašai](#page-62-4)*[63](#page-62-4)*
- [23.5 Palaikoma įvesties raiška kompiuteris](#page-63-0)*[64](#page-63-0)*
- [23.6 Garsas](#page-63-1)*[64](#page-63-1)*
- [23.7 Daugialypė terpė](#page-63-2)*[64](#page-63-2)*
- [23.8 Prijungimo galimybė](#page-63-3)*[64](#page-63-3)*

#### [24 Trikčių diagnostika ir šalinimas](#page-64-0)*[65](#page-64-0)*

- [24.1 Patarimai](#page-64-1)*[65](#page-64-1)*
- [24.2 Įjungimas](#page-64-2)*[65](#page-64-2)*
- [24.3 Nuotolinis valdymas](#page-64-3)*[65](#page-64-3)*
- [24.4 Kanalai](#page-65-0)*[66](#page-65-0)*
- [24.5 Palydovas](#page-65-1)*[66](#page-65-1)*
- [24.6 Vaizdas](#page-66-0)*[67](#page-66-0)*
- [24.7 Garsas](#page-67-0)*[68](#page-67-0)*
- [24.8 HDMI UHD](#page-67-1)*[68](#page-67-1)*
- [24.9 USB](#page-67-2)*[68](#page-67-2)*

2

[24.10 "Wi-Fi" ir internetas](#page-67-3)*[68](#page-67-3)* [24.11 Netinkama televizoriaus meniu kalba](#page-67-4)*[68](#page-67-4)*

### [25 Sauga ir priežiūra](#page-69-0)*[70](#page-69-0)*

- [25.1 Saugumas](#page-69-1)*[70](#page-69-1)*
- [25.2 Ekrano priežiūra](#page-70-0)*[71](#page-70-0)*

#### [26 Naudojimo sąlygos](#page-71-0)*[72](#page-71-0)*

[27 Autorių teisės](#page-72-0)*[73](#page-72-0)*

[27.1 HDMI](#page-72-1)*[73](#page-72-1)*

- [27.2 Dolby Audio](#page-72-2)*[73](#page-72-2)*
- [27.3 "Dolby Vision" ir "Dolby Atmos"](#page-72-3)*[73](#page-72-3)*
- [27.4 DTS-HD \(pasvirasis\)](#page-72-4)*[73](#page-72-4)*
- [27.5 "Wi-Fi" Alliance"](#page-72-5)*[73](#page-72-5)* [27.6 Kiti prekių ženklai](#page-72-6)*[73](#page-72-6)*

#### [28 Atvirasis kodas](#page-73-0)*[74](#page-73-0)*

[28.1 Atvirojo kodo programinė įranga](#page-73-1)*[74](#page-73-1)* [28.2 Atvirojo kodo licencija](#page-73-2)*[74](#page-73-2)*

[29 Pareiškimas dėl trečiųjų šalių siūlomų](#page-78-0) [paslaugų ir \(arba\) programinės įrangos](#page-78-0)*[79](#page-78-0)*

[Rodyklė](#page-79-0)*[80](#page-79-0)*

## <span id="page-3-0"></span>1 Gaukite techninę pagalbą

### <span id="page-3-1"></span>1.1

## Identifikuokite ir užregistruokite savo televizorių

<span id="page-3-3"></span>Identifikuokite savo televizorių – nurodykite televizoriaus modelio ir serijos numerius

Gali reikėti nurodyti jūsų televizoriaus modelio ir serijos numerį. Šiuos skaičius rasite ant pakuotės etiketės arba tipo etiketėje televizoriaus galinėje pusėje arba apačioje.

#### Užregistruokite savo televizorių

Užregistruokite savo televizorių ir mėgaukitės įvairiais pranašumais, įskaitant visapusišką pagalbą (taip pat atsisiunčiamus išteklius), privilegijuotą prieigą prie informacijos apie naujus gaminius, išskirtinius pasiūlymus bei nuolaidas, galimybę laimėti prizus ir net dalyvauti specialiose apklausose apie naujus gaminius.

Eikite adresu [www.philips.com/TVsupport](http://www.philips.com/TVsupport)

<span id="page-3-2"></span>1.2

## Televizoriaus žinynas ir vartotojo vadovas

(Pagrindinis) > Nustatymai > Žinynas

Norėdami atlikti savo televizoriaus diagnostiką ir daugiau apie jį sužinoti, galite naudotis funkcija "Žinynas".

• "Kaip...": galite peržiūrėti instrukcijas, kaip nustatyti kanalus, rūšiuoti kanalus, naujinti televizoriaus programinę įrangą, prijungti išorinius įrenginius ir naudotis išmaniosiomis televizoriaus funkcijomis.

• Tikrinti TV: galite patikrinti, ar tinkamai nustatytas vaizdas, garsas, "Ambilight\*" paleisdami trumpa vaizdo įrašą.

• Tikrinti tinklo ryšį: galima patikrinti tinklo ryšį.

<span id="page-3-4"></span> $\cdot$  Tikrinti nuotolinio valdymo pultą – atlikite patikrinimą ir sužinokite, ar su televizoriumi gautas nuotolinio valdymo pultas veikia tinkamai.

• Peržiūrėti silpno signalo istoriją –

parodomas sąrašas su kanalų numeriais, kurie buvo automatiškai išsaugoti, kai signalas buvo silpnas.

• Naujinti programinę įrangą: tikrinami pasiekiami programinės įrangos naujinimai.

- Vartotojo vadovas: skaitykite vartotojo vadove pateikiamą informaciją apie televizorių.
- Trikčių diagnostika ir šalinimas: galite rasti
- atsakymus į dažniausiai užduodamus klausimus.
- Gamykliniai nustatymai: atstatomi visi gamykliniai nustatymai.

• Iš naujo įdiegti televizorių: įdiekite iš naujo arba pakartokite visą televizijos diegimą.

• Kontakto informacija : parodo šalies ar regiono telefono numerį ar žiniatinklio adresą.

\* "Ambilight" nustatymas skirtas tik "Ambilight" funkciją palaikantiems modeliams.

 $\overline{13}$ 

## Internetinis žinynas ir vartotojo vadovas

Norėdami išspręsti su "Philips" televizoriumi susijusias problemas, galite pasinaudoti mūsų pagalba internete. Galite pasirinkti savo kalbą ir įrašyti produkto modelio numerį.

Eikite adresu [www.philips.com/TVsupport](http://www.philips.com/TVsupport).

Pagalbos centro svetainėje rasite centro savo šalyje telefoną ir atsakymus į dažniausiai užduodamus klausimus (DUK). Kai kuriose šalyse su vienu iš mūsų darbuotoju galite bendrauti internetu ir klausimą užduoti jam tiesiogiai arba išsiųsti el. paštu. Galite atsisiųsti naują televizoriaus programinę įrangą arba vadovą, kurį galėsite perskaityti kompiuteryje.

Jei reikia daugiau informacijos apie trikčių diagnostiką ir dažniausiai užduodamus klausimus (DUK)...

Apsilankykite

adresu [http://philips-tvconsumercare.kxondemand.c](http://philips-tvconsumercare.kxondemand.com/portal/en/ModelSelect) [om/portal/en/ModelSelect](http://philips-tvconsumercare.kxondemand.com/portal/en/ModelSelect)

#### Televizoriaus žinynas planšetiniame kompiuteryje, išmaniajame telefone arba kompiuteryje

Kad būtų lengviau skaityti didesnės apimties instrukcijas, galite atsisiųsti televizoriaus žinyną PDF formatu ir skaityti ja išmaniajame telefone. planšetiniame kompiuteryje arba kompiuteryje. Arba norimą žinyno puslapį iš kompiuterio galite atsispausdinti.

Kad atsisiųstumėte žinyną (naudotojo vadovą), eikite adresu [www.philips.com/TVsupport](http://www.philips.com/TVsupport)

## $\overline{14}$ Klientų aptarnavimo centras / remontas

Jei reikia pagalbos ar remonto paslaugų, skambinkite klientų aptarnavimo centro karštąja linija savo šalyje. Mūsų techninės priežiūros specialistai prireikus atliks reikiamus remonto darbus.

Telefono numerį rasite su televizoriumi pateiktoje spausdintoje dokumentacijoje. Arba susiraskite mūsų svetainėje adresu [www.philips.com/TVsupport](http://www.philips.com/TVsupport) ir pasirinkite savo šalį (jei reikia).

#### Televizoriaus modelio ir serijos numeris

Gali reikėti nurodyti jūsų televizoriaus modelio ir serijos numerį. Šiuos skaičius rasite ant pakuotės etiketės arba tipo etiketėje televizoriaus galinėje pusėje arba apačioje.

#### **A** Įspėjimas

Nebandykite televizoriaus taisyti patys. Taip galite sunkiai susižeisti, nepataisomai sugadinti televizorių arba garantija neteks galios.

## <span id="page-5-0"></span>2 Programinė įranga

#### <span id="page-5-1"></span> $\overline{21}$

## Naujinti programinę įrangą

### Ieškoti naujinimų

#### Atnaujinimas internetu

 $\bigoplus$  (Pagrindinis) > Nustatymai > Naujinti programinę įrangą > Ieškoti naujinimų > Internetas (rekomenduojama)

Programinės įrangos naujinimų ieškokite patys.

• Jei televizorius prijungtas prie interneto, galite gauti pranešimą, kad atnaujintumėte televizoriaus programinę įrangą. Jums reikės spartaus interneto ryšio (plačiajuosčio). Jei gaunate šį pranešimą, rekomenduojame atnaujinti programinę įrangą. • Vykdant programinės įrangos naujinimą televizoriaus ekrane nerodomas joks vaizdas, o televizorius bus išjungiamas ir vėl įjungiamas. Tai gali būti atliekama kelis kartus. Naujinimas gali trukti kelias minutes. • Palaukite, kol televizoriaus ekrane vėl pasirodys vaizdas. Vykdant programinės įrangos naujinimą nespausite televizoriaus ar nuotolinio valdymo pulto jjungimo / išjungimo jungiklio  $\Phi$ .

#### Naujinimas iš USB

#### $\bigoplus$  (Pagrindinis) > Nustatymai > Naujinti programinę įrangą > Ieškoti naujinimų > USB

• Kad programinę įrangą įkeltumėte į TV, reikės kompiuterio su didelės spartos interneto ryšiu ir USB atmintinės.

<span id="page-5-2"></span>• Naudokite USB atmintinę, kurioje yra 512 MB laisvos vietos. Įsitikinkite, kad išjungta apsauga nuo rašymo. **1 -** Naujinimo paleidimas televizoriuje

Pasirinkite "Naujinti programinę įrangą > leškoti naujinių > USB" ir paspauskite OK.

**2 -** "Televizoriaus identifikavimas"

Į televizoriaus USB jungtį įjunkite USB atmintinę. Pasirinkite "Pradėti" ir paspauskite OK. Į USB atmintinę įrašomas identifikacinis failas.

**3 -** Televizoriaus programinės įrangos atsisiuntimas

- Į kompiuterį įstatykite USB atmintinę.

- USB atmintinėje susiraskite failą update.html ir jį dukart paspauskite.

- Paspauskite "Siųsti ID".

- Jei yra nauja programinės įrangos versija, atsisiųskite .zip failą.

- Atsisiuntę, failą išarchyvuokite ir nukopijuokite failą autorun.upg į USB atmintinę.

– Nedėkite šio failo į aplanką.

**4 -** Televizoriaus programinės įrangos naujinimas

Į televizorių vėl įstatykite USB atmintinę. Automatiškai prasidės naujinimas.

Televizorius pats išsijungs ir maždaug po 10 sek. vėl įsijungs. Palaukite.

#### Negalima . . .

- naudoti nuotolinio valdymo pulto;
- ištraukti USB atminties įrenginio iš televizoriaus.
- $\cdot$  spausti  $\bullet$  du kartus;

• Televizoriuje paspauskite maitinimo jungiklį Televizorius pats išsijungia (10 sek.) ir vėl įsijungia. Palaukite.

Televizoriaus programinė įranga buvo atnaujinta. Televizorių ir vėl galite naudoti. Kad televizoriaus programinė įranga nebūtų atsitiktinai atnaujinta, autorun.upg failą iš USB atmintinės ištrinkite.

## Vietiniai naujinimai

 $\bigoplus$  (Pagrindinis) > Nustatymai > Naujinti programinę įrangą > Ieškoti naujinimų > USB > Vietiniai naujinimai.

Tik prekybos atstovams ir patyrusiems naudotojams.

## OAD naujinių paieška (atsisiuntimas be laidų)

 $\bigoplus$  (Pagrindinis) > Nustatymai > Naujinti programinę įrangą > Ieškoti naujinimų > Ieškoti OAD naujinių.

Nuskaitykite ir atlikite programinės įrangos naujinimų be laidų paiešką.

### 2.2

## Programinės įrangos versija

 $\uparrow$  (Pagrindinis) > Nustatymai > Naujinti programinę įrangą > Dabartinės programinės įrangos informacija

Galima pamatyti dabartinę televizoriaus programinės įrangos versiją.

## <span id="page-6-0"></span>3 Trumpas vadovas

## <span id="page-6-1"></span> $\overline{31}$ Nuotolinis valdymas

## Baterijos ir valymas

#### Pakeiskite baterijas

Jei televizorius nereaguoja į nuotolinio valdymo pulto mygtukų paspaudimus, gali būti išsikrovę maitinimo elementai.

Norėdami pakeisti maitinimo elementus, atidarykite maitinimo elementų skyrių galinėje nuotolinio valdymo pulto pusėje.

**1 -** Stumdami rodyklės kryptimi atidarykite maitinimo elementų dangtelį.

**2 -** Senas baterijas pakeiskite 2 šarminėmis AAA-LR03-1.5V tipo baterijomis. Patikrinkite, ar elementų galai sudėti teisingai.

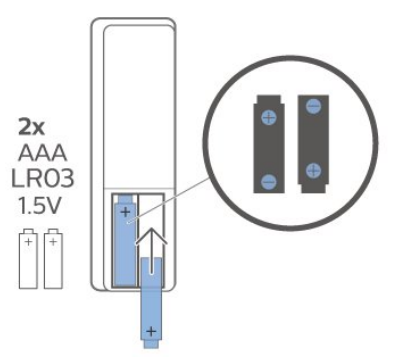

**3 -** Vėl uždarykite maitinimo elementų dangtelį stumdami, kol jis spragtelės.

• Išimkite maitinimo elementus, jei ilgai nenaudojate nuotolinio valdymo pulto.

• Maitinimo elementus utilizuokite vadovaudamiesi vietiniais eksploatacijos pabaigos reikalavimais.

#### Valymas

Jūsų nuotolinio valdymo pultas turi įbrėžimams atsparią dangą.

Valykite nuotolinio valdymo pultą minkšta drėgna šluoste. Niekuomet nevalykite televizoriaus ar nuotolinio valdymo pulto alkoholiu, cheminėmis medžiagomis ar buitiniais valikliais.

## Mygtukų apžvalga

#### Viršuje

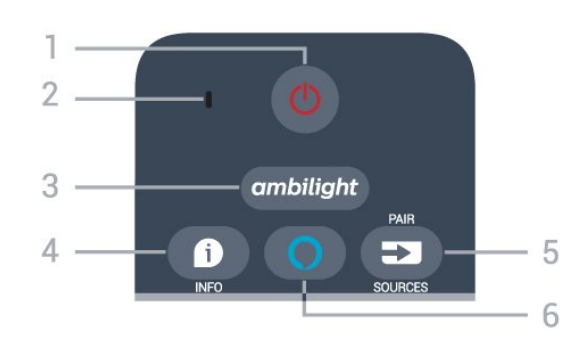

#### $1 - 0$  "Parengtis / įjungti"

Įjungti televizorių arba vėl įjungti budėjimo režimą.

#### 2 – VOICE mikrofonas

Paieškos balsu metu kalbėkite arti šios angos.

#### $3 -$  ambilight

Pasirinkti viena iš "Ambilight" stilių arba išjungti "Ambilight".

#### $4 - 1$  INFO

Atidaryti arba uždaryti programos informaciją.

#### $5 - 2$  SOURCES

• Atidaryti arba uždaryti šaltinių meniu.

• Nuotolinio valdymo pultas susiejamas su televizoriumi.

#### $6 - \bullet$  Alexa

Paleisti "Alexa" valdymą balsu.

#### Vidurys

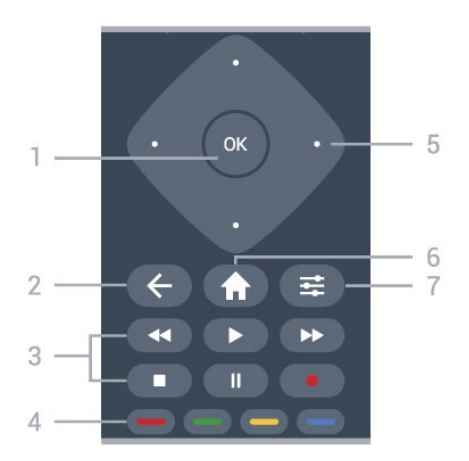

#### 1 - OK klavišas

Patvirtinti pasirinkimą arba nuostatą. Žiūrint televiziją atidaromas kanalų sąrašas.

#### $2 - \leftarrow$  BACK

Uždaryti meniu nepakeitus nustatymų.

3 – Atkurti ir įrašyti

- $\cdot$  Leisti  $\blacktriangleright$ , kad būtų atkurta.
- · "Pristabdyti" II, pristabdyti atkūrimą
- "Sustabdyti" , sustabdyti atkūrimą
- $\cdot$  "Atsukti"  $\leftrightarrow$ , atsukti atgal
- "Pirmyn"  $\rightarrow$ , greitai persukti į priekį
- · "Įrašyti" · pradėti įrašyti

 $4 - \bullet \bullet \bullet \bullet$  "Spalvoti mygtukai" Tiesioginis parinkčių pasirinkimas. Mėlynu  $m$ vgtuku  $\rightarrow$  atidaromas Žinynas.

5 – Rodyklė / naršymas klavišai Naršyti į viršų, žemyn, į kairę arba į dešinę.

#### $6 - \bullet$  "Pagrindinis"

Atidaryti pagrindinį meniu.

#### $7 - 120$  OPTIONS

Atidaryti arba uždaryti parinkčių meniu.

#### Dugnas

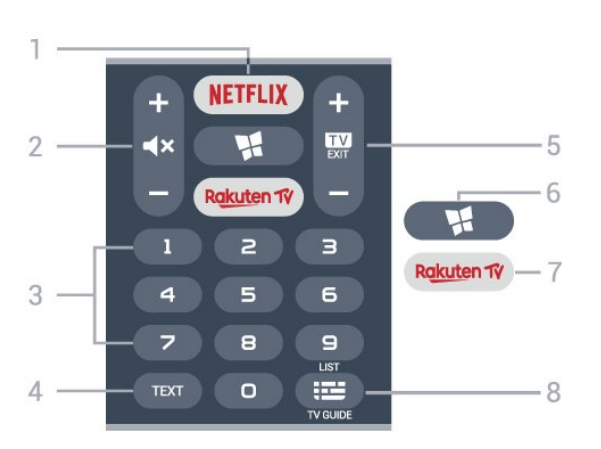

#### 1 — NETFLIX

Iškart atidaryti "Netflix" programą. Televizorius turi būti įjungtas arba veikti budėjimo režimu.

• Jei turite "Netflix" narystės prenumerata, "Netflix" galite naudotis ir šiame televizoriuje. Jūsų televizorius turi būti prijungtas prie interneto.

· Jei norite atidaryti "Netflix", paspauskite **NETFLIX**, kad atidarytumėte "Netflix" programą. "Netflix" galite iškart atidaryti televizoriui veikiant budėjimo režimu. www.netflix.com

#### $2 - 4x$  Nutildyti / Garsumas

Paspauskite per vidurį, kad nutildytumėte garsą arba jį atkurtumėte. Paspauskite + arba - ir koreguokite garso lygį.

3 – Skaičių mygtukai Iškart pasirinkti kanalą.

#### $4 - TEXT$

Atidaryti arba uždaryti tekstą / teletekstą.

#### $5 - 12 =$   $-$  EXIT

Paspauskite per vidurį, kad vėl įjungtumėte televizijos žiūrėjimą. Išjunkite interaktyviąją televizoriaus programą. Paspauskite + arba -, kad perjungtumėte ankstesnį arba kitą kanalą kanalų sąraše. atidaromas kitas arba ankstesnis teksto / teleteksto puslapis ir

#### $6 -$  **M** SMART TV

<span id="page-7-0"></span>Atidaryti "Smart TV" pradinį puslapį.

#### 7 — Rakuten TV

Atidaryti "Rakuten TV" programą tiesiogiai.

#### $8 - :=$  TV gidas / kanalų sąrašas

Atidaryti arba uždaryti TV gidą. Paspauskite ir palaikykite, kad būtų atidarytas kanalų sąrašas.

#### Apatinė dalis (JK skirti modeliai)

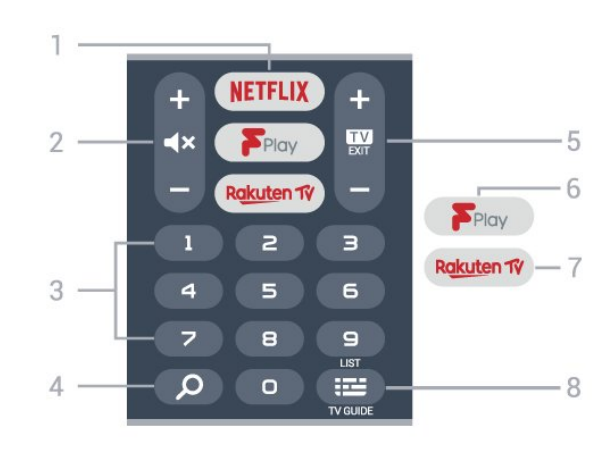

#### 1 — **Netflix**

Iškart atidaryti "Netflix" programą. Televizorius turi būti įjungtas arba veikti budėjimo režimu.

• Jei turite "Netflix" narystės prenumeratą, "Netflix" galite naudotis ir šiame televizoriuje. Jūsų televizorius turi būti prijungtas prie interneto.

· Jei norite atidaryti "Netflix", paspauskite NETFLIX, kad atidarytumėte "Netflix" programą. "Netflix" galite iškart atidaryti televizoriui veikiant budėjimo režimu. www.netflix.com

#### $2 - 4x$  Nutildyti / Garsumas

Paspauskite per vidurį, kad nutildytumėte garsą arba jį atkurtumėte. Paspauskite + arba - ir koreguokite garso lygį.

3 – Skaičių mygtukai

Iškart pasirinkti kanalą.

#### 4 – **O** Paieška

"Smart TV" ir "Freeview Play" paieškos mygtukas.

#### $5 - 12 =$   $-$  EXIT

Paspauskite per vidurį, kad vėl įjungtumėte televizijos žiūrėjimą. Išjunkite interaktyviąją televizoriaus programą. Paspauskite + arba -, kad perjungtumėte ankstesnį arba kitą kanalą kanalų sąraše. atidaromas kitas arba ankstesnis teksto / teleteksto puslapis ir

#### 6 – Freeview Play

Atidaryti Explore Freeview Play puslapį.

#### 7 – Rakuten TV

Atidaryti "Rakuten TV" programą tiesiogiai.

#### $8 - \equiv TV$  gidas / kanalų sąrašas

Atidaryti arba uždaryti TV gidą. Paspauskite ir palaikykite, kad būtų atidarytas kanalų sąrašas.

## $\overline{32}$ Susiekite savo nuotolinio valdymo pultą su televizoriumi

<span id="page-8-0"></span>Šis nuotolinio valdymo pultas siunčia komandas televizoriui "Bluetooth" ryšiu ir IR (infraraudonaisiais spinduliais).

• Daugelis veiksmų šiuo nuotolinio valdymo pultu atliekami IR (infraraudonaisiais spinduliais).

• Jei norite pasinaudoti "Alexa" balso komandomis, televizorių turite susieti su nuotolinio valdymo pultu.

Kai pradėsite pradinį televizoriaus diegimą, televizorius paprašys jūsų paspausti ir palaikyti paspaudus mygtuką PAIR, tai padarius, bus atliktas susiejimas.

Pastaba:

**1 -** kai sėkmingai įjungiamas nuotolinio valdymo pulto siejimo režimas, pulto priekyje aplink mikrofoną pradeda mirksėti mėlynas LED indikatoriaus žiedas.

**2 -** Kad susieta būtų sėkmingai, siejimo metu nuotolinio valdymo pultą reikia laikyti arti televizoriaus (1 m atstumu).

3 - Jei paspaudus **O** Alexa televizoriuje nepaleidžiamas "Alexa" valdymas balsu, susieti nepavyko.

<span id="page-8-1"></span>**4 -** Prieš įjungiant siejimo režimą patartina palaukti, kol televizorius bus visiškai paleistas ir bus paleisti visi fone veikiantys procesai, kitaip pranešimas su tolesnėmis instrukcijomis gali būti parodytas per vėlai, ir tai gali neigiamai paveikti siejimo procesą.

#### Susiejimas arba pakartotinis susiejimas

Jei nutrūko siejimo ryšys su nuotolinio valdymo pultu. televizorių su juo galite susieti dar kartą.

Kad susietumėte, galite paprasčiausiai paspausti ir palaikyti paspaustą mygtuką PAIR (maždaug 3 sek.).

Arba eikite j $\bigoplus$  (Pagrindinis) > Nustatymai > Visi nustatymai > Belaidis ryšys ir tinklas > Nuotolinio valdymo pultas > Susieti nuotolinio valdymo pultą, tada vykdykite ekrane pateikiamas instrukcijas.

Sėkmingai susiejus pasirodys pranešimas.

Nuotolinio valdymo pulto programinė įranga

 $\bigoplus$  (Pagrindinis) > Nustatymai > Visi nustatymai > Belaidis ryšys ir tinklas > Nuotolinio valdymo pultas > Dabartinės programinės įrangos informacija

Susieję nuotolinio valdymo pultą, galite patikrinti dabartinės nuotolinio valdymo pulto programinės įrangos versiją.

 $\bigoplus$  (Pagrindinis) > Nustatymai > Visi nustatymai > Belaidis ryšys ir tinklas > Nuotolinio valdymo pultas > Naujinti nuotolinio valdymo pulto

#### programinę įrangą

Patikrinkite, ar yra nuotolinio valdymo pulto programinės įrangos atnaujinimų.

## $\overline{33}$ IR jutiklis

Televizorius gali gauti komandas ir iš nuotolinio valdymo pulto, siunčiančio komandas IR (infraraudonųjų spindulių) ryšiu. Jeigu naudojate tokį nuotolinio valdymo pultą, visada nukreipkite nuotolinio valdymo pultą į infraraudonųjų spindulių jutiklį televizoriaus priekyje.

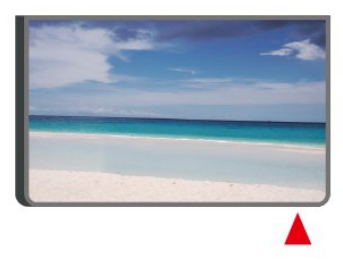

### **A** Įspėjimas

Nestatykite jokių daiktų prieš televizoriaus IR jutiklį, nes jie gali blokuoti IR signalą.

 $\overline{34}$ 

## Valdymo rankenėlė – vietinis valdymas

Televizoriaus mygtukai

Jei nuotolinio valdymo pultas pasimetė arba išsikrovė jo baterijos, tam tikrus bendruosius veiksmus su televizoriumi vis tiek galite atlikti.

Jei norite atidaryti bendrąjį meniu…

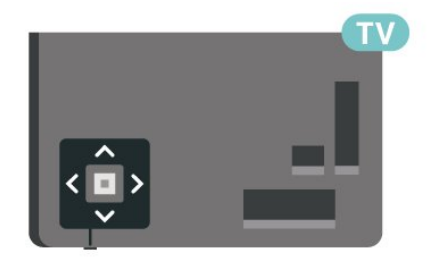

**1 -** Kai televizorius įjungtas, paspauskite televizoriaus apačioje esantį valdymo mygtuką, kad būtų parodytas bendrasis meniu.

**2 -** Spausdami kairėn arba dešinėn

pasirinkite  $\blacktriangleleft$ ) Garsumas,  $\blacktriangleright$  Kanalas

arba **z** Šaltiniai. Pasirinkite **II** Demonstraciją, kad paleistumėte demonstracinį filmą.

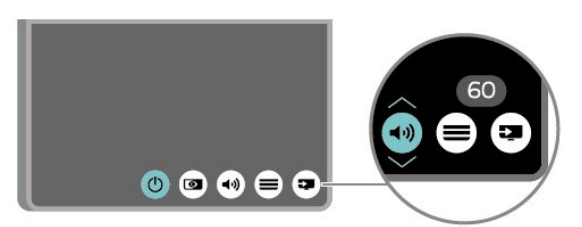

**3 -** Spauskite aukštyn ar žemyn ir sureguliuokite garsumą arba įjunkite kitą arba ankstesnį kanalą. Spausdami aukštyn ar žemyn taip pat galite eiti per šaltinių sąrašą bei pasirinkti imtuvą.

Šis meniu bus išjungtas automatiškai.

## <span id="page-10-0"></span> $\overline{4}$ Nustatymas

#### <span id="page-10-1"></span> $\overline{41}$

## Perskaitykite saugos instrukcijas

Perskaitykite saugos instrukcijas prieš naudodami savo televizorių.

Jei norite perskaityti instrukciją, Žinyne > Vartotojo vadove paspauskite spalvos

mygtuką Raktažodžiai ir suraskite Sauga ir priežiūra.

#### <span id="page-10-2"></span> $\overline{42}$

## Televizoriaus vieta

## Patarimai dėl vietos parinkimo

• Statykite televizorių taip, kad šviesa nekristų tiesiai į ekraną.

• Televizorių statykite iki 15 cm nuo sienos.

• Tinkamiausias atstumas žiūrėti "Ultra HD" televizorių yra toks, kai atstumas iki ekrano yra 2–5 kartus didesnis už televizoriaus ekrano aukštį. Kai sėdite, akys turi būti viename lygyje su televizoriaus ekrano centru.

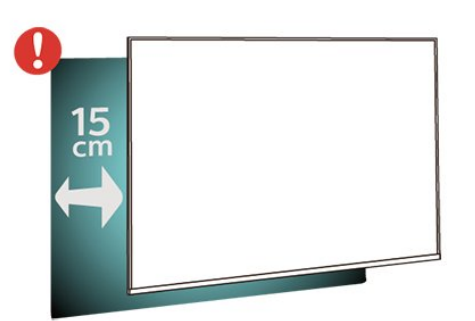

#### Pastaba.

<span id="page-10-3"></span>Laikykite televizorių toliau nuo dulkes sukeliančių šaltinių, pavyzdžiui, nuo viryklių. Rekomenduojama reguliariai valyti dulkes, kad jos nepatektų į televizoriaus vidų.

## Televizoriaus stovas

Televizoriaus stovo montavimo instrukcijas rasite su televizoriumi gautoje trumpojoje instrukcijoje. Jei pametėte šią instrukciją, galite ją atsisiųsti iš [www.philips.com/TVsupport.](http://www.philips.com/TVsupport)

Naudodami televizoriaus modelio numerį, suraskite ir atsisiųskite trumpąją instrukciją.

## Tvirtinimas prie sienos

Jūsų televizorių galima tvirtinti prie VESA reikalavimus atitinkančio sieninio laikiklio (parduodamas atskirai). Pirkdami sieninį laikiklį naudokite toliau nurodytą VESA kodą. . .

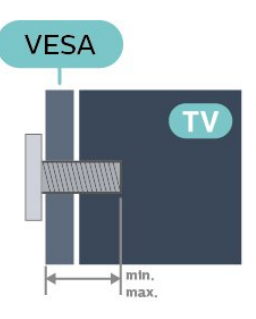

<sup>• 43</sup>PUS68x4

VESA MIS-F 200x200, M6 (min. 10 mm, maks. 15 mm)

• 50PUS68x4

VESA MIS-F 300x200, M6 (min. 10 mm, maks. 16 mm)

• 55PUS68x4

VESA MIS-F 300x200, M6 (min. 10 mm, maks. 16 mm)

• 65PUS68x4

VESA MIS-F 400x200, M6 (min. 10 mm, maks. 15 mm)

#### Pasiruošimas

Metalinius varžtus, kuriais televizorius tvirtinamas prie VESA reikalavimus atitinkančio laikiklio, būtinai įsukite maždaug 10 mm į angas su sriegiu televizoriuje.

#### Atsargiai

Tvirtinant televizorių prie sienos reikia specialių įgūdžių, šį darbą turi atlikti kvalifikuotas asmuo. Televizoriaus laikiklis ant sienos turi atitikti saugos standartus pagal televizoriaus svorį. Prieš televizorių pastatydami, taip pat perskaitykite informaciją apie atsargumo priemones.

TP Vision Europe B.V. neprisiima atsakomybės už netinkamą tvirtinimą arba bet kokį kitokį tvirtinimą, dėl kurio įvyksta nelaimingas atsitikimas arba susižalojama.

## $\overline{43}$ Įjunkite televizorių

## Prijunkite maitinimo laidą

• Įjunkite maitinimo laidą į

televizoriaus POWER (maitinimo) jungtį, esančią televizoriaus gale.

- Įsitikinkite, kad maitinimo laidas tvirtai įkištas į jungtį.
- Užtikrinkite, kad maitinimo kištukas elektros lizde būtų visada pasiekiamas.

• Atjungdami maitinimo laidą, visada traukite už kištuko, o ne už laido.

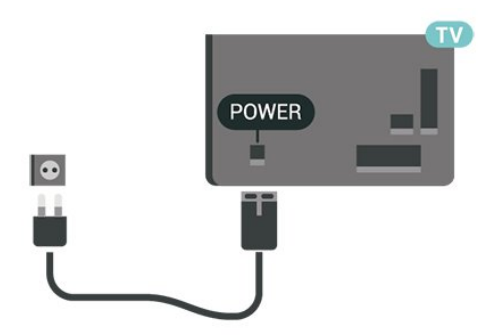

Nors budėjimo režimu televizorius naudoja labai mažai energijos, taupydami energiją atjunkite maitinimo laidą, jei ilgą laiką nenaudojate televizoriaus.

### Įjungta arba parengties režimas

Prieš įjungdami televizorių, įsitikinkite, kad maitinimo laidą prijungėte prie POWER jungties televizoriaus nugarėlėje.

#### **liungimas**

• Paspauskite mažą valdymo mygtuką televizoriaus apačioje.

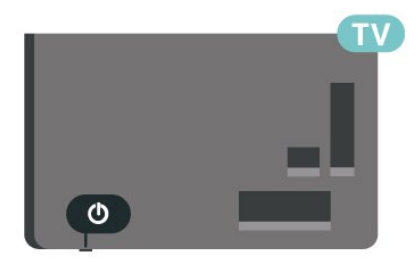

#### Perjungimas į parengties režimą

Norėdami perjungti televizorių į budėjimo režimą, nuotolinio valdymo pulte paspauskite  $\bullet$ . Taip pat galite paspausti nedidelį valdymo mygtuką televizoriaus apačioje.

Įjungus budėjimo režimą, televizorius lieka prijungtas prie maitinimo šaltinio, bet vartoja labai mažai energijos.

Kad televizorių visiškai išjungtumėte, ištraukite maitinimo laido kištuką.

Atjungdami maitinimo laido kištuką, traukite už kištuko, o ne už laido. Turite visada patogiai pasiekti maitinimo kištuką, maitinimo laidą ir lizdą.

## <span id="page-12-0"></span> $\overline{5}$ Jungtys

## <span id="page-12-1"></span> $\overline{51}$ Jungiamumo vedlys

Visada junkite įrenginį prie televizoriaus su geriausios kokybės jungtimi. Be to, naudokite geros kokybės laidus, kad būtų užtikrintas geras vaizdo ir garso perdavimas.

<span id="page-12-4"></span>Kai prijungiate įrenginį, televizorius atpažįsta jo tipą ir suteikia kiekvienam įrenginiui tinkamą tipo pavadinimą. Jei norite, tipo pavadinimą galite pakeisti. Jei įrenginio tipo pavadinimas nustatomas teisingai, šaltinių meniu pasirinkus šį įrenginį televizorius automatiškai įjungia tinkamiausius televizoriaus nustatymus.

## <span id="page-12-2"></span> $\overline{52}$ Antena

Įkiškite antenos kištuką iki galo į Antenos lizdą, esantį televizoriaus galinėje pusėje.

Galite prijungti savo anteną arba antenos signalą iš kolektyvinės antenos sistemos. Naudokite IEC koaksialinę 75 omų RD antenos jungtį.

Naudokite šią antenos jungtį DVB-T ir DVB-C įvesties signalams.

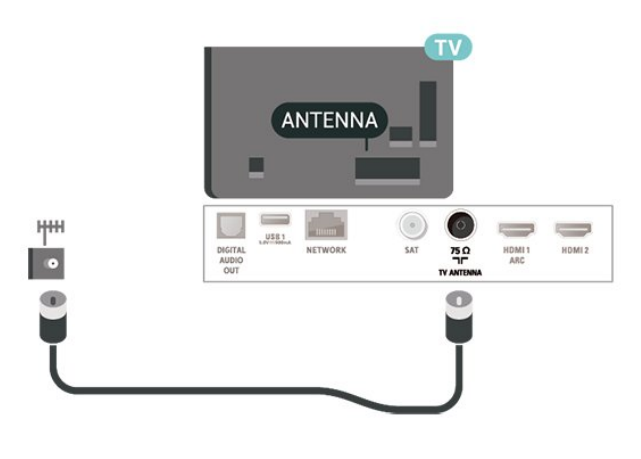

## <span id="page-12-3"></span> $\overline{5}$ Palydovas

Prijunkite F tipo palydovinę jungtį prie palydovinės antenos lizdo SAT, esančio televizoriaus galinėje pusėje.

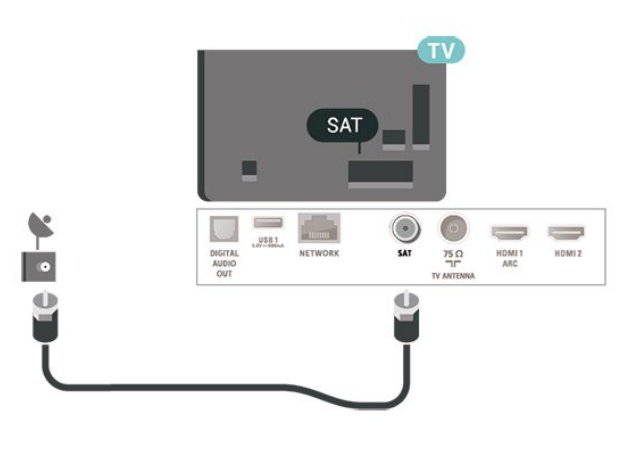

## 5.4 Vaizdo įrašų įrenginys

## HDMI

HDMI jungtis užtikrina geriausią vaizdo ir garso kokybę.

Geriausia signalo perdavimo kokybė pasiekiama naudojant ne ilgesnį nei 5 m didelės spartos HDMI laidą, o prijungti įrenginiai turi palaikyti HDR nors vienoje HDMI jungtyje.

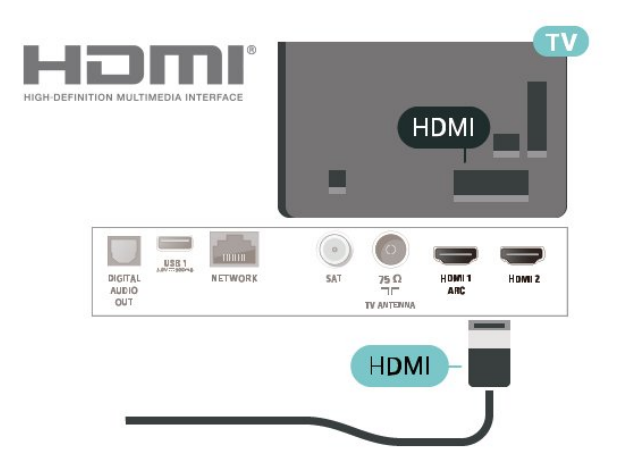

#### Apsauga nuo kopijavimo

HDMI prievadai palaiko HDCP (plačiajuosčio ryšio skaitmeninio turinio apsaugą). HDCP yra apsaugos nuo kopijavimo signalas, kuris neleidžia kopijuoti turinio iš DVD arba "Blu-ray" disko. Taip pat ši funkcija vadinama DRM (skaitmeniniu teisių valdymu).

## Komponentinis

Y Pb Pr –komponentinė vaizdo jungtis – tai aukštos kokybės jungtis.

YPbPr jungtį galima naudoti didelės raiškos (HD) televizijos signalams. Prie Y, Pb ir Pr signalų pridedami kairės ir dešinės pusės garso signalai.

YPbPr (žalia, mėlyna, raudona) jungties spalvas jungdami suderinkite su kabelio kaiščių spalvomis. Jei jūsų prietaisas taip pat skleidžia garsą, naudokite garso K / D dvišakį laidą.

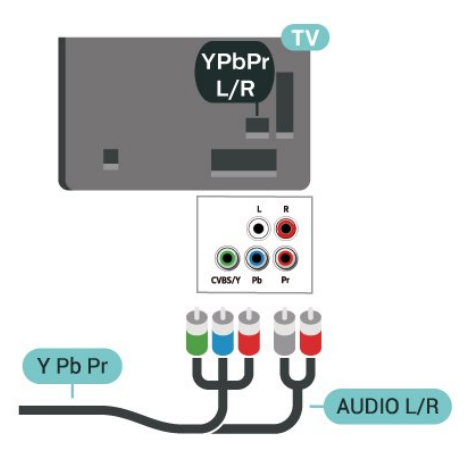

ARC jungtis perduoda abu signalus.

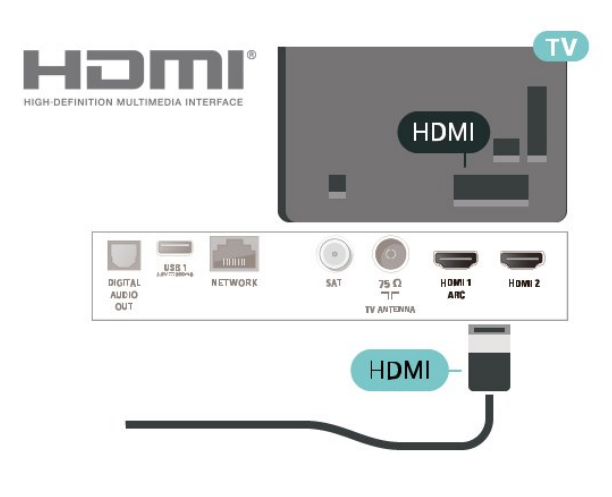

### Kompozitinis

CVBS (kompozitinis vaizdo signalas) – tai standartinės vaizdo kokybės jungtis. Kartu su CVBS signalu perduodami kairiojo ir dešiniojo kanalo garso signalai.

• Y naudojama ta pati jungtis kaip CVBS.

• Komponentinei ir kompozitinei jungtims naudojamos garso jungtys.

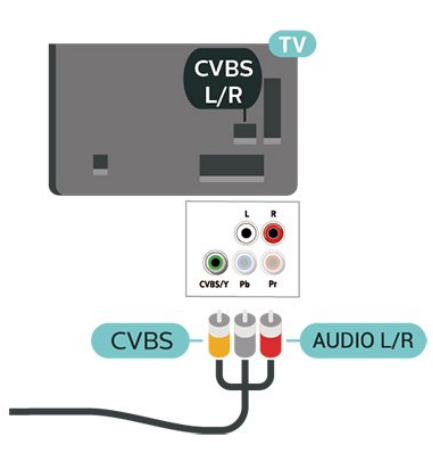

## <span id="page-13-0"></span>5.5 Garso įrenginys

## HDMI ARC

Tik televizoriaus HDMI 1 turi HDMI ARC (garso grįžties kanalą).

Jei įrenginyje, įprastai namų kino sistemoje (NKS), taip pat yra HDMI ARC jungtis, ją prijunkite prie šio TV HDMI 1 lizdo. Kai naudojate HDMI ARC jungtį, jums nereikia jungti papildomo garso laido, kuriuo televizoriaus vaizdo garsas siunčiamas į NKS. HDMI

### Skaitmeninė garso išvestis – optinė

Garso išvestis – optinė – tai aukštos garso kokybės jungtis.

Ši optinė jungtis gali perduoti 5.1 garso kanalų signalus. Jeigu įrenginyje, dažniausiai namų kino sistemoje, nėra HDMI ARC jungties, šią jungtį galite naudoti su namų kino garso įvesties–optine jungtimi. Garso išvesties–optine jungtimi garsas perduodamas iš televizoriaus į namų kino sistemą.

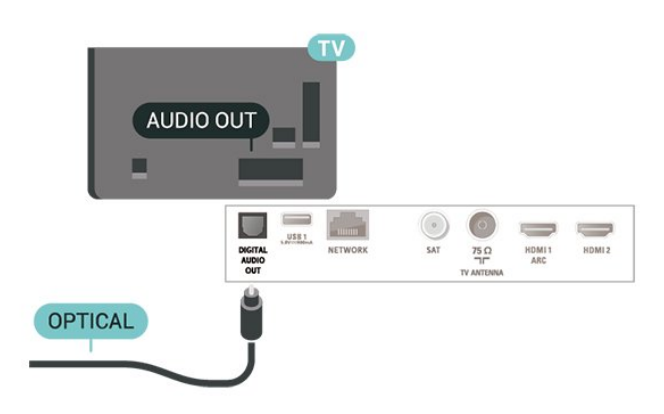

### Ausinės

Ausines galite prijungti prie  $\Omega$  jungties televizoriaus šone. Tai 3,5 mm minijungtis. Ausinių garsumo lygį galite reguliuoti atskirai.

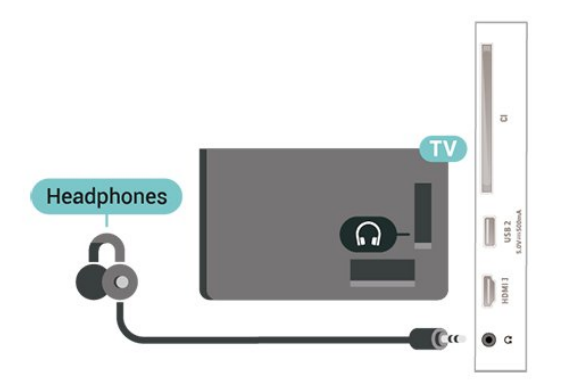

## <span id="page-14-0"></span>5.6 Mobilusis įrenginys

## "Wi-Fi Direct" / "Miracast"

#### Apie "Wi-Fi" Miracast"

Naudodamiesi "Wi-Fi" Miracast™" televizoriaus ekrane galite peržiūrėti mobiliajame įrenginyje saugomas nuotraukas arba leisti muziką ir vaizdo įrašus. Mobilusis įrenginys ir televizorius turi būti veikimo diapazone, tai paprastai reiškia, kad reikia būti toje pačioje patalpoje.

Patikrinkite, ar mobilusis įrenginys yra pritaikytas "Miracast".

Jūsų televizorius yra pažymėtas etikete Wi-Fi CERTIFIED Miracast™. Dėl televizoriuje įdiegtos "Miracast™" technologijos savo išmaniojo telefono, planšetės ar kompiuterio ekrano vaizdą galėsite bendrinti televizoriaus ekrane nenaudodami laidų. Galėsite persiųsti vaizdo įrašus (garsą ir vaizdą), nuotraukas ar bet ką kitą, kas matosi jūsų įrenginio ekrane. Nebereikės įrenginio jungti į namų tinklą. Tačiau televizorius ir įrenginys turi būti pažymėti etikete "Wi-Fi CERTIFIED Miracast™", ir juose turi būti jjungtas nustatymas "Miracast".

"Miracast" šiame televizoriuje taikomas HDCP protokolas ir ši funkcija negali būti naudojama iš įrenginio siunčiamam nuo kopijavimo apsaugotam turiniui rodyti. Didžiausia palaikoma vaizdo raiška yra 720p per 2,4G Hz "Wi-Fi" arba 1080p per 5 GHz "Wi-Fi".

Jei reikia daugiau informacijos apie "Wi-Fi CERTIFIED Miracast™", apsilankykite [www.wi-fi.org](http://www.wi-fi.org)

Wi-Fi®, "Wi-Fi CERTIFIED" logotipas, "Wi-Fi" logotipas yra registruotieji "Wi-Fi Alliance" prekių ženklai. "Wi-Fi" CERTIFIED Miracast™", "Miracast™" yra "Wi-Fi" Alliance" prekių ženklai.

#### "Miracast"

"Miracast" įjungimas

#### Paspauskite **II SOURCES** > Miracast

#### Turinio peržiūra televizoriaus ekrane

1 - Savo mobiliajame įrenginyje įjunkite "Miracast" ("Screen Mirroring" funkciją).

**2 -** Savo mobiliajame įrenginyje pasirinkite televizorių. (Šis televizorius bus nurodytas kaip televizoriaus modelio pavadinimas.) **3 -** Savo mobiliajame įrenginyje pasirinkite televizoriaus pavadinimą. Prijungę galite naudotis "Miracast" privalumais.

#### Bendrinimo sustabdymas

Televizoriaus ar mobiliojo įrenginio ekrano vaizdo bendrinimą galite sustabdyti.

#### Įrenginyje

Funkciją "Miracast" galite išjungti naudodami tą pačią programą, kurią panaudojote jai paleisti, ir sustabdyti įrenginio ekrano rodinio siuntimą į televizoriaus ekraną. Televizoriuje matysite paskutinį kartą žiūrėtą programą.

#### **Televizoriuje**

Jei nebenorite įrenginio ekrano rodinio matyti televizoriuje, eikite į . . .

 $\cdot$  spauskite  $\Box$  EXIT, kad jjungtumėte televizijos transliaciją;

 $\cdot$  spauskite  $\bigtriangleup$  (Pagrindinis), kad paleistumėte kitą televizoriaus funkciją;

• spauskite **3 SOURCES**, kad atidarytumėte šaltinių meniu ir pasirinktumėte prijungtą įrenginį.

#### Įrenginio blokavimas

Pirmą kartą iš įrenginio gavę užklausą dėl prisijungimo, tą įrenginį galite blokuoti. Tada ši ir visos kitos užklausos iš šio įrenginio ateityje bus ignoruojamos.

Jei norite užblokuoti įrenginį…

Pasirinkite Blokuoti… ir paspauskite OK.

Panaikinti visų įrenginių blokavimą

Visi anksčiau prijungti ir užblokuoti įrenginiai yra saugomi "Wi-Fi" Miracast" ryšių sąraše. Jei sąrašą išvalysite, bus panaikintas visų blokuojamų įrenginių blokavimas.

Jei norite atblokuoti visus blokuojamus įrenginius…

 $\bigoplus$  (Pagrindinis) > Nustatymai > Visi

#### nustatymai > Tinklas > Nustatyti "Wi-Fi Miracast" ryšius iš naujo.

#### Anksčiau prijungto įrenginio blokavimas

Jei norite blokuoti anksčiau prijungtą įrenginį, turite išvalyti "Wi-Fi" Miracast" ryšių sąrašą. Jei sąrašą išvalysite, vėl turėsite patvirtinti ryšį su kiekvienu įrenginiu ar jo blokavimą.

#### Atkurti "Wi-Fi Miracast" grupę

Visi anksčiau prijungti įrenginiai yra saugomi "Wi-Fi Miracast" ryšių sąraše.

Išvalyti visus prijungtus "Miracast" įrenginius...

 $\bigoplus$  (Pagrindinis) > Nustatymai > Visi nustatymai > Tinklas > Nustatyti "Wi-Fi Miracast" ryšius iš naujo.

#### Ekrano delsa

Kai ekrano rodiniui bendrinti naudojama "Miracast" technologija, delsa yra maždaug 1 sek. Ji gali būti didesnė, jei naudojate senesnius įrenginius, kurių duomenų apdorojimo galia yra mažesnė.

### Programos – "Philips TV Remote App"

Naudodamiesi "TV Remote App" mediją valdysite taip, kaip patinka jums. Perkelkite nuotraukas, muziką ar vaizdo įrašus į didelį televizoriaus ekraną ir žiūrėkite bet kurį mėgstamą TV kanalą tiesiogiai planšetiniame kompiuteryje ar telefone. TV gide pasitikrinkite, ką norite žiūrėti, ir žiūrėkite savo telefone ar televizoriuje. "TV Remote App" leidžia telefona naudoti kaip nuotolinio valdymo pultą\*.

Atsisiųskite "Philips TV Remote App" programą iš mėgstamos programų parduotuvės jau šiandien.

"Philips TV Remote App" galima naudoti "iOS" ir "Android" sistemose, be to, ji yra nemokama.

\* Naudojant telefoną kaip nuotolinio valdymo pultą, telefonu negalima įjungti arba išjungti televizoriaus.

## <span id="page-15-0"></span>5.7 Kitas įrenginys

## CAM su lustine kortele – CI+

#### Apie "CI+"

Šis televizorius yra paruoštas CI+ sąlyginei prieigai.

Naudodamiesi CI+ galite žiūrėti aukštos kokybės HD programas, pavyzdžiui, filmus ir sporto laidas, siūlomas skaitmeninės televizijos operatorių jūsų regione. Šias programas užkodavo televizijos operatorius, o jos iškoduojamos naudojant išankstinio mokėjimo CI+ modulį.

Skaitmeninės televizijos operatoriai, jums prenumeruojant jų geriausias programas, siūlo CI+ modulį (sąlyginės prieigos modulis, CAM) bei papildomą išmaniąją kortelę. Šioms programoms taikoma aukšto lygio apsauga nuo kopijavimo.

Jei reikia daugiau informacijos apie sąlygas ir taisykles, kreipkitės į skaitmeninės televizijos operatorių.

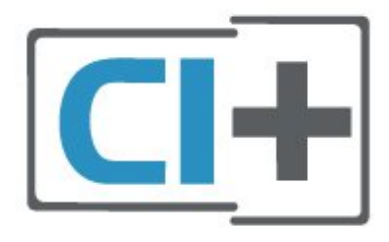

#### Lustinė kortelė

Skaitmeninės televizijos operatoriai pateikia šį CI+ modulį (sąlyginės prieigos modulį – CAM) ir lustinę kortelę, kai iš jų užsisakote papildomų programų.

Įstatykite lustinę kortelę į CAM modulį. Skaitykite iš operatoriaus gautas instrukcijas.

Jei į televizorių norite įstatyti CAM…

1. Apžiūrėkite CAM ir raskite tinkamą įdėjimo būdą. Netinkamai įdėjus kortelę gali sugesti CAM ir televizorius.

2. Žiūrėdami į televizoriaus nugarėlę, priekinę CAM dalį nukreipę į save, švelniai pastumkite CAM į lizdą COMMON INTERFACE.

3. Pastumkite CAM tiek, kiek jis įlįs, ir palikite jį lizde.

Kai televizorių įjungsite, gali praeiti kelios minutės, kol CAM bus suaktyvintas. Jei CAM modulis įstatytas, o abonentinis mokestis sumokėtas (paslaugų teikimo būdas gali skirtis), galėsite žiūrėti koduotus kanalus, kuriuos palaiko turima CAM lustinė kortelė.

CAM ir lustinė kortelė yra skirta tik jūsų televizoriui. Jei CAM išimsite, CAM palaikomų koduotų kanalų nebegalėsite žiūrėti.

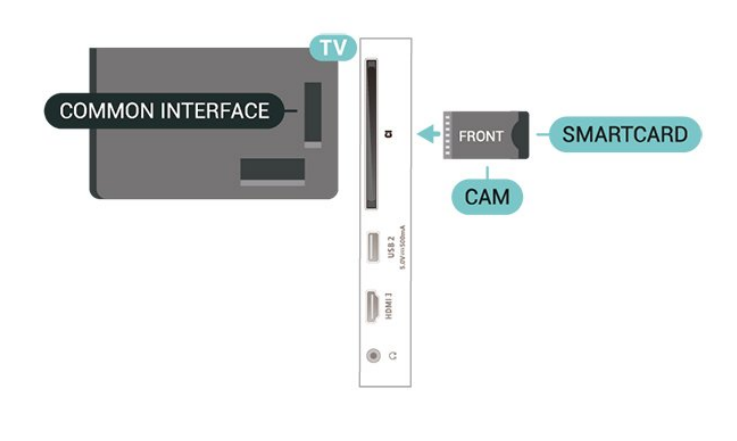

#### Nustatykite slaptažodžius ir PIN kodus

Naudodamiesi kai kuriais CAM, kad galėtumėte žiūrėti jai priskirtus kanalus, turėsite įvesti PIN kodą. Jei norite nustatyti CAM skirtą PIN kodą, rekomenduojame naudoti tą patį kodą kaip ir televizoriui atrakinti.

Jei norite nustatyti CAM skirtą PIN kodą…

1. Paspauskite **SIM** SOURCES.

2. Pasirinkite kanalo tipą, kuriems naudojate CAM.

3. Paspauskite  $\equiv$  OPTIONS ir pasirinkite Bendroji sąsaja.

4. Pasirinkite CAM televizijos operatorių. Šis ekrano vaizdas yra iš televizijos operatoriaus. Vykdykite ekrane pateikiamus nurodymus ir ieškokite PIN kodo nustatymo.

## USB atmintinė

Galite peržiūrėti nuotraukas ar groti muziką ir vaizdo įrašus iš prijungtos USB atmintinės. Įjungę televizorių prijunkite USB atmintinę prie vienos iš televizoriaus USB jungčių.

Televizorius aptinka atmintinę ir atidaro sąrašą, kuriame matyti jos turinys.

Jei turinys automatiškai neparodomas, paspauskite **SI SOURCES** ir pasirinkite USB.

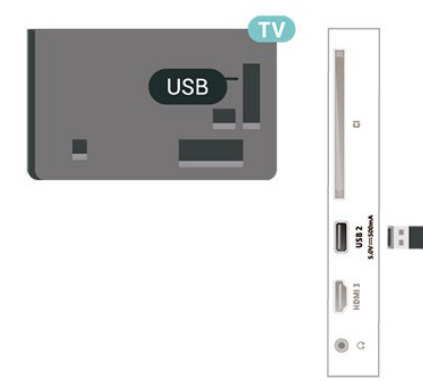

Jei reikia daugiau informacijos, kaip žiūrėti ar leisti turinį iš USB atmintinės, Žinyne spauskite spalvos

mygtuką Raktažodžiai ir suraskite Nuotraukos, vaizdo įrašai ir muzika.

## USB standusis diskas

#### Įrengimas

Prijungę USB standųjį diską galite pristabdyti televizijos transliaciją arba ją įrašyti. Televizijos transliacija turi būti skaitmeninė (DVB transliacija ar panaši).

Kad galėtumėte pristabdyti arba įrašyti transliaciją, turite prijungti ir suformatuoti USB standųjį diską. Formatuojant pašalinami visi USB standžiajame diske esantys failai.

#### Norėdami pristabdyti

Jei norite pristabdyti transliaciją, reikalingas USB suderinamas standusis diskas, kurio talpa yra ne mažesnė nei 4 GB.

#### Norėdami įrašyti

Jei transliaciją norite pristabdyti ir įrašyti, jums reikia bent 250 GB disko vietos. Jei transliaciją norite įrašyti su TV gido duomenimis iš interneto, jums reikia prie televizoriaus prijungto interneto ryšio ir prijungto USB standžiojo disko.

**1 -** Prijunkite USB standųjį diską prie

televizoriaus USB jungties. Formatuodami nejunkite kito USB įrenginio į kitą USB prievadą.

**2 -** Įjunkite USB standųjį diską ir televizorių.

**3 -** Kai televizoriuje nustatytas skaitmeninės televizijos kanalas, spauskite **II** (pauzė). Bandant įjungti pauzę, prasidės formatavimas.

Vykdykite ekrane pateikiamus nurodymus.

Kai USB standusis diskas formatuojamas, palikite jį nuolatos prijungtą.

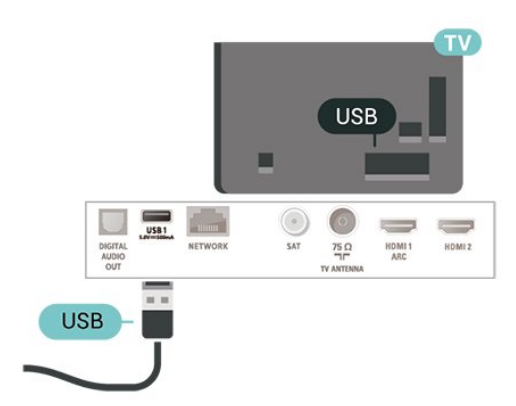

#### Įspėjimas

USB standusis diskas formatuojamas tik šiam televizoriui, todėl jame padarytų įrašų kitame televizoriuje ar kompiuteryje negalite naudoti. Nekopijuokite ir nekeiskite USB standžiajame diske esančių įrašo failų jokiomis kompiuterinėmis programomis. Galite sugadinti savo įrašus. Formatuojant kitą USB standųjį diską, pirmojo turinys pradings. Prie televizoriaus prijungtą USB standųjį diską reikės performatuoti, kad galėtumėte jį naudoti kompiuteriui.

Jei norite perskaityti instrukcijas, Žinyne paspauskite spalvos mygtuką – Raktažodžiai ir suraskite USB standusis diskas.

#### Formatavimas

Kad galėtumėte pristabdyti arba įrašyti transliaciją, turite prijungti ir suformatuoti USB standųjį diską. Formatuojant pašalinami visi USB standžiajame diske esantys failai. Jei norite įrašyti transliaciją su TV gido duomenimis iš interneto, pirmiausia prieš diegdami USB standųjį diską turite nustatyti interneto ryšį.

#### Įspėjimas

USB standusis diskas formatuojamas tik šiam televizoriui, todėl jame padarytų įrašų kitame televizoriuje ar kompiuteryje negalite naudoti. Nekopijuokite ir nekeiskite USB standžiajame diske esančių įrašo failų jokiomis kompiuterinėmis programomis. Galite sugadinti savo įrašus. Formatuojant kitą USB standųjį diską, pirmojo turinys pradings. Prie televizoriaus prijungtą USB standųjį diską reikės performatuoti, kad galėtumėte jį naudoti kompiuteriui.

Jei norite suformatuoti USB standųjį diską…

**1 -** Prijunkite USB standųjį diską prie

televizoriaus USB jungties. Formatuodami nejunkite kito USB įrenginio į kitą USB prievadą.

**2 -** Įjunkite USB standųjį diską ir televizorių.

**3 -** Kai televizoriuje nustatytas skaitmeninės televizijos kanalas, spauskite **II** (pauzė). Bandant įjungti pauzę, prasidės formatavimas. Vykdykite ekrane pateikiamus nurodymus.

**4 -** Televizoriuje pasirodys pranešimas, kuriame bus klausiama, ar USB standųjį diską norite naudoti programoms saugoti; jei sutinkate, patvirtinkite. **5 -** Kai USB standusis diskas formatuojamas, palikite jį nuolatos prijungtą.

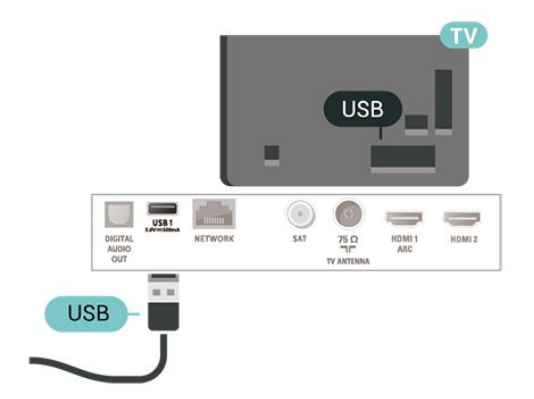

## <span id="page-18-0"></span> $\overline{6}$ Šaltinio perjungimas

## <span id="page-18-1"></span> $\overline{61}$ Šaltinių sąrašas

• Jei norite atidaryti šaltinių meniu, spauskite **EX** SOURCES.

• Norėdami įjungti prijungtą įrenginį, pasirinkite įrenginį rodyklėmis > (dešinėn) arba < (kairėn) ir paspauskite OK.

• Jei norite peržiūrėti žiūrimo prijungto įrenginio techninę informaciją, paspauskite  $\equiv$  OPTIONS ir pasirinkite Irenginio informacija.

• Jei šaltinio meniu norite uždaryti neįjungę įrenginio, dar kartą paspauskite **3 SOURCES**.

### <span id="page-18-2"></span> $\overline{62}$

## Įrenginio pervadinimas

• Galima pervadinti tik CVBS, YPbPr, HDMI šaltinius arba galima pakeisti jų įrenginio piktogramą.

 $\bigoplus$  "(Pagrindinis) > Nustatymai > Visi nustatymai > Bendrieji nustatymai > Įvesties šaltiniai > Šaltinis > Redaguoti"

**1 -** Pasirinkite vieną iš įrenginio piktogramų ir paspauskite OK, kad teksto įvedimo laukelyje būtų parodytas iš anksto nustatytas pavadinimas. **2 -** Paspauskite (aukštyn), kad pereitumėte į tekstinį laukelį, paspauskite OK ir ekranine klaviatūra įveskite naują pavadinimą.

- Paspauskite • (raudoną) mygtuką, kad įvestumėte mažąją raidę

- Paspauskite (žalią) mygtuką, kad įvestumėte didžiają raidę

- Paspauskite • (geltoną) mygtuką, kad įvestumėte skaičių ir simbolį

- Paspauskite • (mėlyną) mygtuką, kad simbolį pašalintumėte

**3 -** Baigę redaguoti pasirinkite Įvesti.

## <span id="page-19-0"></span>7 Kanalai

#### <span id="page-19-1"></span> $\overline{71}$

## Apie kanalus ir kanalų perjungimą

#### Jei norite žiūrėti TV kanalus

 $\cdot$  Paspauskite  $\blacksquare$ . Televizorius persijungs į paskutinį jūsų žiūrėtą televizijos kanalą.

#### • Paspauskite  $\bigoplus$  (Pagrindinis) > TV > Kanalai ir OK.

 $\cdot$  Jei norite perjungti kanalus, spauskite  $\Box$ + arba -.

• Jei žinote kanalo numerį, surinkite numerį skaitmenų mygtukais. Įvedę numerį paspauskite OK , kad perjungtumėte kanalą.

• Jei norite vėl įjungti anksčiau žiūrėtą kanalą, paspauskite  $\leftarrow$  BACK.

## Kanalo iš kanalų sąrašo įjungimas

 $\cdot$  Žiūrėdami televizijos kanalą, paspauskite OK, kad atsidarytų kanalų sąrašai.

• Kanalų sąrašą gali sudaryti keli kanalų puslapiai. Jei norite peržiūrėti tolesnį ar ankstesnį puslapį,

spauskite $\mathbf{w}$ + arba  $\mathbf{w}$  -.

• Jei kanalų sąrašus norite uždaryti neperjungdami kanalo, paspauskite  $\leftarrow$  BACK arba  $\Box$  EXIT.

#### Kanalų simboliai

Automatiškai atnaujinus kanalų sąrašą, naujai rasti kanalai pažymimi  $\bigstar$  (žvaigždute). Jei kanalą užrakinsite, greta jo atsiras  $\bigoplus$  (spyna).

#### Radijo kanalai

Jeigu yra skaitmeninių transliacijų, diegimo metu įdiegiamos skaitmeninės radijo stotys. Radijo kanalą galite įjungti taip pat, kaip įjungiate televizijos kanalą.

Šis televizorius gali priimti skaitmeninio televizijos standarto DVB programas. Gali būti, kad televizorius neveiks tinkamai su kai kuriais skaitmeninės televizijos operatoriais, neatitinkančiais standarto reikalavimų.

## <span id="page-19-2"></span> $\overline{72}$ Įdiegti kanalus

### Antena ir kabelinė

Kanalų ir kanalų nustatymų ieškokite rankiniu būdu

#### Ieškoti kanalų

Atnaujinti kanalus

 $\bigoplus$  (Pagrindinis) > Nustatymai > Idiegti kanalus > Antenos / kabelinės televizijos diegimas > Ieškoti kanalų

**1 -** Pasirinkite Pradėti dabar ir paspauskite OK. **2 -** Funkciją Naujinti kanalus rinkitės tik norėdami

įtraukti naujus skaitmeninius kanalus. **3 -** Pasirinkite Pradėti ir paspauskite OK, kad atnaujintumėte kanalus. Tai gali užtrukti kelias minutes.

Spartus diegimas iš naujo

 $\bigoplus$  (Pagrindinis) > Nustatymai > Idiegti kanalus > Antenos / kabelinės televizijos diegimas > Ieškoti kanalų

**1 -** Pasirinkite Pradėti dabar ir paspauskite OK. **2 -** Pasirinkę funkciją Spartus diegimas iš naujo, galite iš naujo įdiegti visus kanalus atkurdami numatytuosius nustatymus.

**3 -** Pasirinkite Pradėti ir paspauskite OK, kad atnaujintumėte kanalus. Tai gali užtrukti kelias minutes.

#### Išplėstinis diegimas iš naujo

 $\bigoplus$  (Pagrindinis) > Nustatymai > Idiegti kanalus > Antenos / kabelinės televizijos diegimas > Ieškoti kanalų

**1 -** Pasirinkite Pradėti dabar ir paspauskite OK.

**2 -** Pasirinkę funkciją Išplėstinis diegimas iš naujo, galite iš naujo atlikti visapusišką diegimą kiekviename etape.

**3 -** Pasirinkite Pradėti ir paspauskite OK, kad atnaujintumėte kanalus. Tai gali užtrukti kelias minutes.

#### Kanalų nustatymai

 (Pagrindinis) > Nustatymai > Įdiegti kanalus > Antenos / kabelinės televizijos diegimas > Ieškoti kanalų > Išplėstinis diegimas iš naujo

**1 -** Pasirinkite Pradėti dabar ir paspauskite OK.

**2 -** Pasirinkę funkciją Išplėstinis diegimas iš naujo, galite iš naujo atlikti visapusišką diegimą kiekviename etape.

- **3** Pasirinkite Pradėti ir spauskite OK.
- **4** Pasirinkite šalį, kurioje esate dabar, ir paspauskite OK.
- **5**

**-** Pasirinkite Antena (DVB-T) arba Kabelinė (DVB-C) ir pasirinkite vieną elementą, kurį reikia įdiegti iš naujo.

**6 -** Pasirinkite Skaitmeniniai ir analoginiai kanalai, Tik skaitmeniniai kanalai arba Tik

#### analoginiai kanalai.

**7 -** Pasirinkite Nustatymai ir paspauskite OK.

8 - Paspauskite - Iš naujo ir nustatykite iš naujo arba, baigę diegti nustatymus, paspauskite - Atlikta.

#### Dažnio skenavimas

Pasirinkite būdą kanalams ieškoti.

• Greitas: pasirinkite greitesnį metodą ir naudokite iš anksto nustatytus nustatymus, kuriuos taiko daugelis jūsų šalies kabelinės televizijos operatorių.

• Pilnas: jei nenustatomi jokie kanalai ar jei kokių nors kanalų trūksta, galite pasirinkti išplėstinio nuskaitymo būdą Visas. Naudojant šį būdą, reikės daugiau laiko kanalams ieškoti ir nustatyti.

• Išplėstinis: Jei gavote konkrečią tinklo dažnio vertę kanalams ieškoti, pasirinkite Išplėstiniai.

#### Dažnio pakopos dydis

Televizorius kanalų ieško kas 8 MHz.

Jei po to nė vienas kanalas nesurandamas arba jei kai kurių kanalų trūksta, galite ieškoti mažesnėmis pakopomis, t. y. kas 1 MHz. Naudojant 1 MHz intervalus reikės daugiau laiko kanalams ieškoti ir nustatyti.

#### Tinklo dažnio režimas

Jei kanalams ieškoti ketinate naudoti metodą "Greitas", Dažnio skenavimas" lange, pasirinkite "Automatinis". Televizoriuje bus naudojamas 1 iš anksto nustatytų tinklo dažnių (arba HC – "homing channel"), kurį naudoja daugelis jūsų šalies kabelinės televizijos operatorių.

Jei gavote konkrečią tinklo dažnio vertę kanalams ieškoti, pasirinkite "Rankinis".

#### Tinklo dažnis

Jei "Tinklo dažnio režimas" nustatytas kaip "Rankinis", galite įvesti tinklo dažnio reikšmę, kurią gavote iš kabelinės televizijos operatoriaus. Norėdami įvesti šią reikšmę, naudokite skaičių mygtukus.

#### Tinklo ID

Įveskite tinklo ID, kurį suteikė jūsų kabelinės televizijos operatorius.

#### Simbolių dažnio režimas

Jei jūsų kabelinės televizijos operatorius nenurodė konkrečios simbolių dažnio vertės, norėdami nustatyti televizijos kanalus simbolių dažnio režimą palikite nustatytą kaip "Automatinis". Jei gavote konkrečią tinklo dažnio vertę kanalams ieškoti, pasirinkite "Rankinis".

#### Simbolių dažnis

Jei skirtuke "Simbolių dažnio režimas" nustatyta parinktis "Rankinis", skaičių mygtukais galite įvesti simbolių dažnių reikšmę.

#### Nemokama / koduota

Jei esate abonentas ir turite CAM (sąlyginės prieigos modulį mokamoms TV paslaugoms), pasirinkite

"Nemokama + koduota". Jei nesutinkate mokėti už TV kanalus ir paslaugas, galite pasirinkti Tik nemokami kanalai .

#### Atlikite automatinę kanalų paiešką

 (Pagrindinis) > Nustatymai > Įdiegti kanalus > Antenos / kabelinės televizijos diegimas > Automatinis kanalų atnaujinimas

Jeigu priimate skaitmeninius kanalus, galite nustatyti televizorių automatiškai atnaujinti sąrašą naujais kanalais.

Arba galite paleisti kanalų naujinimą patys.

#### Automatinis kanalų atnaujinimas

Kartą per dieną 6 val. televizorius kanalus atnaujins ir išsaugos naujus. Naujieji kanalai išsaugomi ne tik visų kanalų sąraše, bet ir naujų kanalų sąraše. Tušti kanalai pašalinami.

Jei aptinkami nauji kanalai arba kanalai atnaujinami ar pašalinami, įjungiant televizorių parodomas pranešimas. Kad kanalai būtų atnaujinami automatiškai, televizorius turi veikti budėjimo režimu.

#### Kanalas, automatinis kanalų atnaujinimas

 $\bigoplus$  (Pagrindinis) > Nustatymai > Jdiegti kanalus > Antenos / kabelinės televizijos diegimas > Kanalų atnaujinimo pranešimas

Kai aptinkami nauji kanalai arba jei kanalai atnaujinami ar pašalinami, įjungiant televizorių parodomas pranešimas. Jei nenorite, kad šis pranešimas būtų rodomas kaskart atnaujinus kanalus, jį galite išjungti.

Skaitmeninis: signalo tikrinimas

 $\bigoplus$  (Pagrindinis) > Nustatymai > Jdiegti kanalus > Antenos / kabelinės televizijos diegimas > Skaitmeninis: signalo tikrinimas

Šiam kanalui rodomas skaitmeninis transliacijos dažnis. Jei priėmimo kokybė prasta, galite keisti antenos padėtį. Kad dar kartą patikrintumėte šio dažnio signalo kokybę, pasirinkite "leškoti" ir paspauskite OK.

Jei norite įvesti konkretų skaitmeninį dažnį patys, naudokite nuotolinio valdymo pulto skaičių mygtukus. Dažnį taip pat galite pasirinkti nustatydami rodykles prie pageidaujamo skaičiaus mygtukais  $\langle$  bei > ir pakeisdami skaičius mygtukais  $\rightarrow$  bei  $\rightarrow$ . Kad patikrintumėte dažnį, pasirinkite Ieškoti ir paspauskite OK.

#### Analoginis: Rankinis diegimas

#### $\bigoplus$  (Pagrindinis) > Nustatymai > Jdiegti kanalus > Antenos / kabelinės televizijos diegimas > Analoginė: rankinis diegimas

Analoginius televizijos kanalus galima įdiegti rankiniu būdu po vieną.

#### • "Sistema"

Kad nustatytumėte televizoriaus sistemą, pasirinkite "Sistema".

Pasirinkite savo šalį arba pasaulio dalį, kuriame dabar esate ir paspauskite OK.

#### • "Ieškoti kanalo"

Kad surastumėte kanalą, pasirinkite "leškoti kanalo" ir paspauskite OK. Ieškodami kanalo dažnį galite įvesti patys arba leisti kanalą surasti televizoriui. Spauskite OK, pasirinkite Ieškoti ir spustelėkite OK, kad pradėtumėte automatinę kanalo paiešką. Surastas kanalas parodomas ekrane, o jei priimamas signalas silpnas, dar kartą paspauskite Ieškoti. Jeigu norite išsaugoti kanalą, pasirinkite Atlikta ir paspauskite OK.

#### • Tikslus derinimas

Kad tiksliai suderintumėte kanala, pasirinkite "Tikslus derinimas" ir paspauskite OK. Kanalą tiksliai sureguliuoti galite naudodami  $\sim$  arba  $\vee$ . Jei rastą kanalą norite išsaugoti, pasirinkite "Atlikta" ir paspauskite OK.

#### • Saugoti

Kanalą galite išsaugoti esamu kanalo numeriu arba nauju kanalo numeriu.

Pasirinkite "Saugoti"ir paspauskite OK. Trumpam parodomas naujo kanalo numeris.

Galite kartoti šiuos veiksmus tol, kol surasite visus galimus analoginius televizijos kanalus.

### Palydovas

Ieškoti palydovų ir palydovo nustatymai

Ieškoti palydovinių kanalų

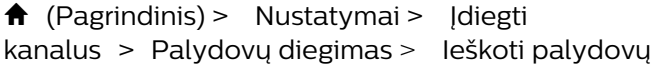

Atnaujinkite esamų kanalų sąrašą

 $\bigoplus$  (Pagrindinis) > Nustatymai > Jdiegti kanalus > Palydovų diegimas > Ieškoti palydovų > Atnaujinti kanalus

#### Iš naujo įdiekite visus kanalus

 (Pagrindinis) > Nustatymai > Įdiegti kanalus > Palydovų diegimas > Ieškoti palydovų > Iš naujo įdiegti kanalus

• Pasirinkite norimų įdiegti kanalų grupę.

• Palydovinio ryšio operatoriai transliuoja kanalų paketus, kuriuose yra nemokamų kanalų (transliuojamų nemokamai), ir būna rūšiuojami pagal šalis. kai kurių palydovų paketus galima prenumeruoti, t. y. kanalai, už kuriuos mokate.

#### Palydovo nustatymai

 $\bigoplus$  (Pagrindinis) > Nustatymai > Jdiegti kanalus > Palydovų diegimas > Ieškoti palydovų > Iš naujo įdiegti kanalus

**1 -** Pasirinkite Iš surūšiuoto paketo arba Visi nesurūšiuoti kanalai.

**2 -** Pasirinkite Nustatymai ir paspauskite OK.

**3 -** Paspauskite Iš naujo ir nustatykite iš naujo arba, baigę diegti nustatymus,

paspauskite - Atlikta.

#### Jungties tipas

Pasirinkite, kiek palydovų norite įdiegti. Televizorius automatiškai nustato atitinkamą jungties tipą.

• Iki 4 palydovų – šį televizorių galima prijungti prie 4 palydovų (4 LNB). Pasirinkite tikslų palydovų, prie kurių norite prisijungti, skaičių ir pradėkite. Tokiu būdu prisijungimas vyks greičiau.

• Unicable – jei prie televizoriaus norite prijungti palydovinės televizijos anteną, galite naudoti "Unicable" sistemą. "Unicable" galite pasirinkti 1 ar 2 palydovams, kai pradedate diegti.

#### LNB nustatymai

Kai kuriose šalyse jums leidžiama koreguoti automatinio siųstuvo-imtuvo ir kiekvieno LNB patyrusių naudotojų nustatymus. Šiuos nustatymus naudokite arba koreguokite, tik jei nepavyksta įdiegti įprastai. Jei naudojatės nestandartine palydovinės televizijos įranga, šiuos nustatymus galite naudoti vietoje standartinių nustatymų. Kai kurie paslaugų teikėjai gali jums pateikti kai kurias siųstuvo-imtuvo ar LNB reikšmes, kurias galite įvesti čia.

• Universali arba žiedinė – bendras LNB tipas, paprastai šį tipą galite pasirinkti savo LNB.

• Žemas LO dažnis / aukštas LO dažnis – vietinio dažnių generatoriaus dažniai yra nustatyti kaip standartinės reikšmės. Šias reikšmes keiskite, tik jei naudojama speciali įranga, kuriai reikia kitokių reikšmių.

• 22 kHz signalas – pagal numatytuosius nustatymus signalas yra automatinis.

• LNB maitinimas – pagal numatytuosius nustatymus LNB maitinimas yra automatinis.

#### Pridėti arba pašalinti palydovą

 $\bigoplus$  (Pagrindinis) > Nustatymai > Jdiegti kanalus > Palydovų diegimas > Ieškoti palydovų > Pridėti palydovą, Pašalinti palydovą

#### $\bigoplus$  (Pagrindinis) > Nustatymai > Jdiegti kanalus > Palydovų diegimas > Ieškoti palydovų > Pridėti palydovą

• Prie savo esamų palydovo diegimo nustatymų galite pridėti papildomą palydovą. Palydovų įdiegti nustatymai ir jų kanalai nepasikeis. Kai kurie palydovinio ryšio operatoriai neleidžia pridėti naujų palydovų.

• Papildomas palydovas turėtų būti vertinamas kaip papildomas dalykas; jūsų pagrindinė prenumerata yra susijusi su kitu palydovu, be to, jis nėra pagrindinis palydovas, kurio kanalų paketą jūs naudojate. Todėl paprastai jau turėdami įdiegę 3 palydovų nustatymus, pridėtumėte 4-ojo nustatymus. Jei jau turite įdiegę 4 palydovų nustatymus, gali būti, kad kils mintis atsisakyti pirmojo nustatymų ir įdiegti naujo palydovo nustatymus.

• Jei esamu momentu turite įdiegę tik 1 ar 2 palydovų nustatymus, gali būti, kad esamuose diegimo nustatymuose nebus numatyta galimybė įdiegti dar vieno palydovo nustatymus. Jei reikia keisti diegimo nustatymus, teks perdaryti visus palydovų diegimo nustatymus. Negalite naudoti parinkties Pridėti palydovą, jei reikia pakeisti nustatymus.

#### $\bigoplus$  (Pagrindinis) > Nustatymai > Idiegti kanalus > Palydovų diegimas > Ieškoti palydovų > Pašalinti palydovą

Iš savo turimo palydovų diegimo nustatymų galite pašalinti vieną ar daugiau palydovų. Bus pašalintas palydovas ir jo transliuojami kanalai. Kai kurie palydovinio ryšio operatoriai draudžia tai daryti.

#### Atlikite automatinę kanalų paiešką

 (Pagrindinis) > Nustatymai > Įdiegti kanalus > Palydovų diegimas > Automatinis kanalų atnaujinimas

Jeigu priimate skaitmeninius kanalus, galite nustatyti televizorių automatiškai atnaujinti sąrašą naujais kanalais.

Arba galite paleisti kanalų naujinimą patys.

#### Automatinis kanalų atnaujinimas

Kartą per dieną 6 val. televizorius kanalus atnaujins ir išsaugos naujus. Naujieji kanalai išsaugomi ne tik visų kanalų sąraše, bet ir naujų kanalų sąraše. Tušti kanalai pašalinami.

Jei aptinkami nauji kanalai arba kanalai atnaujinami ar pašalinami, įjungiant televizorių parodomas pranešimas. Kad kanalai būtų atnaujinami automatiškai, televizorius turi veikti budėjimo režimu.

\* Galima tik tuomet, kai Palydovinių kanalų sąrašas nustatytas Iš surūšiuoto paketo

#### Kanalas, automatinis kanalų atnaujinimas

 (Pagrindinis) > Nustatymai > Įdiegti kanalus > Palydovų diegimas > Kanalų atnaujinimo pranešimas

Kai aptinkami nauji kanalai arba jei kanalai atnaujinami ar pašalinami, įjungiant televizorių parodomas pranešimas. Jei nenorite, kad šis pranešimas būtų rodomas kaskart atnaujinus kanalus, jį galite išjungti.

#### Automatinio naujinimo parinktis

 $\bigoplus$  (Pagrindinis) > Nustatymai > Idiegti kanalus > Palydovų diegimas > Automatinis kanalų atnaujinimas

Panaikinkite palydovo žymėjimą, jei nenorite atnaujinti automatiškai.

\* Galima tik tuomet, kai Palydovinių kanalų sąrašas nustatytas Iš surūšiuoto paketo

#### Rankinis diegimas

 (Pagrindinis) > Nustatymai > Įdiegti kanalus > Palydovų diegimas > Rankinis diegimas

Palydovų diegimas rankiniu būdu.

- LNB pasirinkite LNB, prie kurio norite pridėti naujų kanalų.
- Poliarizacija pasirinkite reikiamą poliarizaciją.
- Simbolių dažnio režimas pasirinkite funkciją
- "Rankinis" ir įveskite simbolių dažnį.
- Dažnis įveskite dažnį į automatinį siųstuvąimtuvą.
- Ieškoti atliekama siųstuvo-imtuvo paieška.

#### Kanalų paketai

#### $\bigoplus$  (Pagrindinis) > Nustatymai > Idiegti kanalus > Palydovų diegimas > Palydovinių kanalų sarašas

Palydovai transliuoja kanalų paketus, kuriuose yra nemokamų kanalų (transliuojamų nemokamai), ir būna rūšiuojami pagal šalis. kai kurių palydovų paketus galima prenumeruoti, t. y. kanalai, už kuriuos mokate.

Pasirinkite Iš surūšiuoto kanalų paketo ir bus įdiegti tik paketo kanalai, arba pasirinkite Visi nesurūšiuoti kanalai ir paketas bus įdiegtas kartu su visais kitais turimais kanalais. Prenumeruojamus paketus rekomenduojame diegti naudojant būdą "Greitas". Jei yra papildomų palydovų, kurių programos nepatenka į jūsų prenumeruojamą paketą, rekomenduojame diegti visus. Visi įdiegti kanalai yra įtraukiami į kanalų sarašą.

#### Palydoviniai CAM

Jei žiūrėdami palydovinius kanalus naudojate CAM – sąlyginės prieigos modulį su lustine kortele, palydovo diegimą rekomenduojame atlikti įdėjus CAM į televizorių.

Daugelis CAM naudojami kanalai iškoduoti.

CAM (CI+ 1.3 su operatoriaus profiliu) gali televizoriuje automatiškai įdiegti visus palydovinius kanalus. CAM pasiūlys įdiegti jam skirtus palydovus ir kanalus. Šie CAM ne tik įdiegia ir iššifruoja kanalus, tačiau reguliuoja ir kanalų naujinimus.

### Kanalų sąrašo kopija

#### Įvadas

Kanalų sąrašo kopija skirta pardavėjams ir ekspertams.

Naudojant funkciją "Kanalų sąrašo kopijavimas" galima nukopijuoti viename televizoriuje įdiegtus kanalus į kitą tos pačios klasės "Philips" televizorių. Kanalų sarašo kopijavimas padės išvengti daug laiko užimančios kanalų paieškos įkeliant iš anksto nustatytą kanalų sąrašą į televizorių. Naudokite bent 1 GB talpos USB atmintinę.

#### Sąlygos

• Abu televizoriai turi būti tų pačių metų kategorijos. • Abiejų televizorių aparatinės įrangos tipas turi būti vienodas. Aparatūros tipą patikrinkite ant televizoriaus

tipo plokštės galinėje televizoriaus pusėje. • Abiejuose televizoriuose naudojamos suderinamos

programinės įrangos versijos.

Kanalų sąrašo kopijavimas, kanalų sąrašo versijos patikra

Kanalų sąrašo kopijavimas į USB atmintinę

 $\bigoplus$  (Pagrindinis) > Nustatymai > Visi nustatymai > Kanalai > Specialiojo režimo nustatymai > Kanalų sąrašo kopijavimas > Kopijuoti į USB

#### Kanalų sąrašo versijos patikra

 $\bigoplus$  (Pagrindinis) > Nustatymai > Visi nustatymai > Kanalai > Specialiojo režimo nustatymai > Kanalų sąrašo kopijavimas > Dabartinė versija

#### Kanalų sąrašo įkėlimas

Televizorius, kuriame nėra įdiegtų kanalų

Atsižvelgdami į tai, ar jūsų televizorius jau yra įdiegtas, ar dar ne, turite naudoti skirtingus kanalų sąrašo įkėlimo būdus.

Į dar neįdiegtą televizorių

**1 -** Prijunkite maitinimo kištuką, kad pradėtumėte diegimą, ir pasirinkite kalbą ir šalį. Galite praleisti kanalų paieškos veiksmą. Užbaikite diegimą. **2 -** Prijunkite USB atmintinę su kito televizoriaus kanalų sąrašu.

**3 -** Norėdami pradėti kanalų sąrašo įkėlimą, spauskite  $\bigoplus$  (Pagrindinis) > Nustatymai > Visi nustatymai > Kanalai > Specialiojo režimo nustatymai > Kanalų sąrašo

kopijavimas > Kopijuoti į TV ir OK. Prireikus įveskite savo PIN kodą.

**4 -** Televizoriuje pasirodys pranešimas, jei kanalų sąrašas bus sėkmingai nukopijuotas į televizorių. Ištraukite USB atmintinę.

#### Televizorius, kuriame įdiegti kanalai

Atsižvelgdami į tai, ar jūsų televizorius jau yra įdiegtas, ar dar ne, turite naudoti skirtingus kanalų sąrašo įkėlimo būdus.

#### Į jau įdiegtą televizorių

**1 -** Patikrinkite televizoriuje pasirinktą šalies nustatymą. (Jei norite patikrinti šį nustatymą, žr. skyrių Iš naujo diegti kanalus. Vykdykite šią procedūrą, kol pasieksite šalies nustatymą. Paspauskite  $\leftarrow$  BACK, kad atšauktumėte diegimą.) Jei šalis nurodyta teisingai, pereikite prie 2 etapo. Jei šalis nurodyta neteisingai, diegimo procesą reikia pradėti iš naujo. Žr. skyrių Iš naujo diegti kanalus ir paleiskite diegimą. Pasirinkite reikiamą šalį ir praleiskite kanalų paiešką. Užbaikite diegimą. Baigę grįžkite prie 2 veiksmo.

**2 -** Prijunkite USB atmintinę su kito televizoriaus kanalų sąrašu.

**3 -** Norėdami pradėti kanalų sąrašo įkėlimą, spauskite  $\bigoplus$  (Pagrindinis) > Nustatymai > Visi

nustatymai > Kanalai > Specialiojo režimo nustatymai > Kanalų sarašo

kopijavimas > Kopijuoti į TV ir OK. Prireikus įveskite savo PIN kodą.

**4 -** Televizoriuje pasirodys pranešimas, jei kanalų

## Kanalų parinktys

#### Parinkčių atidarymas

Žiūrėdami kanalą galite nustatyti tam tikras parinktis.

Atsižvelgiant į žiūrimo kanalo tipą arba pasirinktus televizoriaus nustatymus, galite nustatyti tam tikras parinktis.

Jei norite atidaryti parinkčių meniu…

1 - Žiūrėdami kanalą spauskite **三 OPTIONS**.

2 - Dar kartą paspauskite **三 OPTIONS**, kad uždarytumėte.

#### Programos informacija

Pasirinkite Programos informacija, jei norite peržiūrėti žiūrimos programos informaciją.

#### **Subtitrai**

Jei norite įjungti subtitrus, paspauskite **= OPTIONS** ir pasirinkite Subtitrai.

Galite subtitrus ljungti arba Išjungti. Taip pat galite pasirinkti Automatinis.

#### Automatinis

Jei kalbos informacija yra skaitmeninės transliacijos dalis, o transliuojama programa nėra jūsų kalba (televizoriuje nustatyta kalba), televizorius gali automatiškai rodyti subtitrus viena iš jūsų pasirinktų kalbų. Viena iš subtitrų kalbų turi būti transliacijos dalis.

Norimą subtitrų kalbą galite pasirinkti parinktyje Paantrašt. kalba.

#### Subtitrų kalba

Jeigu pageidaujamų subtitrų kalbų nėra, jei yra, galite pasirinkti kitą transliuojamą subtitrų kalbą. Jei subtitrų kalbų nėra, šios parinkties rinktis negalėsite.

Jei reikia daugiau informacijos, Žinyne paspauskite spalvos mygtuką – Raktažodžiai ir suraskite Subtitrų kalba.

#### Garso įrašo kalba

Jeigu pageidaujamų garso įrašų kalbų nėra, jei yra, galite pasirinkti kitą transliuojamą garso įrašo kalbą. Jei garso įrašų kalbų nėra, šios parinkties rinktis

#### negalėsite.

Jei reikia daugiau informacijos, Žinyne paspauskite spalvos mygtuką - Raktažodžiai ir suraskite Garso įrašo kalba.

#### "Dual" I-II

Jeigu garso signalas turi dvi garso įrašų kalbas, bet viena arba abi kalbos neturi kalbos indikacijos, galima naudoti šią parinktį.

#### Bendroji sąsaja

Jeigu CAM transliuoja mokamą aukštos kokybės turinį, šia parinktimi galite nustatyti teikėjo nustatymus.

#### Monofoninis / stereofoninis

Galite įjungti monofoninį / stereofoninį analoginio kanalo garsą.

Jei norite įjungti monofoninį / stereofoninį garsą…

Įjunkite analoginį kanalą.

1 - Paspauskite **= OPTIONS**, pasirinkite Monofoninis / stereofoninis ir paspauskite > (dešinėn). **2 -** Pasirinkite Monofoninis arba Stereofoninis ir paspauskite OK. **3 -** Prireikus, kelis kartus paspauskite (kairėn), kad meniu uždarytumėte.

#### Kanalo informacija

Pasirinkite Kanalo informacija, jei norite peržiūrėti kanalo techninę informaciją.

#### "HbbTV" šiame kanale

Jei tam tikrame kanale norite išjungti galimybę peržiūrėti "HbbTV" puslapius, "HbbTV" puslapius galite užblokuoti tik šiame kanale.

1 - ljunkite kanalą, kuriame norite blokuoti "HbbTV" puslapius.

2 - Paspauskite **三 OPTIONS** ir

pasirinkite "HbbTV" šiame kanale ir paspauskite > (dešinėn).

- **3** Pasirinkite Išjungti ir spauskite OK.
- **4** Norėdami grįžti vienu žingsniu atgal,

paspauskite < (kairėn) arba

paspauskite BACK, kad uždarytumėte meniu.

Jei norite televizoriuje užblokuoti "HbbTV"...

 $\bigoplus$  (Pagrindinis) > Nustatymai > Visi

#### Visuotinė prieiga

Galima tik tuomet, kai Visuotinė prieiga nustatyta Įjungti.

 $\bigoplus$  (Pagrindinis) > Nustatymai > Visi nustatymai > Visuotinė prieiga > Visuotinė prieiga > Įjungti.

Jei reikia daugiau informacijos, Žinyne paspauskite spalvos mygtuką – Raktažodžiai ir suraskite Visuotinė prieiga.

#### Vaizdo pasirinkimas

Skaitmeninės televizijos kanalai – keli vaizdo signalai (transliacija keliais srautais), skirtingi to paties renginio kameros taškai ar kampai arba skirtingos programos vienu televizijos kanalu. Jei tokių televizijos kanalų yra, televizoriuje bus rodomas pranešimas.

#### <span id="page-25-0"></span>7.3

## Kanalu sarašas

### Atidarykite kanalų sąrašą

Jei norite atidaryti esamų kanalų sąrašą…

1 - Mygtuku **W** perjunkite į televiziją.

**2 -** Paspauskite OK, kad būtų atidarytas esamų kanalų sąrašas.

**3 - Paspauskite 辛OPTIONS > Pasirinkti kanaly** sąrašą arba paspauskite ir palaikykite  $\mathbf{F}$  TV gidas, kad būtų atidarytas kanalų sąrašas.

**4 -** Pasirinkite kanalų sąrašą, kurį norite žiūrėti.

**5 -** Paspauskite BACK , kad būtų uždarytas kanalų sąrašas.

### Kanalų sąrašo parinktys

#### Atidarykite parinkčių meniu

Jei norite atidaryti kanalų sąrašo parinkčių meniu...

 $\cdot$  Mygtuku  $\blacksquare$  perjunkite į televiziją.

• Paspauskite OK, kad būtų atidarytas esamų kanalų sąrašas.

• Paspauskite  $\equiv$  OPTIONS ir pasirinkite vieną iš parinkčių.

 $\cdot$  Paspauskite  $\leftarrow$  BACK, kad būtų uždarytas kanalų sąrašas.

#### Kanalo pervadinimas

1 - Mygtuku **W** perjunkite į televiziją.

**2 -** Paspauskite OK, kad būtų atidarytas esamų kanalų sąrašas.

**3 -** Pasirinkite kanalą, kurį norite pervadinti.

**4 -** Paspauskite OPTIONS > Pervadinti kanalą ir paspauskite OK.

**5 -** Teksto įvedimo laukelyje paspauskite OK, kad būtų atidaryta ekrano klaviatūra, arba paspauskite

 BACK , kad ekrano klaviatūra būtų paslėpta. **6 -** Naršymo mygtukais pasirinkite simbolį ir

paspauskite OK.

 $-$  Paspauskite  $\rightarrow$  (raudoną) mygtuką, kad įvestumėte mažąją raidę

- Paspauskite  $\bullet$  (žalią) mygtuką, kad įvestumėte didžiąją raidę
- Paspauskite · (geltoną) mygtuką, kad įvestumėte skaičių ir simbolį
- Paspauskite (mėlyną) mygtuką, kad simbolį pašalintumėte
- **7** Baigę redaguoti pasirinkite Atlikta.

8 - Paspauskite  $\leftarrow$  BACK, kad būtų uždarytas kanalų sąrašas.

#### Pasirinkite kanalų filtrą

1 - Mygtuku **W** perjunkite į televiziją.

**2 -** Paspauskite OK, kad būtų atidarytas esamų kanalų sarašas.

**3 -** Paspauskite OPTIONS > Skaitmeniniai / analoginiai, Nemokami / koduoti

**4 -** Pasirinkite vieną iš kanalų derinių, rodomų kanalų sąraše.

Kurkite arba redaguokite mėgstamiausiųjų kanalų sąrašą

 $\overline{w}$  OK  $>$   $\equiv$  OPTIONS  $>$ 

Sukurti mėgstamiausiųjų sąrašą

Pasirinkite kanalą ir paspauskite OK, kad pridėtumėte jį mėgstamiausiųjų sąraše, o baigę paspauskite - Atlikta.

 $\overline{w}$  OK >  $\equiv$  OPTIONS > Redaguoti mėgstamiausius

Pasirinkite kanalą ir paspauskite OK, kad pridėtumėte arba pašalintumėte jį iš mėgstamiausiųjų kanalų sąrašo, o baigę paspauskite – Atlikta.

#### Pasirinkti kanalų diapazoną

#### $\overline{w}$  OK >  $\equiv$  OPTIONS > Pasirinkti kanaly diapazoną

Pasirinkite kanalų diapazoną mėgstamiausiųjų kanalų sąraše, o baigę paspauskite OK.

#### Pasirinkti kanalų sąrašą

 $\overline{w}$  OK >  $\equiv$  OPTIONS > Pasirinkti kanalų sąrašą

Pasirinkite kanalų diapazoną mėgstamiausiųjų kanalų sąraše, o baigę paspauskite OK.

#### Ieškoti kanalų

#### $\overline{w}$  OK >  $\equiv$  OPTIONS > leškoti kanalo

Kanalo galite ieškoti ilgame kanalų saraše.

1 - Paspauskite **va**, kad būtų įjungta televizija. **2 -** Paspauskite OK, kad būtų atidarytas esamų kanalų sąrašas.

**3 -** Paspauskite OPTIONS > Ieškoti kanalo ir paspauskite OK.

**4 -** Teksto įvedimo laukelyje paspauskite OK, kad būtų atidaryta ekrano klaviatūra, arba

paspauskite  $\leftarrow$  BACK, kad ekrano klaviatūra būtų paslėpta.

**5 -** Naršymo mygtukais pasirinkite simbolį ir paspauskite OK.

– Paspauskite (raudoną) mygtuką, kad įvestumėte mažąją raidę

– Paspauskite (žalią) mygtuką, kad įvestumėte didžiąją raidę

– Paspauskite – (geltoną) mygtuką, kad įvestumėte skaičių ir simbolį

– Paspauskite **–** (mėlyną) mygtuką, kad simbolį ištrintumėte

– Pasirinkite Įvesti, kad pradėtumėte paiešką

**6 -** Pasirinkite Atlikta, kai paieška bus baigta.

**7 -** Paspauskite BACK , kad būtų uždarytas kanalų sąrašas.

Užrakinti arba atrakinti kanalą

 $\overline{w}$  OK >  $\equiv$  OPTIONS > Užrakinti kanala, Atrakinti kanalą

Kad vaikai nežiūrėtų kurio nors kanalo, jį galite užrakinti. Kad būtų galima žiūrėti užrakintą kanalą, reikės įvesti 4 skaitmenų Užrakto nuo vaikų PIN kodą. Programų iš prijungtų įrenginių užrakinti negalima.

Prie užrakinto kanalo logotipo bus rodoma  $\theta$ .

Šalinti mėgstamiausiųjų sąrašą

 $\overline{w}$  OK >  $\equiv$  OPTIONS > Šalinti mėgstamiausiųjų sąrašą

<span id="page-26-0"></span>Norėdami pašalinti mėgstamiausiųjų sąrašą, pasirinkite Taip.

7.4

## Mėgstamiausi kanalai

### Apie mėgstamiausius kanalus

Jūs galite sudaryti mėgstamiausių kanalų sąrašą, kuriame būtų tik pageidaujami žiūrėti kanalai. Pasirinkę mėgstamiausių kanalų sąrašą, peržiūrėdami kanalus matysite tik savo mėgstamiausius kanalus.

## Mėgstamiausių kanalų sąrašo sukūrimas

**1 -** Žiūrėdami televizijos kanalą, paspauskite OK, kad būtų atidarytas kanalų sąrašas.

2 - Pasirinkite kanalą ir paspauskite **- Pažymėti** kaip mėgstamiausius, kad pažymėtumėte jį kaip mėgstamiausią.

**3 -** Pasirinktas kanalas pažymimas .

4 - Jei norite uždaryti, paspauskite  $\leftarrow$  BACK. Kanalai įtraukiami į mėgstamiausių sąrašą.

### Pašalinkite kanalą iš mėgstamiausiųjų sąrašo

Norėdami pašalinti kanalą iš mėgstamiausiųjų sąrašo, pasirinkite kanalą naudodamiesi mygtuku  $\bullet$ , tada paspauskite Atšaukti mėgstamiausiojo žymėjimą dar kartą ir panaikinkite kaip mėgstamiausio žymėjimą.

### Kanalų pertvarkymas

Galite keisti kanalų išdėstymo tvarką mėgstamiausių kanalų sąraše.

- **1** Žiūrėdami televizijos kanalą paspauskite OK
- $>$   $\equiv$  OPTIONS  $>$  Pasirinkti kanalų sąrašą.

**2 -** Pasirinkite Antenos mėgstamiausi, Kabelinės mėgstamiausi arba Palydoviniai mėgstamiausi\*, tada paspauskite  $\equiv$  OPTIONS.

**3 -** Pasirinkite Pertvarkyti kanalus, pasirinkite norimą pertvarkyti kanalą ir paspauskite OK.

**4 -** Spauskite Naršymo mygtukai , norėdami perkelti pažymėtą kanalą į kitą vietą, ir spauskite OK. 5 - Baigę paspauskite **- Baigta**.

\* Palydovinių kanalų ieškoti galima tik xxPxSxxxx televizorių modeliuose.

## Mėgstamiausiųjų sąrašas TV gide

Galite susieti TV gidą su savo mėgstamiausiųjų sąrašu.

**1 -** Žiūrėdami televizijos kanalą paspauskite OK >  $\equiv$  OPTIONS > Pasirinkti kanalų sąrašą.

**2 -** Pasirinkite Antena, mėgstamiausi kanalai, Kabelinė, mėgstamiausi kanalai arba Palydovinė, mėgstamiausi kanalai\* ir paspauskite OK. **3 -** Paspauskite TV GUIDE , kad atidarytumėte.

Naudodami TV gidą galite peržiūrėti savo mėgstamiausiųjų kanalų dabartinių ir suplanuotų televizijos programų sąrašą . Kartu su jūsų mėgstamiausiais kanalais bus pateikiami pirmieji 3 dažniausiai naudojamų kanalų iš numatytojo transliuotojų sąrašo. Jie bus rodomi po jūsų mėgstamiausiųjų kanalų. Kad mėgstamų kanalų sąrašas veiktų, į jį reikia įkelti šiuos kanalus (žr. skyriuje "Televizijos gidas").

Kiekviename televizijos gido puslapyje yra "Ar žinojote" tinklelis, įterptas ant mėgstamų jūsų kanalų sąrašo. Kanale "Ar žinojote" pateikiami naudingi patarimai, kaip savo televizoriumi galėtumėte naudotis dar geriau.

\* Palydovinių kanalų ieškoti galima tik xxPxSxxxx televizorių modeliuose.

<span id="page-27-0"></span>7.5

## Tekstas / teletekstas

## Subtitrai iš teksto

Jei įjungiate analoginį kanalą, subtitrus kiekvienam kanalui turite įjungti rankiniu būdu.

**1 -** Įjunkite kanalą ir spauskite TEXT, kad atsidarytų teletekstas.

**2 -** Įveskite subtitrų puslapio numerį, paprastai 888.

**3 -** Dar kartą spauskite TEXT, kad teletekstas užsidarytų.

Jei žiūrėdami šį analoginį kanalą subtitrų meniu pasirinkote Jjungti, bus rodomi subtitrai (jeigu transliuojami).

Norėdami žinoti, ar kanalas yra analoginis, ar skaitmeninis, įjunkite kanalą ir paspauskite **1 INFO**.

## Teksto puslapiai

Kad atidarytumėte tekstą / teletekstą, peržiūrėdami televizijos kanalus paspauskite TEXT. Kad teletekstą uždarytumėte, dar kartą paspauskite TEXT.

#### Pasirinkite teleteksto puslapį

Puslapio pasirinkimas . .

- **1** Įveskite puslapio numerį skaičių mygtukais.
- **2** Naršymui naudokite mygtukus su rodyklėmis.
- **3** Paspauskite spalvos mygtuką, jei norite pasirinkti
- ta spalva pažymėtą elementą ekrano apačioje.

#### Antriniai teleteksto puslapiai

Teleteksto puslapyje gali būti keli antriniai puslapiai. Antrinių puslapių numeriai rodomi juostoje greta pagrindinių puslapių numerių. Kad pasirinktumėte antrinį puslapį, paspauskite  $\langle$  arba  $\rangle$ .

#### T.O.P. Teksto puslapiai

Kai kurie transliuotojai transliuoja T.O.P. Teletekstas. Atidaryti T.O.P. Teleteksto puslapius teletekste atidarykite paspaude  $\equiv$  OPTIONS ir pasirinkite T.O.P. apžvalga.

\* Teletekstą naudoti galima tik tuo atveju, jei kanalai yra įdiegti tiesiai į vidinį televizoriaus imtuvą ir priedėlyje nustatytas televizijos režimas. Jei naudojamas priedėlis, televizoriuje teleteksto matyti nebus galima. Tokiu atveju galima naudoti priedėlio teletekstą.

### Teksto parinktys

Naudodamiesi tekstu / teletekstu paspauskite  $\equiv$  OPTIONS ir pasirinkite...

• "Sustabdyti puslapį"

Sustabdyti automatinį antrinių puslapių pasukimą.

- "Dvigubas ekranas / per visą ekraną"
- Rodyti televizijos kanalą ir teletekstą vieną šalia kito. • "T.O.P. apžvalga"

Atidaryti T.O.P. teletekstą.

• "Didinti"

Padidinti teleteksto puslapį, kad skaityti būtų patogiau.

• "Atskleisti"

Nebeslėpti puslapyje paslėptos informacijos.

• "Kalba"

Įjungti simbolius, kuriuos teletekstas naudoja, kad ekrane būtų rodoma be klaidų.

• "Teletekstas 2.5"

Aktyvinti teletekstą 2.5, kad būtų matoma daugiau spalvų ir geresnė grafika.

## Teleteksto nustatymas

#### Teleteksto kalba

Kai kurie skaitmeninės televizijos transliuotojai siūlo kelias teleteksto kalbas.

#### Pageidaujamos teleteksto kalbos nustatymas

 $\bigoplus$  (Pagrindinis) > Nustatymai > Visi nustatymai > Regionas ir kalba > Kalba > Pirminis teletekstas, antrinis teletekstas

#### Teletekstas 2.5

Jei yra, teletekstas 2.5 rodomas su geresne grafika ir daugiau spalvų. Teletekstas 2.5 standartiškai suaktyvinamas kaip gamyklinis nustatymas. Kad išjungtumėte teletekstą 2.5…

**1 -** Paspauskite TEXT.

**2 -** Kai ekrane atidarytas tekstas / teletekstas,

paspauskite  $\equiv$  OPTIONS.

**3 -** Pasirinkite Teletekstas 2.5 > Išjungta.

**4 -** Prireikus, kelis kartus

paspauskite (kairėn), kad meniu uždarytumėte.

## <span id="page-29-0"></span> $\overline{8}$ TV gidas

## <span id="page-29-1"></span> $\overline{81}$ Ko jums reikia

Naudodami TV gidą, galite peržiūrėti savo kanalų esamų ir numatomų TV programų sąrašą. Pagal tai, iš kur gaunama TV gido informacija (duomenys), yra rodomi analoginiai ir skaitmeniniai kanalai arba tik skaitmeniniai kanalai. Ne visuose kanaluose siūloma TV gido informacija.

Televizorius gali surinkti televizoriuje įdiegtų kanalų TV gido informaciją (pvz., kanalų, kuriuos žiūrite naudodami "Žiūrėti TV"). Televizorius negali surinkti TV gido informacijos apie kanalus, kuriuos žiūrite per skaitmeninės televizijos imtuvą.

## <span id="page-29-2"></span> $\overline{82}$ TV gido naudojimas

## TV gido atidarymas

Norėdami atidaryti TV gidą, spauskite  $\mathbf{F}$  TV GUIDE.

Dar kartą spauskite : TV GUIDE, kad uždarytumėte.

Pirmą kartą atidarius TV gidą, televizorius nuskaito visus televizijos kanalus ieškodamas programų informacijos. Tai gali užtrukti kelias minutes. TV gido duomenys įrašyti televizoriuje.

## Programos įjungimas

#### Perjungimas į programą

• Iš TV gido galite perjungti į esamą programą.

• Norėdami pasirinkti programą, mygtukais su

rodyklėmis pažymėkite programos pavadinimą. • Eikite į dešinę norėdami peržiūrėti programas, suplanuotas vėliau šią dieną.

• Norėdami įjungti programą (kanalą), pasirinkite programą ir paspauskite OK.

Programos informacijos peržiūra

Norėdami rodyti išsamią pasirinktos programos informaciją, spauskite  $\bigoplus$  INFO.

## Keisti dieną

Jei TV gido informaciją gaunate iš transliuotojo, galite spausti  $\mathbf{w}$  + ir peržiūrėti kurios nors kitos dienos programą. Paspauskite  $\Box$  - ir grįžkite į ankstesnės dienos informaciją.

Arba galite spausti  $\equiv$  OPTIONS ir pasirinkti Keisti dieną.

## Nustatyti priminimą

Galite nustatyti priminimą apie programą. Pranešimas perspės jus apie netrukus prasidėsiančią programą. Šį kanalą galite įjungti iškart.

TV gide programos su priminimu žymimos Ø (laikrodžiu).

Kaip nustatyti priminimą…

1 - Paspauskite **II** TV GUIDE ir pasirinkite vėliau rodomą programą.

2 - Paspauskite **- Nustatyti priminimą ir** paspauskite OK.

Kaip pašalinti priminimą…

1 - Paspauskite **E TV GUIDE** ir pasirinkite programą su priminimu, kuri pažymėta  $\circled{?}$  (laikrodis).

**2 -** Paspauskite Valyti priminimą ir pasirinkite Taip, tada paspauskite OK.

## Ieškoti pagal žanrą

Jeigu yra pateikta informacija, galite ieškoti suplanuotų programų pagal žanrą, pvz., filmai, sportas ir t. t.

Norėdami ieškoti programų pagal žanrą, spauskite  $\equiv$  OPTIONS ir pasirinkite "leškoti pagal žanrą". Pasirinkite žanrą ir paspauskite OK. Pasirodys rastų programų sąrašas.

## Priminimų sąrašas

Galite peržiūrėti nustatytų priminimų sąrašą.

#### Priminimų sąrašas

Kaip atidaryti priminimų sąrašą…

- 1 Paspauskite **E TV GUIDE**.
- 2 Paspauskite **三 OPTIONS** ir pasirinkite Visi priminimai.

**3 -** Priminimų sąraše pasirinkite norimą pašalinti priminimą ir pasirinktas priminimas bus pažymėtas  $\checkmark$ .

**4 -** Pasirinkite Išvalyti pasirinktus ir paspauskite OK.

### Įrašymo nustatymas

TV gide galite nustatyti įrašymą.

Kaip įrašyti programą…

1 - Paspauskite **II** TV GUIDE ir pasirinkite būsimą arba rodomą programą.

2 - Paspauskite spalvos mygtuką - Įrašyti .

Kaip atšaukti įrašymą…

1 - Paspauskite **II** TV GUIDE ir pasirinkite įrašyti nustatytą programą.

2 - Paspauskite spalvos mygtuką **- Išvalyti įrašą**.

Norėdami pamatyti įrašų sąrašą paspauskite – Įrašai ; įrašyti nustatyta programa žymima · (raudonas taškas) prieš programos pavadinimą.

# "Freeview Play"

<span id="page-31-1"></span> $\overline{91}$ 

<span id="page-31-0"></span> $\overline{9}$ 

## Apie "Freeview Play"

Norėdami naudotis "Freeview Play"\* privalumais, iš pradžių prijunkite televizorių prie interneto.

"Freeview Play" siūlo:

 $\cdot$  televizijos laidų, kurias praleidote per pastarasias septynias dienas, peržiūrą.

• žiūrėti tiesiogines transliacijas arba TV pagal pageidavimą – viskas vienoje vietoje neįjungiant programos; "Freeview Play" laidų galite ieškoti TV gide.

• žiūrėti daugiau kaip 70 įprastų kanalų ir iki 15 HD kanalų.

• Mėgaukitės tokiomis užsakomomis paslaugomis kaip "BBC iPlayer", "ITV Hub", "All 4", "Demand 5", BBC NEWS ir BBC SPORT.

• jokių sutarčių ar mėnesinių įmokų – viską kontroliuojate patys.

Išsamesnės informacijos rasite apsilankę <https://www.freeview.co.uk>

\* "Freeview Play" funkcija galima tik JK skirtuose modeliuose.

## <span id="page-31-2"></span> $\overline{9}$ Kaip naudotis "Freeview Play"

"Freeview Play"\* atidaroma…

**1 -** Paspauskite (Pagrindinis) , kad atidarytumėte pagrindinį meniu.

2 - Paspauskite > (dešinėn) ir peržiūrėkite galimus "Freeview" leistuvus (programas) arba pasirinkite Naršyti po "Freeview Play" ir jjunkite "Freeview Play" puslapį.

3 - Jei norite ieškoti kanalų, paspauskite **P** leškoti arba įveskite raktinį žodį į paieškos juostą viršutiniame dešiniajame kampe.

**4 -** TV gide galite paspausti Rekomendacijos ir surūšiuoti programas pagal tipą pasirinkę tam tikrą žanrą.

**5 -** Pasirinkite laidą ir paspauskite OK, kad pradėtumėte peržiūrą.

**6 -** Paspauskite BACK, kad uždarytumėte.

\* "Freeview Play" funkcija galima tik JK skirtuose modeliuose.

# Įrašymas ir "Pause TV"

## <span id="page-32-1"></span> $10.1$ Įrašymas

<span id="page-32-0"></span> $\overline{10}$ 

## Ko jums reikia

Galite įrašyti skaitmeninės televizijos transliaciją ir peržiūrėti ją vėliau.

Jei norite įrašyti televizijos programą, jums reikia…

• prijungto USB standžiojo disko, suformatuoto šiame televizoriuje;

• šiame televizoriuje įdiegtų skaitmeninės televizijos kanalų;

• priimamos kanalo informacijos, skirtos ekrane rodomam TV gidui;

• tikslaus televizoriaus laikrodžio nustatymo. Jei vėl nustatote TV laikrodį rankiniu būdu, gali nepavykti įrašyti.

Irašyti negalima, kai naudojate "Pause TV".

Įgyvendinant autorių teisių įstatymą, kai kurie DVB teikėjai gali taikyti skirtingus apribojimus panaudojant DRM (skaitmeninio teisių valdymo) technologiją. Transliuojant apsaugotus kanalus, gali būti ribojamas įrašymas, įrašo galiojimas arba peržiūrų skaičius. Įrašymas gali būti visai uždraustas. Bandant įrašyti apsaugotą transliaciją arba bandant paleisti nebegaliojantį įrašą, gali būti rodomas klaidos pranešimas.

## Programos įrašymas

#### Įrašyti dabar

Jei norite irašyti šiuo metu žiūrima programa, nuotolinio valdymo pulte paspauskite • (jrašyti). Įrašymas bus pradėtas iškart.

Jei norite sustabdyti įrašymą,  $p$ aspauskite  $\blacksquare$  (stabdyti).

Jei pateikiami TV gido duomenys, jūsų žiūrima programa bus įrašoma vos paspausite įrašymo mygtuką, o įrašymas baigsis pasibaigus programai.

• Jei TV gido informaciją jums suteikia transliuotojas, įrašymas prasideda iškart. Įrašų sąraše galite patikslinti įrašymo pabaigos laiką.

#### Planuoti įrašymą

Galite suplanuoti būsimos programos įrašymą šią dieną arba kelioms dienoms nuo šiandien (daugiausia iki 8 dienų). Televizorius TV gido duomenis naudos įrašymui pradėti ir užbaigti.

Kaip įrašyti programą…

1 - Paspauskite **E TV GUIDE**.

**2 -** TV gide pasirinkite norimą įrašyti kanalą ir programą. Spausdami > (dešinėn) arba < (kairėn) slinkite per kanalo programas.

**3 -** Kai programa pažymima, paspauskite spalvos mygtuką • Įrašyti . Programa suplanuojama įrašyti. Jei suplanuoti įrašai sutaps, automatiškai pasirodys įspėjimas. Jei ketinate įrašyti programą, kol jūsų nebus, nepamirškite televizoriaus palikti veikti budėjimo režimu ir įjungti USB standžiojo disko.

#### Įrašų sąrašas

Savo įrašus peržiūrėti ir tvarkyti galite įrašų sąraše. Šalia įrašų sąrašo yra atskiras sąrašas su suplanuotais įrašymais ir priminimais.

Jei norite atidaryti įrašų sarašą...

Paspauskite **: TV GUIDE**.

- 1 Paspauskite spalvos mygtuką Įrašai .
- **2** Įrašų sąraše pasirinkite

skirtukus Nauji, Žiūrėti arba Pasibaigę ir

paspauskite OK, kad peržiūras filtruotumėte.

**3 -** Sąraše pasirinkę įrašą, galite jį pašalinti naudodamiesi spalvos mygtuku - Pašalinti . Įrašą pervardyti galite spalvos mygtuku - Pervardyti.

Transliuotojai gali riboti dienų, kurias galima peržiūrėti įrašą, skaičių. Kai šis laikas pasibaigia, įrašas pažymimas kaip pasibaigęs. Sąraše prie įrašo gali būti nurodyta, kiek dienų liko iki jo galiojimo pabaigos.

Jei transliuotojas neleido atlikti suplanuoto įrašymo arba buvo pertrauktas atsisiuntimas, įrašas pažymimas kaip Nepavykęs.

#### Rankinis įrašymas

Galite suplanuoti įrašymą, kuris nėra susijęs su TV programa. Patys galite nustatyti imtuvo tipą, kanalą bei pradžios ir pabaigos laiką.

Jei norite suplanuoti įrašymą rankiniu būdu…

- 1 Paspauskite **E TV GUIDE**.
- 2 Paspauskite spalvos mygtuką Įrašai .
- 3 Paspauskite spalvos mygtuką  **Planuoti** ir paspauskite OK.

**4 -** Pasirinkite imtuvą, iš kurio norite įrašyti ir paspauskite OK.

**5 -** Pasirinkite kanalą, iš kurio norite įrašyti, ir paspauskite OK.

**6 -** Pasirinkite įrašymo dieną ir paspauskite OK.

**7 -** Nustatykite įrašymo pradžios ir pabaigos laiką. Pasirinkite mygtuką ir naudodami

mygtukus ∧ (aukštyn) arba ∨ (žemyn) nustatykite valandas ir minutes.

**8 -** Pasirinkite Planuoti ir paspauskite OK, kad suplanuotumėte įrašymą rankiniu būdu.

Įrašymas atsiras suplanuotų įrašymų ir priminimų sąraše.

## Įrašo žiūrėjimas

Jei norite žiūrėti įrašą…

1 - Paspauskite **IE** TV GUIDE.

2 - Paspauskite spalvos mygtuką – **Jrašai**.

**3 -** Įrašų sąraše pasirinkite reikiamą įrašą ir

paspauskite OK, kad pradėtumėte peržiūrą. **4 -** Galite naudoti

mygtukus  $\mathsf{II}$  (pauzė),  $\blacktriangleright$  (paleisti),  $\blacktriangleleft$ 

 $(\text{atgal})$ ,  $\rightarrow$  (pirmyn) arba  $\blacksquare$  (stabdyti).

**5 -** Jei norite vėl žiūrėti televiziją, paspauskite EXIT.

## <span id="page-33-0"></span> $\overline{10.2}$ Kartojimas iš karto

### Ko jums reikia

Jei norite pristabdyti televizijos programą, jums reikia…

• prijungto USB standžiojo disko, suformatuoto šiame televizoriuje;

• šiame televizoriuje įdiegtų skaitmeninės televizijos kanalų;

• priimamos kanalo informacijos, skirtos ekrane rodomam TV gidui;

Kai prijungiamas ir suformatuojamas USB standusis diskas, televizorius nuolatos išsaugo televizijos transliaciją, kurią žiūrite. Kai perjungiate kanalą, ankstesnio kanalo transliacija pašalinama. Kai įjungiate televizoriaus budėjimo režimą, transliacija taip pat pašalinama.

"Pause TV" funkcijos negalite naudoti, kai įrašinėjate.

### Programos pristabdymas

Jei norite pristabdyti transliaciją ir ją tęsti…

• Norėdami pristabdyti tiesioginę televizijos transliaciją, spauskite **II** (pauzė). Ekrano apačioje trumpam pasirodo eigos juosta.

- Norėdami įjungti eigos juostą, dar kartą spauskite **II** (pauzė).
- $\cdot$  Jei norite tęsti žiūrėjimą, paspauskite  $\blacktriangleright$  (leisti).

Kai ekrane rodoma eigos juosta,

paspauskite << (sukti atgal) arba <a>> (sukti pirmyn) ir pasirinkite vietą, nuo kurios norite pradėti žiūrėti pristabdytą transliaciją. Kelis kartus paspauskite šiuos mygtukus, kad pakeistumėte greitį.

Norėdami perjungti ir žiūrėti nepristabdytą TV transliaciją, spauskite  $\blacksquare$  (stabdyti).

## Kartoti

Kadangi televizorius išsaugo žiūrimą transliaciją, ją galite pakartoti daugiausia kelioms sekundėms.

Jei norite pakartoti dabartinę transliaciją…

1 - Paspauskite **II** (pristabdyti)

2 - Paspauskite <<<<a>(atgal). Jei norite pasirinkti reikiamą vietą, nuo kurios norite pradėti pristabdytos transliacijos peržiūrą, galite kelis kartus spausti < Kelis kartus paspauskite šiuos mygtukus, kad pakeistumėte greitį. Vienu atveju pasieksite transliacijų saugyklos pradžią, kitu – didžiausią laiką. **3 -** Jei transliaciją norite peržiūrėti dar kartą, paspauskite (paleisti).

**4 -** Jei transliaciją norite žiūrėti tiesiogiai,

 $p$ aspauskite  $\blacksquare$  (stabdyti).

## <span id="page-34-0"></span>11 Vaizdo įrašai, nuotraukos ir muzika

## <span id="page-34-1"></span> $\frac{1}{111}$ Iš USB jungties

Galite peržiūrėti nuotraukas ar groti muziką ir vaizdo įrašus iš prijungtos USB atmintinės arba USB standžiojo disko.

Kai televizorius įjungtas, prijunkite USB atmintinę ar USB standųjį diską prie vienos iš USB jungčių.

Paspauskite **II** SOURCES, tada pasirinkite USB ir naršykite failus aplankų struktūroje, kurią sudarėte USB standžiajame diske.

#### Įspėjimas

<span id="page-34-3"></span>Jeigu bandote pristabdyti arba įrašyti programą, kai prijungtas USB standusis diskas, televizorius paprašys jūsų suformatuoti USB standųjį diską. Šis formatavimas panaikins visus USB standžiajame diske esančius failus.

## <span id="page-34-2"></span> $11.2$ Nuotraukos

## Žiūrėti nuotraukas

1- Paspauskite **3 SOURCES**, pasirinkite **II USB** ir spauskite OK.

**2 -** Pasirinkite USB atmintinė ir

paspauskite > (dešinėn), kad pasirinktumėte reikiamą USB įrenginį.

**3 -** Pasirinkę Nuotraukos, galite

paspausti Rūšiuoti, kad galėtumėte žiūrėti nuotraukas pagal datą, mėnesį, metus arba abėcėlės tvarka pagal vardą.

**4 -** Pasirinkite vieną nuotrauką, paspauskite OK ir žiūrėkite pasirinktą nuotrauką.

• Norėdami žiūrėti nuotraukas, meniu juostoje pasirinkite Nuotraukos, tada nuotraukos miniatiūrą ir spustelėkite OK.

• Jeigu tame pačiame aplanke yra kelios nuotraukos, pasirinkite nuotrauką ir paspauskite – Skaidrių rodymas, kad paleistumėte visų šiame aplanke esančių nuotraukų rodymą.

• Peržiūrėkite nuotrauką ir paspauskite INFO , kad pasimatytų:

eigos juosta, atkūrimo valdymo juosta,  $\blacksquare$  (pereina prie ankstesnės nuotraukos aplanke), n (pereina prie kitos nuotraukos aplanke), (pradeda skaidrių

demonstracijos atkūrimą), **II** (pristabdo atkūrimą),  $(pradeda skaidriy demonstracija), - (pasuka$ nuotrauką)

## Nuotraukų parinktys

Kai ekrane rodoma nuotrauka, paspauskite  $\equiv$  OPTIONS ir pasirinkite...

Sąrašas / miniatiūros Nuotraukos žiūrimos pasirenkant sąrašo arba miniatiūrų rodinį.

Maišymas išjungtas, maišymas įjungtas Nuotraukos rodomos iš eilės arba atsitiktine tvarka.

Kartoti / leisti vieną kartą Nuotraukos rodomos pakartotinai arba tik vieną kartą.

Stabdyti muziką Sustabdo muziką, jei vyksta muzikos atkūrimas.

Skaidrių demonstravimo greitis Nustato skaidrių peržiūros greitį.

Skaidrių perėjimai Nustatomas perėjimas iš vienos nuotraukos į kitą.

## $11.3$ 360 nuotrauka

## 360 nuotraukų peržiūra

1- Paspauskite **3 SOURCES**, pasirinkite **II USB** ir spauskite OK.

**2 -** Pasirinkite USB atmintinė ir

paspauskite > (dešinėn), kad pasirinktumėte reikiamą USB įrenginį.

**3 -** Pasirinkę 360

nuotraukos, galite paspausti - Rūšiuoti, kad galėtumėte žiūrėti 360 nuotraukas pagal datą, mėnesį, metus arba abėcėlės tvarką pagal vardus. **4 -** Pasirinkite vieną 360 nuotrauką,

paspauskite OK ir žiūrėkite pasirinkta 360 nuotrauką. • Norėdami žiūrėti nuotraukas, meniu juostoje pasirinkite 360 nuotraukos, tada nuotraukos miniatiūrą ir spustelėkite OK.

• Jeigu tame pačiame aplanke yra kelios 360 nuotraukos, pasirinkite 360 nuotrauką ir paspauskite Skaidrių rodymas , kad paleistumėte visų šiame aplanke esančių 360 nuotraukų rodymą.

 $\cdot$  Peržiūrėkite nuotrauką ir paspauskite  $\bigcirc$  INFO, kad pasimatytų:

eigos juosta, atkūrimo valdymo juosta,  $\blacksquare$  (pereina prie ankstesnės nuotraukos aplanke), n (pereina prie kitos nuotraukos aplanke), (pradeda skaidrių

demonstraciją),  $\blacksquare$  (pristabdo atkūrimą),  $\blacksquare$  (leidžia visas / leidžia vieną),  $\bullet$  ("Little Planet"), (automatinis režimas / rankinis režimas).

 $-$  "Little Planet": "Little Planet" yra alternatyvi ir smagi 360 nuotraukų peržiūra. Kai paleidžiama "Little Planet" peržiūra, 360 nuotraukos rodinys apsukamas aplinkui kaip planeta.

– Automatinis režimas / rankinis režimas: kai paleidžiamas 360 nuotraukų leistuvas, jis automatiškai prasuka pasirinktą 360 nuotrauką iš kairės į dešinę (0–360 laipsnių) naudojant 360 rodinį. Kai pasirenkamas rankinis režimas, 360 leistuvas sustabdo automatinį slinkimą / sukimą, kad būtų galima rankiniu būdu slinkti / sukti vaizdą nuotolinio valdymo pulto mygtukais.

## 360 nuotraukų parinktys

Kai ekrane rodoma 360 nuotrauka, paspauskite  $\equiv$  OPTIONS ir pasirinkite...

#### Sąrašas / miniatiūros

Peržiūrėkite 360 nuotraukas naudodami sąrašo arba miniatiūrų rodinį.

Maišymas išjungtas, maišymas įjungtas Nuotraukos rodomos iš eilės arba atsitiktine tvarka.

#### Kartoti / leisti vieną kartą

Nuotraukos rodomos pakartotinai arba tik vieną kartą.

#### Stabdyti muziką

Sustabdo muziką, jei vyksta muzikos atkūrimas.

## <span id="page-35-0"></span>11.4 Vaizdo įrašai

## <span id="page-35-1"></span>Vaizdo įrašų atkūrimas

Jei televizoriuje norite paleisti vaizdo įrašą…

Pasirinkite **II Vaizdo įrašai**, tada pasirinkite failo pavadinimą ir paspauskite OK.

• Norėdami pristabdyti vaizdo įrašą, paspauskite OK. Jei norite testi, dar karta paspauskite OK.

• Norėdami persukti įrašą atgal arba pirmyn,

paspauskite  $\rightarrow$  arba 4. Paspauskite mygtukus keletą kartų, kad pagreitintumėte persukimą – 2x, 4x, 8x, 16x, 32x.

• Jei norite pereiti prie kito vaizdo įrašo aplanke, paspausdami OK pristabdykite ir ekrane

pasirinkite **M**, tada paspauskite OK.

• Norėdami sustabdyti vaizdo įrašo atkūrimą, spauskite (stabdyti).

 $\cdot$  Atgal į aplanką galite grįžti paspaudę  $\rightarrow$ .

#### Atidarykite vaizdo įrašo aplanką

1- Paspauskite **II** SOURCES, pasirinkite **II** USB ir spauskite OK.

#### **2 -** Pasirinkite USB atmintinė ir

paspauskite  $\sum$  (dešinėn), kad pasirinktumėte reikiamą USB įrenginį.

**3 -** Pasirinkite Vaizdo įrašai ir vieną vaizdo įrašą.

Tada galite spustelėti OK ir paleisti pasirinktą vaizdo įrašą.

· Pasirinkite vaizdo įrašą ir paspauskite **1 INFO**, kad būtų rodoma failo informacija.

• Atkurkite iraša ir paspauskite **1 INFO**, kad pasimatytų:

eigos juosta, atkūrimo valdymo juosta  $\blacksquare$  (pereina prie ankstesnio vaizdo irašo aplanke). Il (pereina prie kito vaizdo įrašo

aplanke),  $\blacktriangleright$  (atkuria),  $\blacktriangleleft$  (atgal),  $\blacktriangleright$ 

(pirmyn),  $\blacksquare$  (pristabdo atkūrimą),  $\blacksquare$  (leidžia visus, leidžia vieną),  $\bullet$  (maišymas įjungtas / maišymas išjungtas)

## Vaizdo įrašo parinktys

Vaizdo įrašo atkūrimo metu paspauskite  $\equiv$  OPTIONS ir pasirinkite...

#### Sąrašas / miniatiūros

Vaizdo įrašai žiūrimi pasirenkant sąrašo arba miniatiūrų rodinį.

#### **Subtitrai**

Jei subtitrai yra, galite pasirinkti "Jjungti", "Išjungti" arba "liungti nutildžius".

Maišymas išjungtas, maišymas įjungtas Vaizdo įrašai rodomi iš eilės arba atsitiktine tvarka.

#### "Kartoti, paleisti vieną kartą"

Leisti įrašus pakartotinai arba vieną kartą.

### $11.5$ Muzika

## Muzikos leidimas

Atidarykite muzikos aplanką

1- Paspauskite **3 SOURCES**, pasirinkite **II USB** ir spauskite OK.

**2 -** Pasirinkite USB atmintinė ir

paspauskite > (dešinėn), kad pasirinktumėte reikiamą USB įrenginį.

**3 -** Pasirinkite Muzika ir vieną muzikos kūrinį. Tada galite spustelėti OK ir paleisti pasirinktą muzikos kūrinį.

• Pasirinkite muziką ir paspauskite **1 INFO**, kad būtų rodoma failo informacija.

 $\cdot$  Atkurkite muziką ir paspauskite  $\bigcirc$  INFO, kad pasimatytų:

eigos juosta, atkūrimo valdymo juosta k (pereina prie ankstesnio muzikos įrašo aplanke), n (pereina prie kito muzikos įrašo

aplanke),  $\blacktriangleright$  (atkuria),  $\blacktriangleleft$  (atgal),  $\blacktriangleright$ 

(pirmyn),  $\blacksquare$  (pristabdo atkūrimą),  $\blacksquare$  (leidžia visus, leidžia vieną)
## Muzikos parinktys

Muzikos atkūrimo metu paspauskite  $\equiv$  OPTIONS ir pasirinkite…

#### Maišymas išjungtas, maišymas įjungtas

dainos leidžiamos iš eilės arba atsitiktine tvarka.

#### Kartoti, paleisti vieną kartą

Leisti dainas pakartotinai arba vieną kartą.

## $\overline{12}$ Atidarykite televizoriaus nustatymų meniu

#### $\overline{121}$

## Pagrindinio meniu apžvalga

Paspauskite (Pagrindinis) ir pasirinkite vieną iš žemiau esančių meniu. Tada spustelėkite OK.

#### Įrenginio piktograma

Šioje eilutėje yra visi šio TV šaltiniai.

#### Žiūrėti TV

Šioje eilutėje yra visos naudotojui prieinamos TV funkcijos.

#### Programos

Šioje eilutėje yra iš anksto įdiegtų programų.

#### Paieška

Šioje eilutėje yra sąsaja, skirta paieškai šiame televizoriuje.

#### Nustatymai

Šioje eilutėje yra naudotojui prieinami nustatymai.

Piktogramų išdėstymo tvarką galite keisti Pagrindiniame meniu. Jei norite keisti piktogramų vietą, paspauskite OK. Taip pat galite pasirinkti norimą perkelti piktogramą ir 3 sek. palaikyti nuspaudę mygtuką OK, kol aplink piktogramą pasirodys rodyklės. Naršymo mygtukais perkelkite pažymėtą piktogramą į kitą vietą, tada paspauskite OK. Jei norite išeiti, paspausite mygtuką BACK.

## $12.2$ Dažniausi ir visi nustatymai

#### Nustatymų meniu:

Nuotolinio valdymo pultelyje paspauskite mygtuką  $\bigoplus$  (Pagrindinis) > Nustatymai ir suraskite dažniausius nustatymus.

• "Kaip...": galite peržiūrėti instrukcijas, kaip nustatyti kanalus, rūšiuoti kanalus, naujinti televizoriaus programinę įrangą, prijungti išorinius įrenginius ir naudotis išmaniosiomis televizoriaus funkcijomis. • Įdiegti kanalus: atnaujinkite kanalus arba iš naujo įdiekite visus kanalus.

• Vaizdo stilius: pasirinkite vieną iš anksto nustatytą vaizdo stilių, kad matytumėte nepriekaištingą vaizdą. • Vaizdo formatas: pasirinkite vieną iš anksto

- nustatytą vaizdo formatą, kuris tiktų ekranui.
- Garso stilius: pasirinkite vieną iš anksto nustatytą
- garso stilių, kad garso nustatymai būtų nepriekaištingi.

• Garso išvestis: nustatykite televizorių, kad garsas būtų transliuojamas per televizorių arba prijungtą garso sistemą.

• "Ambilight" stilius\*: pasirinkite vieną iš anksto nustatytų "Ambilight" stilių.

- "Ambilight+hue"\*: įjunkite arba išjunkite "Ambilight+hue".
- Išjungimo laikmatis: nustatykite, kad po nustatyto laiko būtų automatiškai įjungtas televizoriaus budėjimo režimas.

• Ekrano išjungimas: jei per televizorių tik klausotės muzikos, ekraną galite išjungti.

- Belaidis ryšys ir tinklai: prisijunkite prie namų tinklo arba koreguokite tinklo nustatymus.
- Vaizdo nustatymai: sureguliuokite visus vaizdo nustatymus.

• Visi nustatymai: peržiūrėkite visų nustatymų meniu.

• Žinynas: galite atlikti savo televizoriaus diagnostiką ir daugiau apie jį sužinoti. Jei reikia daugiau informacijos, Žinyne paspauskite spalvos

mygtuką Raktažodžiai ir susiraskite Žinyno meniu.

Visų nustatymų meniu:

Nuotolinio valdymo pultelyje paspauskite mygtuka  $\bigoplus$  (pagrindinis), pasirinkite Nustatymai > Visi nustatymai ir spustelėkite OK.

\* "Ambilight" nustatymas skirtas tik "Ambilight" funkciją palaikantiems modeliams.

## $\overline{123}$ Visi nustatymai

## Vaizdo nustatymai

#### Vaizdo stilius

#### Stiliaus pasirinkimas

Kad būtų paprasčiau reguliuoti vaizdą, galite pasirinkti išankstinį vaizdo stiliaus nustatymą.

#### $\bigoplus$  (Pagrindinis) > Nustatymai > Vaizdo stilius, spauskite OK ir pereikite prie kitos galimos parinkties.

Gali būti šie vaizdo tipai...

• Asmeninis – taikomos vaizdo nuostatos, kurias pasirenkate pirmosios sąrankos metu.

• Raiškus – idealus norint žiūrėti vaizdą šviečiant ryškiems saulės spinduliams.

• Natūralus – natūralūs vaizdo nustatymai

• Standartinis – mažiausiai energijos vartojantis nustatymas.

• Filmas – puikiai tinka filmams žiūrėti su originaliu studijos efektu

• Žaidimas – puikiai tinka žaidimams\*

• Monitorius – puikiai tinka naudojant kaip kompiuterio monitorių\*\*

\* Vaizdo stilius – žaidimo vaizdo tipas negalimas kai kuriems vaizdo įrašo šaltiniams.

\*\* Vaizdo stilius – monitorius galimas tik kai HDMI šaltinio vaizdo įrašas pritaikomas kompiuterinėms programoms. HDR nepalaikomas monitoriaus režimu. Televizorius gali rodyti HDR vaizdo signalą monitorius režimu, bet HDR apdorojimas nebus atliekamas.

#### Pritaikykite stilių

Galite koreguoti ir išsaugoti vaizdo nustatymus naudodami pasirinktą vaizdo stilių, pvz., Spalvą, Kontrastą arba Raiškumą.

#### Stiliaus atkūrimas

Jei norite atkurti pradinį stiliaus nustatymą, atsidarykite  $\bigoplus$  (Pagrindinis) > Nustatymai > Visi nustatymai > Vaizdas > Vaizdo stilius ir paspauskite Atkurti stilių.

#### HDR turiniui

HDR stilių turinys yra...

- HDR asmeninis
- HDR raiškus
- HDR natūralus
- HDR filmas
- HDR žaidimas

#### "Dolby Vision" turiniui

"Dolby Vision" turinio stiliai...

- HDR asmeninis
- HDR raiškus
- · "Dolby Vision" šviesus
- · "Dolby Vision" tamsus
- HDR žaidimas

#### Spalva, kontrastas, raiškumas, ryškumas

#### Vaizdo spalvos reguliavimas

 $\bigoplus$  (Pagrindinis) > Nustatymai > Visi nustatymai > Vaizdas > Spalva

Spausdami rodykles  $\land$  (aukštyn) arba  $\vee$  (žemyn) sureguliuokite vaizdo spalvos sodrumo reikšmę.

#### Vaizdo kontrasto reguliavimas

#### $\bigoplus$  (Pagrindinis) > Nustatymai > Visi nustatymai > Vaizdas > Kontrastas

Spausdami rodykles  $\land$  (aukštyn) arba v (žemyn) sureguliuokite vaizdo kontrasto reikšmę.

Sumažinę kontrasto reikšmę galite sumažinti energijos sąnaudas.

#### Vaizdo raiškumo reguliavimas

 $\bigoplus$  (Pagrindinis) > Nustatymai > Visi nustatymai > Vaizdas > Raiškumas

Spausdami rodykles  $\land$  (aukštyn) arba  $\vee$  (žemyn) sureguliuokite vaizdo raiškumo reikšmę.

#### Vaizdo ryškumo reguliavimas

 $\bigoplus$  (Pagrindinis) > Nustatymai > Visi nustatymai > Vaizdas > Ryškumas

Spausdami rodykles  $\land$  (aukštyn) arba  $\lor$  (žemyn) nustatykite vaizdo signalo ryškumo lygį.

Pastaba. Nustačius ryškumo reikšmę, kuri gerokai skiriasi nuo nurodytosios reikšmės (50), kontrastas gali būti mažesnis.

Specialiojo režimo vaizdo nustatymai

#### Spalvų nustatymai

 $\bigoplus$  (Pagrindinis) > Nustatymai > Visi nustatymai > Vaizdas > Specialiojo režimo nustatymai

#### Spalvos paryškinimo reguliavimas

 $\bigoplus$  (Pagrindinis) > Nustatymai > Visi nustatymai > Vaizdas > Specialiojo režimo nustatymai > Spalvos paryškinimas

Pasirinkite Maksimalus, vidutinis arba minimalus ir nustatykite šviesių spalvų intensyvumą ir detalumą.

Iš anksto nustatytos spalvų temperatūros pasirinkimas

 $\bigoplus$  (Pagrindinis) > Nustatymai > Visi nustatymai > Vaizdas > Specialiojo režimo nustatymai > Spalvų temperatūra

Pasirinkite Iprasta, šilta arba šalta ir nustatykite pageidaujamą spalvų temperatūrą.

Spalvų temperatūros derinimas

 $\bigoplus$  (Pagrindinis) > Nustatymai > Visi nustatymai > Vaizdas > Specialiojo režimo nustatymai > Pasirinktinė spalvų temperatūra

Spalvų temperatūros meniu pasirinkite "Pasirinktinė" ir pritaikykite spalvų temperatūrą pagal poreikį. Kad sureguliuotumėte reikšmę, paspauskite rodyklę  $\land$  (aukštyn) arba  $\vee$  (žemyn).

#### Baltojo taško išlygiavimas

 $\bigoplus$  (Pagrindinis) > Nustatymai > Visi nustatymai > Vaizdas > Specialiojo režimo nustatymai > Baltojo taško išlygiavimas

Tinkinkite baltojo taško išlygiavimą pagal vaizdo pasirinktą spalvų temperatūrą. Spausdami rodykles  $\bigwedge$  (aukštyn) arba  $\vee$  (žemyn) sureguliuokite reikšmę, paspauskite

Nustatyti iš naujo ir nustatykite reikšmę iš naujo.

Kontrasto nustatymai

Kontrasto režimai

 (Pagrindinis) > Nustatymai > Visi nustatymai > Vaizdas > Specialiojo režimo nustatymai > Kontrasto režimas

Pasirinkite Iprastas, Pritaikytas vaizdui, Pritaikytas taupiai vartoti energiją ir nustatykite, kad televizorius automatiškai sumažintų kontrastą, kad būtų minimaliai suvartojama energijos arba kad būtų rodomas geriausias vaizdas. Jei reguliavimo funkciją norite išjungti, pasirinkite Išjungti.

#### HDR plius

 $\bigoplus$  (Pagrindinis) > Nustatymai > Visi nustatymai > Vaizdas > Specialiojo režimo nustatymai > "HDR Plus"

HDR Plus nustatykite kaip Išjungta, Minimalus, Vidutinis, Maksimalus arba Automatinis, kad nustatytumėte lygį, kuriam esant HDR turiniui televizorius automatiškai rodytų aukščiausios raiškos ir ryškumo efektą.

Pastaba. Galima naudoti, kai aptinkamas HDR (didelio dinaminio diapazono) signalas.

• Televizorius HDR programas gali leisti naudojant

vieną iš HDMI jungčių, naudojant transliacijas, iš interneto šaltinio (pvz., "Netflix") ar prijungto USB atminties įrenginio.

• Televizorius automatiškai perjungiamas į HDR režimą su indikatoriumi. Televizorius palaiko toliau nurodytus HDR formatus: "Hybrid Log Gamma", HDR10, HDR10+ ir "Dolby Vision", tačiau tai priklauso nuo galimybės naudotis šiuo HDR formato dėl turinio paslaugų teikėjo.

#### Dinaminis kontrastas

 $\bigoplus$  (Pagrindinis) > Nustatymai > Visi nustatymai > Vaizdas > Specialiojo režimo nustatymai > Dinaminis kontrastas

Pasirinkite Maksimalus, Vidutinis arba Minimalus ir nustatykite lygį, kuriuo televizoriuje automatiškai paryškinamos detalės tamsiose, vidutiniškai šviesiose ir šviesiose vaizdo srityse.

#### Vaizdo kontrastas, Gama

Vaizdo įrašo kontrastas

 $\bigoplus$  (Pagrindinis) > Nustatymai > Visi nustatymai > Vaizdas > Specialiojo režimo nustatymai > Vaizdo kontrastas

Spausdami rodykles  $\land$  (aukštyn) arba  $\lor$  (žemyn) sureguliuokite vaizdo kontrasto lygį.

#### Kontrastas, gama

 $\bigoplus$  (Pagrindinis) > Nustatymai > Visi nustatymai > Vaizdas > Specialiojo režimo nustatymai > Gama

Spausdami rodykles  $\land$  (aukštyn) arba  $\lor$  (žemyn) nustatykite nelinijinį nustatymą, rodantį vaizdo skaistį ir kontrastą.

#### "Ultra" raiška

 $\bigoplus$  (Pagrindinis) > Nustatymai > Visi nustatymai > Vaizdas > Specialiojo režimo nustatymai > "Ultra Resolution"

Pasirinkite liungta, kad galėtumėte mėgautis itin raiškiais kraštais ir detalėmis.

#### Aiškus vaizdas

#### Triukšmo mažinimas

 (Pagrindinis) > Nustatymai > Visi nustatymai > Vaizdas > Specialiojo režimo nustatymai > Triukšmo mažinimas

#### Pasirinkite "Maksimalus", "Vidutinis"

arba "Minimalus" ir nustatykite triukšmo šalinimo iš vaizdo įrašų turinio lygį.

Triukšmas įprastai matomas kaip nedideli judantys taškai ekrano rodomame vaizde.

#### MPEG artefaktų slopinimas

 (Pagrindinis) > Nustatymai > Visi nustatymai > Vaizdas > Specialiojo režimo nustatymai > MPEG artefaktų slopinimas

Pasirinkite "Maksimalus", "Vidutinis" arba "Minimalus" ir nustatykite skirtingus artefaktų šalinimo skaitmeniniame vaizdo turinyje lygį. MPEG artefaktai būna dažniausiai matomi kaip mažyčiai kvadratėliai ar nelygūs ekrano rodomo vaizdo kraštai.

#### Judesio nustatymai

Judesio stiliai

 $\bigoplus$  (Pagrindinis) > Nustatymai > Visi nustatymai > Vaizdas > Specialiojo režimo nustatymai > Judesio stiliai

Judesio stiliai suteikia galimybę optimaliai sureguliuoti judesio nustatymų režimus, skirtus įvairiam vaizdo turiniui.

Jei norite išjungti, pasirinkite Išjungta, o kad būtų geresnis veiksmo vaizdo įrašų vaizdas, pasirinkite vieną iš judesio stilių.

(Filmas, sportas, standartinis, sklandus arba asmeninis)

Negalima rinktis toliau nurodytais atvejais:

 $\cdot \bigstar$  (Pagrindinis) > Nustatymai > Visi nustatymai > Vaizdo stilius > Žaidimas. • "Ultra HD" 50 Hz / 60 Hz vaizdo įrašų srautinis perdavimas tinklu / internetu.

#### Natural Motion

 $\bigoplus$  (Pagrindinis) > Nustatymai > Visi nustatymai > Vaizdas > Specialiojo režimo nustatymai > "Natural Motion"

Pasirinkus nustatymą "Natural Motion", visi judesiai atkuriami tolygiai ir sklandžiai.

• Pasirinkite Maksimalus, Vidutinis, Minimalus ir nustatykite skirtingus judesių liejimosi, kuris matomas žiūrint filmus per televizorių, lygius.

• Kai leidžiant filmą ekrane pasirodo triukšmas, pasirinkite Minimalus arba Išjungta.

Pastaba: Galima rinktis, tik kai nustatymas Judesio stiliai yra nustatytas kaip Asmeninis.

#### Vaizdo formatas

#### $\bigwedge$  (Pagrindinis) > Nustatymai > Visi nustatymai > Vaizdas > Vaizdo formatas

Jei vaizdas neužpildo viso ekrano, jei viršuje ir apačioje arba abiejose pusėse rodomos juodos juostos, vaizdą galite sureguliuoti, kad vaizdu būtų užpildytas visas ekranas.

Jei norite pasirinkti bendruosius nustatymus ekranui užpildyti…

• Plačiaekranis – vaizdas automatiškai padidinamas iki viso ekrano 16:9 formato. Gali pasikeisti turinio vaizdo formatas.

• Užpildyti ekraną – vaizdas automatiškai padidinamas, kad būtų užpildytas visas ekranas. Vaizdo iškraipymai labai maži, subtitrai išlieka matomi. Netinka kompiuterio įvesčiai. Naudojant kai kuriuos išskirtinius vaizdo formatus, vis tiek gali būti rodomos juodos juostos. Gali pasikeisti turinio vaizdo formatas.

• Sutalpinti ekrane – vaizdas

automatiškai padidinamas taip, kad jo neiškraipant būtų užpildytas ekranas. Gali matytis juodos juostos. Kompiuterio įvestis nepalaikoma.

• Originalas – vaizdas automatiškai padidinamas, kad būtų pritaikytas prie ekrano naudojant originalų vaizdo formatą. Prarastas turinys nematomas.

 $\bigoplus$  (Pagrindinis) > Nustatymai > Visi nustatymai > Vaizdas > Vaizdo formatas > Išplėstinis

Jei vaizdo formatą norite pasirinkti rankiniu būdu…

- Keisti rodyklėmis galite keisti vaizdą. Vaizdą
- pastumti galite tik tada, kai jis padidintas.
- Padidinti rodyklėmis galite padidinti vaizdą.
- Išplėsti rodyklėmis galite išplėsti vaizdą vertikaliai arba horizontaliai.

• Atšaukti – rodyklėmis galite grąžinti pradinį vaizdo formatą.

"Dolby Vision" pranešimas

 $\bigoplus$  (Pagrindinis) > Nustatymai > Visi nustatymai > Vaizdas > "Dolby Vision" pranešimas

Jjunkite arba Išjunkite "Dolby Vision" pranešimą, kai "Dolby Vision" turinys pradedamas leisti televizoriuje.

#### Greitieji vaizdo nustatymai

 $\bigwedge$  (Pradinis) > Nustatymai > Visi nustatymai > Vaizdas > Greitieji vaizdo nustatymai

• Atlikote pirmąjį diegimą keliais nesudėtingais veiksmais pasirinkdami tam tikrus vaizdo nustatymus. Šiuos veiksmus galite pakartoti pasirinkdami

#### meniu Greitieji vaizdo nustatymai.

• Pasirinkite norimą vaizdo nustatymą ir pereikite prie kito.

• Jei norite atlikti šiuos veiksmus, įsitikinkite, kad televizorius gali įjungti kanalą ar programą per prijungtą įrenginį.

### Garsumo nustatymai

Garso stilius

#### Stiliaus pasirinkimas

Kad būtų lengviau reguliuoti garsą, galite pasirinkti iš anksto nustatytą garso stilių.

#### $\bigoplus$  (Pradinis) > Nustatymai > Visi nustatymai > Darsas > Garso stilius

Galimi šie garso stiliai...

• AI režimas – pasirinkite Al režimą išmaniajam garso stiliaus perjungimui pagal turinį.

- Originalas neutraliausias garso nustatymas.
- Filmas puikiai tinka filmams žiūrėti
- Muzika idealiai tinka norint klausytis muzikos.
- Žaidimas idealus žaidimams.
- Naujienos idealus kalbai klausyti

• Asmeninis režimas – rinkitės, jei norite pamatyti daugiau papildomų garso nustatymų

#### Atkurti asmeninį režimą

- **1** Nustatykite garso stilių į asmeninį režimą.
- 2 Paspauskite spalvos mygtuką Atkurti stilių ir paspauskite OK. Bus atkurtas pradinis stilius.

#### Asmeninio stiliaus pritaikymas

**1 -** Nustatykite garso stilių į asmeninį režimą.

2 - Paspauskite spalvos mygtuką **- Pasirinktinis**, tada paspauskite OK, kad pakeistumėte išplėstinius garso nustatymus.

#### Asmeninio režimo garso nustatymai

Garsiakalbio vizualizacijų priemonė

 $\bigoplus$  (Pagrindinis) > Nustatymai > Visi nustatymai > Garsas > Asmeninio režimo nustatymai > Garsiakalbio vizualizacijų priemonė

Pasirinkite liungta arba Automatinis ("Dolby Atmos"), kad įjungtumėte "Dolby Atmos", kuris gali suteikti garsui aukščio dimensiją. Su aukščio dimensija garsas tiksliai pasklinda ir pasiskirsto trimatėje erdvėje.

#### Aiškus dialogas

 $\bigoplus$  (Pagrindinis) > Nustatymai > Visi nustatymai > Garsas > Asmeninio režimo

#### nustatymai > Aiškus dialogas

Jei norite pagerinti kalbos garso kokybę, pasirinkite "Įjungta". Puikiai tinka klausantis žinių.

#### Vienodintuvas

 $\bigoplus$  (Pagrindinis) > Nustatymai > Visi nustatymai > Garsas > Asmeninio režimo nustatymai > Vienodintuvas

Norėdami pakoreguoti vienodintuvo nustatymus, paspauskite rodykle  $\lambda$  (aukštyn) arba  $\lambda$  (žemyn).

\* Pastaba. Jei norite atkurti pradinius Asmeninio režimo nustatymus, pasirinkite ir grįžkite į Garso stilių, tada paspauskite Atkurti stilių.

#### Televizoriaus vieta

 $\bigoplus$  (Pradinis) > Nustatymai > Visi nustatymai > Garsas > Televizoriaus vieta

Kad garsas būtų tinkamai atkuriamas pagal išdėstymą, pasirinkite Ant TV stovo arba Ant sienos.

#### Papildomi garso nustatymai

Garsumo reguliatorius

#### Automatinis garsumas

 $\bigoplus$  (Pagrindinis) > Nustatymai > Visi nustatymai > Garsas > Išplėstinis > Automatinis garsumas

Jei norite automatiškai išlyginti staigius garsumo skirtumus, pasirinkite Jjungta. Paprastai taip nutinka perjungiant kanalus. Jei norite susikurti malonesnę ramesnio klausymosi aplinką, rinkitės nakties režimą .

#### Delta garsumas

 $\bigwedge$  (Pradinis) > Nustatymai > Visi nustatymai > Garsas > Išplėstinis > Delta garsumas

Spausdami rodykles  $\land$  (aukštyn)  $arba \vee$  (žemyn) sureguliuokite televizoriaus garsiakalbių garsumo delta reikšmę.

\* Pastaba. Delta garsumas galimas, kai įvesties šaltinis nustatomas HDMI arba analoginis šaltinis, o garso išvestis yra nustatyta Televizoriaus garsiakalbiai arba HDMI garso sistema.

#### Garso išvesties nustatymai

#### $\bigoplus$  (Pagrindinis) > Nustatymai > Visi nustatymai > Garsas > Išplėstinis > Garso išvestis

Nustatykite televizorių, kad garsas būtų leidžiamas per televizorių arba prijungtą garso sistemą.

Galite pasirinkti vietą, kurioje norite girdėti televizoriaus garsą ir kaip jį norite reguliuoti. • Pasirinkę Išjungti televizoriaus garsiakalbius visiškai išjungsite televizoriaus garsiakalbius.

· Jei pasirinksite "Televizoriaus garsiakalbiai", televizoriaus garsiakalbiai bus visą laiką įjungti. Šiam režimui taikomi visi su garsu susiję nustatymai.

• Jei pasirinksite Ausinės, garsas bus atkuriamas per ausines.

• Jei pasirinksite TV garsiakalbiai + ausinės, garsas bus atkuriamas per TV garsiakalbius ir ausines.

Jei norite reguliuoti televizoriaus ar ausinių garsumą, paspauskite Garsumas, tada spausdami rodykles (dešinėn) arba  $\zeta$  (kairėn) pasirinkite norimą reguliuoti išvesties šaltinį. Jei norite reguliuoti garsumą, spauskite rodykles  $\land$  (aukštyn) arba  $\vee$  (žemyn).

Jei prie HDMI CEC prijungtas garso įrenginys, pasirinkite HDMI garso sistema. Garsui sklindant iš to įrenginio, TV garsiakalbiai televizoriuje bus išjungti.

#### Skaitmeninės išvesties nustatymai

Skaitmeninės išvesties nustatymus galite reguliuoti SPDIF išvesčiai (optinė) ir HDMI ARC garso signalams.

#### Skaitmeninės išvesties formatas

 $\bigoplus$  (Pagrindinis) > Nustatymai > Visi nustatymai > Garsas > Išplėstinis > Skaitmeninės išvesties formatas

Nustatykite, kad televizoriaus garso išvesties signalas būtų pritaikytas prie prijungtos namų kino sistemos galimybių.

• Stereo (nesuglaudintas): jei jūsų garso atkūrimo įrenginiuose nėra daugiakanalio garso apdorojimo funkcijos, garso atkūrimo įrenginiais rinkitės transliuoti tik stereofoninį turinį.

• Daugiakanalis: Garso atkūrimo įrenginiuose pasirinkite transliuoti daugiakanalį garso turinį (suglaudintą daugiakanalį garso signalą).

• "Daugiakanalis (apėjimas)": Pasirinkite siųsti pirminį bitų srautą iš HDMI ARC į HDMI garso sistemą.

– Įsitikinkite, ar jūsų garso atkūrimo įrenginiai palaiko "Dolby Atmos" funkciją.

– SPDIF išvestis (DIGITAL AUDIO OUT) bus išjungta, kai transliuojamas "Dolby Digital Plus" turinys.

#### Skaitmeninės išvesties išlyginimas

#### (Pagrindinis) > Nustatymai > Visi nustatymai > Garsas > Išplėstinis > Skaitmeninės išvesties suvienodinimas

Sureguliuokite prie skaitmeninės garso išvesties (SPDIF) arba HDMI prijungto įrenginio garsumo lygį.

• Jei norite padidinti garsumą, pasirinkite Daugiau.

• Jei norite sumažinti garsumą, pasirinkite Mažiau.

Skaitmeninės išvesties delsa

 $\bigoplus$  (Pagrindinis) > Nustatymai > Visi nustatymai > Garsas > Išplėstinis > Skaitmeninės išvesties delsa

Gali būti, kad norėdami sinchronizuoti garsą ir vaizdą, kai kuriose namų kino sistemose turėsite pakoreguoti garso sinchronizavimo delsos

reikšmę. Pasirinkite Išjungta, jei namų kino sistemoje yra nustatyta garso delsa.

Skaitmeninės išvesties nuokrypis (tik

įjungus skaitmeninės išvesties delsą)

 $\bigoplus$  (Pagrindinis) > Nustatymai > Visi nustatymai > Garsas > Išplėstinis > Skaitmeninės išvesties nuokrypis

• Jei negalite nustatyti delsos namų kino sistemoje, galite nustatyti, kad televizorius sinchronizuotų garsą. • Galite nustatyti poslinkį, kurio namų kino sistemai reikia vaizdo televizoriuje garsui apdoroti.

• Reikšmę galima didinti po 5 ms. Didžiausia nustatoma reikšmė yra – 60 ms.

### Kanalai

"HbbTV" nustatymai – hibridinės transliacijos plačiajuostė televizija

 $\bigoplus$  (Pagrindinis) > Nustatymai > Visi nustatymai > Kanalai > HbbTV nustatymai > HbbTV"

Jei televizijos kanale siūlomos "HbbTV" paslaugos, pirma televizoriaus nustatymuose turite įjungti "HbbTV", kad galėtumėte naudotis šiomis papildomomis paslaugomis, pvz., nuomos ir interneto televizijos paslaugomis.

 $\bigoplus$  (Pagrindinis) > Nustatymai > Visi nustatymai > Kanalai > HbbTV nustatymai > HbbTV sekimas"

Įjunkite arba išjunkite "HbbTV" naršymo sekimą.

Išjungus šią funkciją "HbbTV" paslaugų teikėjams bus pranešta nebesekti jūsų naršymo.

 $\bigoplus$  "(Pagrindinis) > Nustatymai > Visi nustatymai > Kanalai > HbbTV nustatymai > HbbTV parankiniai"

Įjunkite arba išjunkite trečiųjų šalių slapukų, svetainių duomenų ir "HbbTV" paslaugų talpyklos saugojimą.

 $\bigoplus$  (Pagrindinis) > Nustatymai > Visi nustatymai > Kanalai > HbbTV nustatymai > Valyti patvirtintą programų sąrašą

Galite išvalyti sąrašą su "HbbTV" programomis, kurias leidote paleisti televizoriuje.

CAM operatoriaus profilis

 $\bigoplus$  (Pagrindinis) > Nustatymai > Visi nustatymai > Kanalai > CAM operatoriaus profilis

Kad CI+/CAM įjungtumėte operatoriaus profilį ir galėtumėte lengvai įdiegti bei naujinti kanalus.

#### Bendrieji nustatymai

Su sujungimu susiję nustatymai

USB standžiojo disko formatavimas

 $\bigoplus$  (Pagrindinis) > Nustatymai > Visi nustatymai > Bendrieji nustatymai > Formatuoti USB standųjį diską

Prieš įrašydami kanalą turite nustatyti ir suformatuoti USB standųjį diską.

#### USB klaviatūros nustatymai

 $\bigoplus$  (Pagrindinis) > Nustatymai > Visi nustatymai > Bendrieji nustatymai > USB klaviatūros nustatymai

Jei norite įdiegti USB klaviatūrą, įjunkite televizorių ir prijunkite USB klaviatūrą prie vienos iš televizoriaus USB jungčių. Kai televizorius aptinka klaviatūrą pirmą kartą, galite pasirinkti klaviatūros išdėstymą ir patikrinti savo pasirinkimą.

#### Pelės nustatymai

 $\bigoplus$  (Pagrindinis) > Nustatymai > Visi nustatymai > Bendrieji nustatymai > Pelės nustatymai

Reguliuokite USB pelės žymeklio judėjimo greitį.

#### HDMI-CEC ryšys - "EasyLink"

Prie televizoriaus prijungę HDMI CEC palaikančius įrenginius galite juos valdyti televizoriaus nuotolinio valdymo pultu. Televizoriuje ir prijungtame įrenginyje turi būti įjungtas "EasyLink" HDMI CEC.

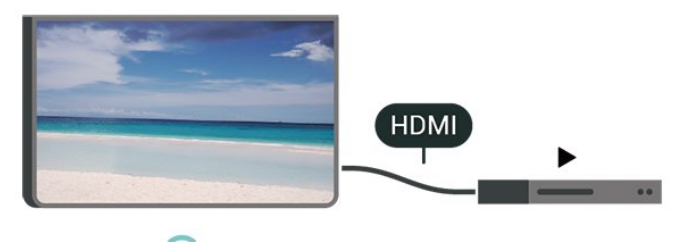

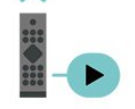

"EasyLink" jiungimas

 $\bigoplus$  (Pagrindinis) > Nustatymai > Visi nustatymai > Bendrieji nustatymai > "EasyLink" > "EasyLink" > Jjungti

HDMI CEC palaikančių įrenginių valdymas televizoriaus nuotolinio valdymo pultu

 $\bigoplus$  (Pagrindinis) > Nustatymai > Visi nustatymai > Bendrieji nustatymai > "EasyLink" > "EasyLink" nuotolinis valdymas > Įjungti

#### Pastaba.

– "EasyLink" gali tinkamai neveikti su kitų prekių ženklų įrenginiais.

– HDMI CEC funkcija įvairių modelių įrenginiuose vadinasi skirtingai. Pavyzdžiui: "Anynet", "Aquos Link", "Bravia Theatre Sync", "Kuro Link", "Simplink" ir "Viera Link". Ne visų modelių įrenginiai yra visiškai suderinami su "EasyLink". Atitinkami kitų prekės ženklų HDMI CEC pavadinimai yra jų atitinkamų turėtojų nuosavybė.

"Ultra HD" per HDMI

 $\bigoplus$  (Pagrindinis) > Nustatymai > Visi nustatymai > Bendrieji nustatymai > Įvesties šaltiniai > HDMI (prievadas) > HDMI "Ultra HD"

Šis televizorius gali atkurti "Ultra HD" signalus. Kai kurie įrenginiai, prijungti HDMI laidu, neatpažįsta "Ultra HD" atkuriančio televizoriaus ir gali tinkamai neveikti, rodyti iškreiptą vaizdą arba atkurti iškreiptą garsą.

Jei norite, kad toks įrenginys veiktų tinkamai, galite nustatyti įrenginiui tinkamą signalo kokybę.

• Nustačius "Optimalus" daugiausiai gali būti iki "Ultra HD" (50 Hz arba 60 Hz) RGB 4:4:4 arba YCbCr 4:4:4/4:2:2/4:2:0 signalai.

· Nustačius "Standartinis" daugiausiai gali būti iki "Ultra HD" (50 Hz arba 60 Hz) YCbCr 4:2:0 signalai.

#### HDMI "Ultra HD" parinkčių palaikomi formatai:

- Raiška: 3840 x 2160
- Kadrų dažnis (Hz): 50 Hz, 59,94 Hz, 60 Hz
- Vaizdo duomenų subdeskritizacija (bitų gylis)
- 8 bitai: YCbCr 4:2:0, YCbCr 4:2:2\*, YCbCr 4:4:4\*, RGB 4:4:4\*
- 10 bitų: YCbCr 4:2:0\*, YCbCr 4:2:2\*
- 12 bitų: YCbCr 4:2:0\*, YCbCr 4:2:2\*

\* Palaikoma, kai HDMI "Ultra HD" yra nustatytas "Optimalus".

Pastaba: Jei norite žiūrėti HDR10+ arba "Dolby Vision" turinį iš HDMI šaltinio, leidžiant tokį turinį pirmą kartą jums gali tekti išjungti leistuvą ir vėl jį įjungti, kai leistuvas prijungtas prie televizoriaus.

#### Ekonustatymai

Energijos taupymo lygio nustatymas

 $\bigoplus$  (Pagrindinis) > Nustatymai > Visi nustatymai > Bendrieji nustatymai > Eko nustatymai > Energijos taupymas

#### Pasirinkite Minimalus, Vidutinis arba Maksimalus, kad nustatytumėte skirtingus energijos taupymo lygius, arba pasirinkite Išjungta ir energijos taupymo režimą išjunkite.

Ekrano išjungimo nustatymas energijai taupyti

 $\bigoplus$  (Pagrindinis) > Nustatymai > Visi nustatymai > Bendrieji nustatymai > Eko nustatymai > Ekrano išjungimas

Pasirinkite Ekrano išjungimas ir televizoriaus ekranas bus išjungtas; jei ekraną norėsite vėl įjungti, paspauskite bet kurį nuotolinio valdymo pulto mygtuką.

#### Televizoriaus išjungimo laikmatis

 $\bigoplus$  (Pagrindinis) > Nustatymai > Visi nustatymai > Bendrieji nustatymai > Eko nustatymai > Išjungimo laikmatis

Kad sureguliuotumėte reikšmę, paspauskite rodykle <a>
(aukštyn) arba <a>
(žemyn). Pasirinkus reikšmę 0 (išjungta), automatinio išjungimo funkcija išjungiama.

Pasirinkite "Išjungimo laikmatis", televizorius bus automatiškai išjungtas, kad būtų taupoma energija.

• Televizorius išjungiamas, jei priimamas TV signalas, tačiau per 4 valandas nepaspaudžiamas joks nuotolinio valdymo pulto mygtukas.

• Televizorius išjungiamas, jei nepriimamas TV signalas ir 10 minučių nepaspaudžiamas joks nuotolinio valdymo pulto mygtukas.

• Jei televizorių naudojate kaip monitorių arba televiziją žiūrite naudodami skaitmeninį imtuvą (televizijos priedėlį – STB) ir nenaudojate televizoriaus nuotolinio valdymo pulto, turite išjungti šią automatinio išjungimo funkciją, pasirinkdami reikšmę 0.

#### Vieta – namai arba parduotuvė

#### $\bigoplus$  (Pagrindinis) > Nustatymai > Visi

- nustatymai > Bendrieji nustatymai > Vieta
- Televizoriaus vietos pasirinkimas
- Pasirinkite Parduotuvė, kad būtų įjungtas Ryškus vaizdo stilius ir galėtumėte reguliuoti parduotuvės nustatymus.
- Parduotuvės režimas yra skirtas reklamai parduotuvėje.

#### Parduotuvės nustatymai

#### $\bigoplus$  (Pagrindinis) > Nustatymai > Visi nustatymai > Bendrieji nustatymai > Parduotuvės konfigūracija

Jei televizoriaus vieta nustatyta kaip Parduotuvė, galite peržiūrėti funkcijų logotipus arba nustatyti, kad parduotuvėje būtų naudojamos tam tikros demonstracijos.

#### Vaizdo ir garso reguliavimas

 (Pagrindinis) > Nustatymai > Visi nustatymai > Bendrieji nustatymai > Parduotuvės konfigūracija > Vaizdas ir garsas

Pasirinkite "Pritaikyta parduotuvei" arba "Pasirinktiniai"nustatymai ir nustatykite vaizdo bei garso nustatymus.

#### Logotipai ir reklamjuostė

#### $\bigoplus$  (Pagrindinis) > Nustatymai > Visi nustatymai > Bendrieji nustatymai > Parduotuvės konfigūracija > Logotipai ir reklamjuostė

Nustatykite, kad būtų rodomi Funkcijų logotipai ir Informacinė reklamjuostė.

#### "Demo Me" automatinis paleidimas

 $\bigoplus$  (Pagrindinis) > Nustatymai > Visi nustatymai > Bendrieji nustatymai > Parduotuvės konfigūracija > "Demo Me" automatinis paleidimas

"Demo Me" automatinio paleidimo įjungimas / išjungimas.

#### Tvarkyti demonstracijas

 $\bigwedge$  (Pagrindinis) > Programos > "Demo me" > Tvarkyti demonstracijas

Jei televizoriuje nustatytas režimas Parduotuvė, demonstracinius vaizdo įrašus galite tvarkyti programoje "Demo me".

#### Paleisti demonstracinį vaizdo įrašą

- $\bigoplus$  (Pagrindinis) > Programos > "Demo me"
- > Tvarkyti demonstracijas > Leisti
- , pasirinkite demonstracinį vaizdo failą ir paleiskite.

#### Nukopijuoti demonstracinį failą

 $\bigwedge$  (Pagrindinis) > Programos > "Demo me" > Tvarkyti demonstracijas > Kopijuoti į USB Kopijuoti demonstracinį failą į USB.

Ištrinti demonstracinį failą

- $\bigwedge$  (Pagrindinis) > programos > "Demo me"
- > Tvarkyti demonstracijas > Ištrinti

Ištrinti demonstracinį failą televizoriuje.

#### Demonstracijos konfigūravimas

 $\bigoplus$  (Pagrindinis) > Programos > "Demo me" > Tvarkyti demonstracijas > Konfigūravimas Nustatyti TV kaip Pagrindinis TV arba Papildomas TV.

Atsisiųsti naują demonstracinį failą

 $\bigoplus$  (Pagrindinis) > Programos > Demo me > Tvarkyti demonstracijas > Atsisiusti naują Jei konfigūracija nustatyta kaip Pagrindinis TV, galite atsisiųsti naują demonstracinį failą.

#### Automatinis delsos nustatymas

 $\bigtriangleup$  (Pagrindinis) > Programos > "Demo me" > Tvarkyti demonstracijas > Automatinis delsos nustatymas

ir nustatykit delsos laiką nuo 15 sek. iki 5 min.

#### Automatinis kilpos pasirinkimas

 $\bigtriangleup$  (Pagrindinis) > Programos > "Demo me"

> Tvarkyti demonstracijas > Automatinis kilpos pasirinkimas

, pasirinkite demonstracinį failą, kurio leidimui bus taikoma automatinė kilpa.

#### HDMI automatinis žaidimų režimas

 $\bigoplus$  (Pagrindinis) > Nustatymai > Visi nustatymai > Bendrieji nustatymai > Įvesties šaltiniai > HDMI (prievadas) > HDMI automatinis žaidimų režimas

Jei norite, kad televizoriuje būtų automatiškai įjungtas vaizdo stilius "Žaidimas", kai apie tai praneša prie televizoriaus prijungtas HDMI įrenginys, nustatykite HDMI automatinį žaidimų režimą į padėtį "Jiungta". Šią funkciją galima pasirinkti, tik kai HDMI Ultra HD nustatyta kaip Optimalus.

#### Žiūrėjimo duomenys

Taip pereisite prie Žiūrėjimo duomenų nustatymų, kur galėsite leisti ar uždrausti "Inscape Data, Inc." ("Inscape") rinkti jūsų žiūrėjimo duomenis bei peržiūrėti "Inscape" privatumo politiką ir sužinoti, kaip žiūrėjimo duomenys yra renkami (jei leidžiate juos rinkti) ir naudojami.

\* Galima tik kai kuriose šalyse.

Televizoriaus nustatymų nustatymas iš naujo ir televizoriaus diegimas iš naujo

Visų pradinių televizoriaus nustatymų reikšmių atkūrimas

 $\bigoplus$  (Pagrindinis) > Nustatymai > Visi nustatymai > Bendrieji nustatymai > Gamykliniai nustatymai

Viso TV diegimo kartojimas ir pirminės televizoriaus būsenos atkūrimas

 $\bigoplus$  (Pagrindinis) > Nustatymai > Visi nustatymai > Bendrieji nustatymai > Iš naujo įdiegti televizorių

Įveskite PIN kodą ir pasirinkite Taip, tada televizorius bus įdiegtas iš naujo. Visi nustatymai bus grąžinti į numatytuosius, o įvesti kanalai pakeisti. Diegimas gali trukti kelias minutes

### Regiono ir kalbos nustatymai

Kalba

 $\bigoplus$  (Pagrindinis) > Nustatymai > Visi nustatymai > Regionas ir kalba > Kalba

Televizoriaus meniu ir pranešimų kalbos keitimas

 $\bigoplus$  (Pagrindinis) > Nustatymai > Visi nustatymai > Regionas ir kalba > Kalba > Meniu kalba

Pageidaujamos garso įrašo kalbos nustatymas

 $\bigoplus$  (Pagrindinis) > Nustatymai > Visi nustatymai > Regionas ir kalba > Kalba > Pagrindinis garsas, papildomas garsas

Skaitmeninės televizijos kanalai gali transliuoti keletą programos garso įrašų kalbų. Galite nustatyti pageidaujamas pagrindinę ir antrinę garso įrašų kalbas. Jeigu garso įrašas transliuojamas viena šių kalbų, televizorius įjungs šią kalbą.

#### Pageidaujamos subtitrų kalbos nustatymas

 $\bigwedge$  (Pagrindinis) > Nustatymai > Visi nustatymai > Regionas ir kalba > Kalba > Pagrindiniai subtitrai, papildomi subtitrai

Žiūrint skaitmeninius kanalus, gali būti siūloma keletas programos subtitrų kalbų. Pageidaujamas pagrindinę ir antrinę subtitrų kalbas galite nustatyti. Jei transliuojami subtitrai viena iš šių kalbų, televizoriuje bus rodomi pasirinkti subtitrai.

#### Pageidaujamos teleteksto kalbos nustatymas

 $\bigoplus$  (Pagrindinis) > Nustatymai > Visi nustatymai > Regionas ir kalba > Kalba > Pirminis teletekstas, antrinis teletekstas

Kai kurie skaitmeninės televizijos transliuotojai siūlo kelias teleteksto kalbas.

#### Laikrodis

 $\bigoplus$  (Pagrindinis) > Nustatymai > Visi nustatymai > Regionas ir kalba > Laikrodis

Automatinis laikrodžio taisymas

 $\bigoplus$  (Pagrindinis) > Nustatymai > Visi

nustatymai > Regionas ir

kalba > Laikrodis > Automatinio laikrodžio režimas

• Standartinis televizoriaus laikrodžio nustatymas yra Automatinis. Laiko informacija gaunama iš transliuojamo UTC – suderintojo pasaulinio laiko informacijos.

• Jei neteisingai nustatytas laikrodis, galima pasirinkti televizoriaus laikrodžio funkciją Priklauso nuo šalies. • Pasirinkus funkciją Priklauso nuo šalies, laiką galima nustatyti į režimą Automatinis, Standartinis laikas arba Dien.švies.taup.laikas.

Rankinis laikrodžio taisymas

 $\bigoplus$  (Pagrindinis) > Nustatymai > Visi nustatymai > Regionas ir kalba > Laikrodis > Automatinio laikrodžio režimas > Rankinis

 $\bigoplus$  (Pagrindinis) > Nustatymai > Visi nustatymai > Regionas ir kalba > Laikrodis > Data, laikas

Eikite į ankstesnį meniu ir pasirinkite Data ir Laikas, tada nustatykite reikšmes.

#### Pastaba.

• Jeigu joks automatinis nustatymas nerodo laiko teisingai, galite nustatyti laiką rankiniu būdu.

• Jei suplanavote įrašymus iš TV gido,

rekomenduojame nekeisti laiko ir datos rankiniu būdu.

Laiko juostos nustatymas arba jūsų regiono laiko skirtumo nustatymas

 $\bigoplus$  (Pagrindinis) > Nustatymai > Visi nustatymai > Regionas ir kalba > Laikrodis > Laiko juosta

Pasirinkite vieną iš laiko zonų.

Nustatymas, kad po nustatyto laiko būtų automatiškai įjungtas televizoriaus budėjimo režimas

 $\bigoplus$  (Pagrindinis) > Nustatymai > Visi nustatymai > Regionas ir kalba > Laikrodis > Išjungimo laikmatis.

Nustatykite, kad po nustatyto laiko būtų automatiškai įjungtas televizoriaus budėjimo režimas. Naudodami slankiklio juostą 5 min. intervalais galite nustatyti net iki 180 min. truksiantį laiką. Nustačius 0 min., išjungimo laikmatis išsijungs. Laiko skaičiavimo atgal metu visada galite išjungti televizorių anksčiau arba iš naujo nustatyti laiką.

### Visuotinės prieigos nustatymai

 $\bigoplus$  (Pagrindinis) > Nustatymai > Visi nustatymai > Visuotinė prieiga

Kai įjungta parinktis Visuotinė prieiga, televizorius yra parengtas kurtiesiems, neprigirdintiems, akliesiems ir silpnaregiams.

Visuotinės prieigos nustatymų įjungimas

 $\bigoplus$  (Pagrindinis) > Nustatymai > Visi nustatymai > Visuotinė prieiga > Visuotinė prieiga > Įjungti.

Visuotinė prieiga žmonėms su silpnesne klausa

 $\bigoplus$  (Pagrindinis) > Nustatymai > Visi nustatymai > Visuotinė prieiga > Silpnesnė klausa > Įjungti

• Kai kuriais skaitmeninės televizijos kanalais transliuojamas specialus garso įrašas ar subtitrai, pritaikyti neprigirdintiems ir kurtiesiems.

• Įjungus šį nustatymą, televizoriuje automatiškai įjungiamas adaptuotas garso įrašas ir subtitrai, jeigu tokių yra.

#### Visuotinė prieiga akliesiems arba silpnaregiams

 $\bigoplus$  (Pagrindinis) > Nustatymai > Visi nustatymai > Visuotinė prieiga > Garso aprašymas > Garso aprašymas > Įjungti

Skaitmeninės televizijos kanalai gali transliuoti specialius garso komentarus apie tai, kas vyksta ekrane.

 $\bigoplus$  (Pagrindinis) > Nustatymai > Visi nustatymai > Visuotinė prieiga > Garso aprašymas > Garso aprašymas > Mišrus garsumas, Garso efektai, Kalba

• Pasirinkę Mišrus garsumas, galite derinti įprasto garso garsumą su garso komentarų garsumu. Kad sureguliuotumėte reikšmę, paspauskite rodyklę  $\bigwedge$  (aukštyn) arba  $\bigvee$  (žemyn). • Nustatykite Garso efektai į padėtį Įjungti, kad komentarų garsui būtų taikomi papildomi garso efektai, pvz., stereofoninis arba nutylantis garsas. • Pasirinkite Kalba ir nustatykite pageidaujamą kalbą – Aprašomasis arba Paantraštės.

#### Dialogų raiškumas

 $\bigoplus$  (Pagrindinis) > Nustatymai > Visi nustatymai > Visuotinė prieiga > Dialogų raiškumas

Padidinkite dialogų ir komentarų suprantamumą.

## Užrakto nustatymai

Kodo nustatymas ir kodo keitimas

 $\bigoplus$  (Pagrindinis) > Nustatymai > Visi nustatymai > Užraktas nuo vaikų > Nustatyti kodą, Keisti kodą

Nustatykite naują kodą arba iš naujo pakeiskite kodą. Užrakto nuo vaikų kodas naudojamas kanalams ar programoms užrakinti arba atrakinti.

Pastaba. Jei pamiršote PIN kodą, esamą kodą galite apeiti įvesdami 8888, tada galite įvesti naują kodą.

#### Programos užrakinimas

 $\bigoplus$  (Pagrindinis) > Nustatymai > Visi nustatymai > Užraktas nuo vaikų > Tėvų kontrolė

Nustatykite minimalų amžių, kurio sulaukus galima žiūrėti įvertintas programas.

#### Programos užrakinimas

 (Pagrindini) > Nustatymai > Visi nustatymai > Užraktas nuo vaikų > Programos užrakinimas

Vaikams netinkamas programas galite užrakinti. Programos užraktas reikalaus PIN kodo, kuris reikalingas norint paleisti 18+ įvertintą programą. Šis užraktas taikomas tik 18+ įvertintoms "Philips" programoms.

#### Kodo nustatymas

 (Pagrindinis) > Nustatymai > Visi nustatymai > Užraktas nuo vaikų > Nustatyti kodą

Nustatykite PIN kodą, naudojamą televizoriui užrakinti ar atrakinti.

## 13 Belaidis ryšys ir tinklai

## 13.1 Namų tinklas

Jei norite išnaudoti visas "Philips Smart TV" funkcijų suteikiamas galimybes, televizorių reikia prijungti prie interneto.

Prijunkite televizorių prie namų tinklo su didelės spartos interneto ryšiu. Galite jungti televizorių prie tinklo maršruto parinktuvo belaidžiu ryšiu ar laidu.

## $\overline{13.2}$ Jungtis prie tinklo

## Belaidis ryšys

#### Ko jums reikia

Jei televizorių prie interneto norite prijungti belaidžiu ryšiu, turite naudoti prie interneto prijungtą "Wi-Fi" kelvedį. Be to, jums reikia didelės spartos (plačiajuosčio) interneto ryšio.

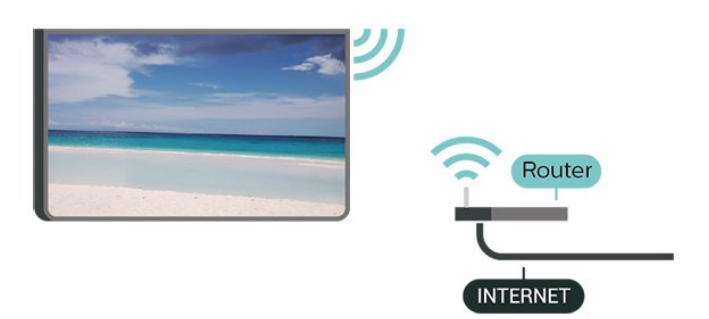

"Wi-Fi" įjungimas arba išjungimas

 (Pagrindinis) > Nustatymai > Visi nustatymai > Belaidis ryšys ir tinklai > "Wi-Fi" įjungtas / išjungtas

### Prisijungimas

Prisijungimas – belaidis ryšys

 $\bigoplus$  (Pagrindinis) > Nustatymai > Visi nustatymai > Belaidis ryšys ir tinklai > Prisijungimas prie tinklo > Belaidis tinklas

**1 -** Rastų tinklų sąraše pasirinkite savo belaidį tinklą. Jeigu jūsų tinklo nėra sąraše, nes tinklo pavadinimas paslėptas (jūs kelvedyje išjungėte SSID transliavimą), pasirinkite Pridėti naują tinklą ir įveskite tinklo pavadinimą patys.

**2 -** Atsižvelgdami į kelvedžio tipą, įveskite savo šifravimo kodą – WEP, WPA arba WPA2. Jei šio tinklo šifravimo kodą esate įvedę anksčiau,

pasirinkite OK ir iškart prisijunkite.

**3 -** Sėkmingai prisijungus bus parodytas pranešimas.

### Prisijungimas – WPS

 (Pagrindinis) > Nustatymai > Visi nustatymai > Belaidis ryšys ir tinklai > Prisijungimas prie tinklo > WPS

Jei jūsų kelvedyje yra WPS funkcija, prie jo galite prisijungti iškart ir neieškoti pasiekiamų tinklų. Jei jūsų belaidžiame tinkle yra įrenginių, kurie naudoja WEP saugos šifravimo sistemą, WPS naudoti negalėsite.

**1 -** Nueikite prie kelvedžio, paspauskite WPS mygtuką ir grįžkite prie televizoriaus per 2 minutes.

- **2** Pasirinkite Jungtis ir prisijunkite.
- **3** Sėkmingai prisijungus bus parodytas pranešimas.

### Prisijungimas – WPS su PIN kodu

 $\bigoplus$  (Pagrindinis) > Nustatymai > Visi nustatymai > Belaidis ryšys ir tinklai > Prisijungimas prie tinklo > WPS su PIN kodu

Jei jūsų kelvedyje yra WPS su PIN kodu funkcija, prie jo galite prisijungti iškart ir neieškoti pasiekiamų tinklų. Jei jūsų belaidžiame tinkle yra įrenginių, kurie naudoja WEP saugos šifravimo sistemą, WPS naudoti negalėsite.

**1 -** Užsirašykite 8 skaitmenų PIN kodą, kuris rodomas ekrane, ir įveskite jį kelvedžio programinėje įrangoje kompiuteryje. Paskaitykite kelvedžio naudotojo vadove, kurioje kelvedžio programinės įrangos vietoje reikia įvesti PIN kodą.

- **2** Pasirinkite Jungtis ir prisijunkite.
- **3** Sėkmingai prisijungus bus parodytas pranešimas.

## Prijungimas laidu

### Ko jums reikia

Jei televizorių norite prijungti prie interneto, jums reikia prie interneto prijungto tinklo kelvedžio. Be to, jums reikia didelės spartos (plačiajuosčio) interneto ryšio.

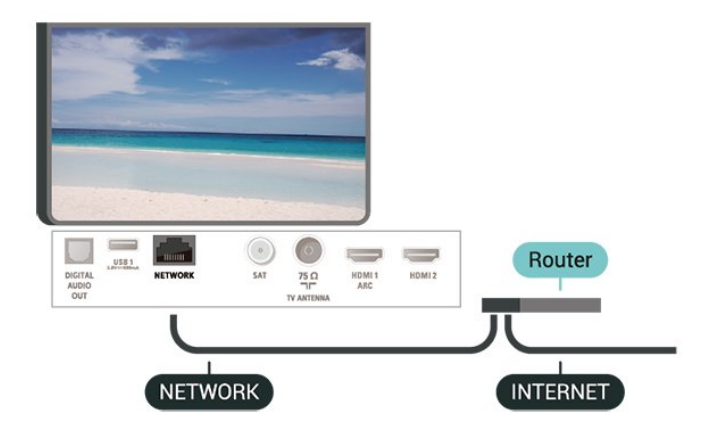

#### Prisijungimas

 $\bigoplus$  (Pagrindinis) > Nustatymai > Visi nustatymai > Belaidis ryšys ir tinklai > Prisijungimas prie tinklo > Laidinis tinklas

**1 -** Prijunkite kelvedį prie televizoriaus tinklo laidu (eterneto laidu\*\*).

- **2** Įsitikinkite, kad kelvedis yra įjungtas.
- **3** Televizorius nuolatos ieško galimo tinklo ryšio.
- **4** Sėkmingai prisijungus bus parodytas pranešimas.

Jeigu prisijungti nepavyksta, patikrinkite kelvedžio DHCP nustatymą. DHCP turi būti įjungtas.

\*\*Kad būtų laikomasi EMC reikalavimų, naudokite ekranuotą FTP kat. 5E eterneto laidą.

## 13.3 Belaidžio ryšio ir tinklo nustatymai

Peržiūrėti tinklo nustatymus

 $\bigoplus$  (Pagrindinis) > Nustatymai > Visi nustatymai > Belaidis ryšys ir tinklai > Peržiūrėti tinklo nustatymus

Čia galite peržiūrėti visus dabartinio tinklo nustatymus: IP ir MAC adresus, signalo stiprumą, spartą, šifravimo metodą ir pan.

#### Tinklo konfigūracija – statinis IP

 $\bigoplus$  (Pagrindinis) > Nustatymai > Visi nustatymai > Belaidis ryšys ir tinklai > Tinklo konfigūracija > Statinis IP

Jei esate patyręs naudotojas ir norite įdiegti tinklą su statiniu IP adresu, televizoriuje pasirinkite nustatymą Statinis IP.

#### Tinklo konfigūracija – statinio IP konfigūracija

 $\bigoplus$  (Pagrindinis) > Nustatymai > Visi nustatymai > Belaidis ryšys ir tinklai > Statinio IP

#### konfigūracija

**1 -** Pasirinkite Statinio IP konfigūracija ir sukonfigūruokite ryšį. **2 -** Čia galite nustatyti IP adreso, Tinklo kaukės, Tinklų sietuvo, DNS 1 ar DNS 2 numerius.

Jjungti naudojant "Wi-Fi" (WoWLAN)

 $\bigoplus$  (Pagrindinis) > Nustatymai > Visi nustatymai > Belaidis ryšys ir tinklai > Įjungti naudojant "Wi-Fi" (WoWLAN)

Kai televizorius veikia budėjimo režimu, jį galite įjungti išmaniuoju telefonu ar planšetiniu kompiuteriu. Nustatymas Jjungti naudojant "Wi-Fi" (WoWLAN) turi būti įjungtas.

Skaitmeninės medijos vaizdo generatorius – DMR

 $\bigoplus$  (Pagrindinis) > Nustatymai > Visi nustatymai > Belaidis ryšys ir tinklai > Skaitmeninės medijos vaizdo generatorius – DMR

Jei jūsų televizorius nerodo medijos failų, įsitikinkite, kad įjungtas Skaitmeninės medijos vaizdo generatorius. Pagal gamyklinius nustatymus DMR yra įjungtas.

#### Įjungti "Wi-Fi" ryšį

 $\bigoplus$  (Pagrindinis) > Nustatymai > Visi nustatymai > Belaidis ryšys ir tinklai > "Wi-Fi" įjungtas / išjungtas

Televizoriuje "Wi-Fi" ryšį galite jjungti arba išjungti.

Nustatyti "Wi-Fi Miracast" ryšius iš naujo

 $\bigoplus$  (Pagrindinis) > Nustatymai > Visi nustatymai > Belaidis ryšys ir tinklai > Nustatyti "Wi-Fi Miracast" ryšius iš naujo

Išvalykite prijungtų ir blokuojamų įrenginių, kurie naudojami su "Miracast", sąrašą.

#### TV tinklo pavadinimas

#### $\bigoplus$  (Pagrindinis) > Nustatymai > Visi nustatymai > Belaidis ryšys ir tinklai > TV tinklo pavadinimas

Jei namų tinkle yra keli televizoriai, kiekvienam televizoriui galite sugalvoti išskirtinį pavadinimą.

#### "Netflix" nustatymai

 $\bigoplus$  (Pagrindinis) > Nustatymai > Visi nustatymai > Belaidis ryšys ir tinklai > "Netflix" nustatymai

Naudodami "Netflix" nustat., galite matyti ESN numerį arba išjungti "Netflix" įrenginį.

Valyti interneto atmintį

 $\bigoplus$  (Pagrindinis) > Nustatymai > Visi nustatymai > Belaidis ryšys ir tinklai > Valyti interneto atmintį

Naudodami funkciją "Valyti interneto atmintį" panaikinsite savo "Philips" serverio registraciją ir tėvų kontrolės nustatymus, savo vaizdo įrašų parduotuvės programėlės prisijungimo duomenis, visus "Philips" programėlių galerijos mėgstamiausius, interneto žymas ir istoriją. Be to, interaktyviosios MHEG programos gali jūsų televizoriuje įrašyti vadinamuosius slapukus. Šie failai taip pat bus panaikinti.

# "Smart TV" televizorius

#### $\frac{1}{4.1}$

 $\overline{14}$ 

## "Smart TV" nustatymai

Pirmą kartą atidarius "Smart TV", reikia sukonfigūruoti prisijungimą. Perskaitykite bei patvirtinkite nuostatas ir sąlygas, kad galėtumėte tęsti.

"Smart TV" paleidimo puslapis yra jūsų ryšys su internetu. Naudodamiesi "On-line TV", galite nuomotis filmus, skaityti laikraščius, žiūrėti vaizdo įrašus, klausytis muzikos, apsipirkti internetinėse parduotuvėse ir žiūrėti TV programas.

#### "Smart TV" atidarymas

Kad atidarytumėte "Smart TV" pradinį puslapį, paspauskite **\*** Smart TV". Arba galite paspausti  $\bigoplus$  "(Pradžia) > Programos", pasirinkite  $\blacksquare$  "Smart TV" ir paspauskite OK.

TV prisijungia prie interneto ir atidaro "Smart TV" paleidimo puslapį. Tai gali užtrukti kelias sekundes.

#### "Smart TV" uždarymas

Norėdami uždaryti "Smart TV" paleidimo puslapį, paspauskite IŠEITI.

"TP Vision Europe B.V." neatsako už turinio paslaugų teikėjų pateikiamą turinį ir jo kokybę.

#### $\overline{14.2}$

## "Smart TV" paleidimo puslapis

#### Jūsų programos

Programas paleisti galite iš "Smart TV" paleidimo puslapio.

#### Internetas

Interneto programa jūsų televizoriuje atidaro žiniatinklį.

Savo televizoriuje galite matyti bet kokį internetinį puslapį, tačiau daugelis jų nėra pritaikyti televizoriaus ekranui.

- Kai kurių papildinių (pvz., skirtų peržiūrėti puslapius arba vaizdo įrašus) jūsų televizoriuje nėra.

- Internetiniai puslapiai rodomi po vieną ir per visą ekraną.

## $\frac{1}{14}$ Programų galerija

"Smart TV" atidarykite "App Gallery" ir naršykite programas, televizijai pritaikytų svetainių rinkinį.

Susiraskite programas, kurias naudodami galėsite peržiūrėti "YouTube" vaizdo įrašus, nacionalinį laikraštį, internetinį nuotraukų albumą ir kt. Kai kurios programos yra skirtos vaizdo įrašams iš interneto vaizdo įrašų parduotuvės išsinuomoti arba laidoms, kurias praleidote, peržiūrėti. Jei "App Gallery" nėra to, ko ieškote, bandykite ieškoti žiniatinklyje, naršydami internete televizoriuje.

#### Paieška

Naudodami paieškos funkciją reikiamų programų galite ieškoti programų galerijoje.

Tekstiniame laukelyje įveskite raktažodį, pasirinkite  $\Omega$  ir paspauskite OK, kad prasidėtu paieška. Galite įvesti norimus surasti vardus, pavadinimus, žanrus ir aprašymus. Arba tekstinį laukelį galite palikti tuščią ir ieškoti populiariausių paieškų / raktažodžių kategorijose. Surastų raktažodžių sąraše suraskite norimą raktažodį ir paspauskite OK , kad surastumėte tokį raktažodį atitinkančius elementus.

# Televizija pagal pageidavimą / įrašai pagal pageidavimą

Televizija pagal pageidavimą

15

 $\bigoplus$  "(Pagrindinis) > Programos > Televizija pagal pageidavimą"

Jums patogiu laiku galite žiūrėti praleistas televizijos programas arba dar kartą peržiūrėti mėgstamas programas.

Vaizdo įrašai pagal pageidavimą

 "(Pagrindinis) > Programos > Įrašai pagal pageidavimą

Internetinėje vaizdo įrašų nuomos parduotuvėje galite išsinuomoti filmų.

# "Ambilight"

#### $\overline{16.1}$

 $\overline{16}$ 

## "Ambilight" stilius

#### $\bigoplus$  (Pagrindinis) > Nustatymai > Visi nustatymai > Ambilight > Ambilight stilius

Galite pasirinkti "Ambilight" sekimo būdą.

#### Pagal vaizdą

#### $\bigoplus$  (Pagrindinis) > Nustatymai > "Ambilight" > "Ambilight" stilius > Pagal vaizda

Pasirinkite vieną iš stilių, kurie atkartos ekrane rodomo vaizdo dinamiką.

• Standartinis – puikiai tinka kasdieniam televizijos žiūrėjimui

• Natūralus – vaizdą ar garsą atkartoja kuo natūraliau

• Futbolas – puikiai tinka žiūrint futbolo rungtynes

• Raiškus – idealus norint žiūrėti vaizdą šviečiant ryškiems saulės spinduliams

- Žaidimas idealus žaidimams.
- Komfortas puikiai tinka tyliems vakarams
- Pailsėkite puikiai tinka poilsiui

#### Pagal garsą

 $\bigoplus$  (Pagrindinis) > Nustatymai > Visi nustatymai > Ambilight > Ambilight stilius > Pagal garsą

Pasirinkite vieną iš stilių, kuris atkartos garso dinamiką.

• Lumina – susieja garso dinamiką su vaizdo spalvomis

- Colora pagal garso dinamiką
- Retro pagal garso dinamiką
- Spektras pagal garso dinamiką
- Skeneris pagal garso dinamiką
- Ritmas pagal garso dinamiką
- Vakarėlis stilių pagal garsą mišinys, vienas po kito

#### Pagal spalvas

#### $\bigoplus$  (Pagrindinis) > Nustatymai > Visi nustatymai > Ambilight > Ambilight stilius > Pagal spalvas

Pasirinkite vieną iš anksto nustatytą spalvų stilių.

• Karšta lava – raudoni atspalviai

- Gilus vanduo mėlyni atspalviai
- Gyvoji gamta žalios spalvos atspalviai
- Šilta balta šiltos baltos spalvos atspalviai

• Šalta balta – šaltos baltos spalvos atspalviai

#### Pagal vėliavą

 $\bigoplus$  (Pagrindinis) > Nustatymai > Visi nustatymai > "Ambilight" > "Ambilight" stilius > Pagal vėliavą

Pasirinkite vieną iš anksto nustatytų vėliavos stilių.

#### Pagal programą

 $\bigwedge$  (Pagrindinis) > Nustatymai >

"Ambilight" > "Ambilight" stilius > Pagal programą

Šia funkcija galite naudotis, kai "Ambilight" valdote per programą.

 $\overline{16.2}$ 

## "Ambilight" ryškumas, sodrumas

#### Šviesumas

 $\bigoplus$  (Pagrindinis) > Nustatymai > Visi nustatymai > Ambilight > Ryškumas

Spausdami rodykles  $\land$  (aukštyn) arba  $\vee$  (žemyn) nustatykite "Ambilight" ryškumo lygį.

#### Sodrumas

 $\bigoplus$  (Pagrindinis) > Nustatymai > Visi nustatymai > Ambilight > Sotis

Spausdami rodykles <a>
Gaukštyn)<br/>  $\bigwedge$  (aukštyn) arba v (žemyn) nustatykite "Ambilight" sodrumo lygį.

## 16.3

## "Ambilight+hue"

### Konfigūruoti "Hue" lemputes

#### 1 veiksmas – tinklas

 $\bigoplus$  (Pagrindinis) > Nustatymai > Visi nustatymai > Ambilight > Ambilight + hue > Konfigūruoti Hue lemputes

Atlikdami pirmą veiksmą, paruošite televizorių, kad jis aptiktų "Philips Hue Bridge". Televizorius ir "Philips Hue Bridge" turi būti prijungti prie to paties tinklo.

Nustatymas…

**1 -** Prijunkite "Philips Hue Bridge" prie elektros tinklo

#### lizdo.

**2 -** Prijunkite "Philips Hue Bridge" prie to paties maršruto parinktuvo, kurį naudojate televizoriui – junkite eterneto laidu.

3 - Jjunkite "Hue" lemputes.

Konfigūravimo pradžia

**1**

- Paspauskite **A** (Pagrindinis) > Nustatymai > Visi nustatymai > Ambilight > Ambilight + hue > Konfigūruoti Hue lemputes. **2 -** Pasirinkite Pradėti dabar ir paspauskite OK. Televizorius ieškos "Philips Hue Bridge". Jei televizorius dar nėra prijungtas prie jūsų namų tinklo, televizorius pirmiausia pradės tinklo nustatymų procesa. Jei saraše pasirodo "Philips Hue Bridge.

Norėdami sužinoti daugiau apie tai, kaip prijungti televizorių prie namų tinklo, Žinyne spauskite spalvos mygtuką - Raktažodžiai ir žiūrėkite Tinklo parametrai.

2 veiksmas – "Hue Bridge"

Kitame etape televizorių susiesite su "Philips Hue Bridge".

Televizorių galima susieti su vienu "Hue Bridge".

Jei norite susieti su "Hue Bridge"...

**1 -** Prijungus televizorių prie namų tinklo, jame bus rodomos esamos "Hue Bridge". Jei televizorius jūsų "Hue Bridge" nerado, galite pasirinkti "Skenuoti dar kartą" ir paspausti OK.

Jei televizorius rado tik vieną "Hue Bridge", pasirinkite "Hue Bridge" pavadinimą ir paspauskite OK. Jei turite daugiau nei vieną "Hue Bridge", pasirinkite norimą naudoti "Hue Bridge" ir paspauskite OK.

**2 -** Pasirinkite Pradėti ir spauskite OK.

3 - Dabar pereikite prie "Philips Hue Bridge" ir spauskite siejimo mygtuką, esantį prietaiso viduryje. Taip susiesite "Hue Bridge" su televizoriumi. Atlikite tai per 30 sekundžių. Televizoriuje bus rodomas patvirtinimas, kad "Hue Bridge" yra prijungta prie televizoriaus.

**4 -** Pasirinkite OK ir paspauskite OK.

Susieję "Philips Hue Bridge" sąsają su televizoriumi, eikite į puslapį "Hue" lemputės.

#### 3 veiksmas – "Hue" lemputės

Kitame etape pasirinkite "Philips Hue" lemputes, kurios veiks pagal aplinkos apšvietimo nustatymus. Rinktis galite daugiausiai 9 "Philips Hue" lemputes, kurios veiks pagal "Ambilight+hue" nustatymus.

Lempučių pasirinkimas "Ambilight+hue" funkcijai

**1 -** Sąraše pažymėkite lemputes, kurios turi sekti

"Ambilight". Norėdami pažymėti lemputę, pasirinkite lemputės pavadinimą ir paspauskite OK. Kai pažymite lemputę, lemputė vieną kartą sumirksės.

**2 -** Baigę pasirinkite OK ir paspauskite OK.

#### 4 veiksmas – lemputės konfigūravimas

Atlikdami kitą veiksmą, sukonfigūruosite kiekvieną "Philips Hue" lemputę.

Kiekvienos lemputės konfigūravimas

**1 -** Pasirinkite lemputę, kurią norite konfigūruoti, ir paspauskite OK. Pasirinkta lemputė pradės mirksėti.

**2 -** Pasirinkite Pradėti ir spauskite OK.

**3 -** Pirmiausia nurodykite, kur televizoriaus atžvilgiu padėjote lemputę. Teisingai nustačius parinktį Kampas, į lemputę bus siunčiama tinkama "Ambilight" spalva. Pasirinkite slankiklio juostą padėčiai reguliuoti. **4 -** Tada nurodykite Atstumą nuo lemputės iki

televizoriaus. Kuo ji toliau nuo televizoriaus, tuo silpnesnė "Ambilight" spalva. Pasirinkite slankiklio juostą atstumui reguliuoti.

**5 -** Galiausiai nustatykite lemputės

Šviesumą. Pasirinkite slankiklio juostą šviesumui reguliuoti.

**6 -** Norėdami baigti šios lemputės konfigūravimą, pasirinkite OK ir paspauskite OK.

**7 -** Meniu Konfigūruoti "Ambilight+hue" tą patį galite atlikti su kiekviena lempute.

**8 -** Sukonfigūravę visas "Ambilight+hue" lemputes, pasirinkite Baigti ir spauskite OK.

"Ambilight+Hue" parengta naudoti.

### "Ambilight+hue" nustatymai

 $\bigoplus$  (Pagrindinis) > Nustatymai > Visi nustatymai > Ambilight > Ambilight + hue > Išjungimas

"Ambilight+hue" išjungimas

 $\bigoplus$  (Pagrindinis) > Nustatymai > Visi nustatymai > Ambilight > Ambilight + hue > Intensyvumas

Spausdami rodykles  $\land$  (aukštyn) arba v (žemyn) pasirinkite, kiek tiksliai "Hue" lemputės atkartos "Ambilight".

 $\bigoplus$  (Pagrindinis) > Nustatymai > Visi nustatymai > Ambilight > Ambilight + hue > Loungelight + Hue

Jei esate įdiegę "Ambilight+hue", galite nustatyti, kad atspalvių lemputės atkartotų "Ambilight Loungelight". Naudojant "Philips hue" lemputes,

"Lounglight" efektas patalpoje bus stipresnis.

 $\bigoplus$  (Pagrindinis) > Nustatymai > Visi nustatymai > Ambilight > Ambilight + hue > Žiūrėti konfigūraciją

Peržiūrėkite dabartinę "Ambilight+hue", tinklo, tinklų tilto ir lempučių sąranką.

 $\bigoplus$  (Pagrindinis) > Nustatymai > Visi nustatymai > Ambilight > Ambilight + hue > Nustatyti iš naujo konfigūraciją

Galima iš naujo nustatyti dabartinę "Ambilight+hue" sąranką.

## $\overline{164}$ Išplėstiniai "Ambilight" nustatymai

Sienos spalva

 $\bigoplus$  (Pagrindinis) > Nustatymai > Visi nustatymai > Ambilight > Išplėstinis > Sienos spalva

· Spalvotos sienos poveikio "Ambilight" spalvoms neutralizavimas

• Pasirinkite sienos už televizoriaus spalvą ir televizoriuje bus atlikta korekcija, po kurios "Ambilight" spalvos bus tokios, kokios turi būti.

Televizoriaus išjungimas

 $\bigoplus$  (Pagrindinis) > Nustatymai > Visi nustatymai > Ambilight > Išplėstinis > Televizoriaus išjungimas

Nustatykite išjungti "Ambilight" nedelsiant arba užtemdyti pamažu, kai išjungsite televizorių. Jei jis užtemdomas lėtai, jūs turite laiko įjungti įprastą kambario apšvietimą.

#### $16.5$

## "Lounge Light" režimas

Kai televizorius nustatytas "Lounge Light" režimu, galite įjungti "Ambilight", kai televizorius veikia parengties režimu. Todėl galite apšvieti kambarį naudodami "Ambilight".

Kai įjungiate televizoriaus parengties režimą ir norite įjungti "Ambilight Lounge Light", atlikite šiuos veiksmus:

1 - Paspauskite **ambilight** mygtuką.

2 - Paspaudus *ambilight* mygtuką bus įjungta "Ambilight lounge light".

**3 -** Jei norite nustatyti kitą šviesos efektą, dar kartą paspauskite **ambilight** mygtuką.

**4 -** Jei norite išjungti "Ambilight lounge light", spaudinėkite ambilight mygtuką, kol apšvietimas bus išjungtas. <sup>ambilight</sup> mygtuką gali tekti paspausti kelis kartus.

## $\overline{17}$ "Netflix"

Jei turite "Netflix" narystės prenumeratą, "Netflix" galite naudotis ir šiame televizoriuje. Jūsų televizorius turi būti prijungtas prie interneto.

Jei norite atidaryti "Netflix", paspauskite **NETFLIX**, kad atidarytumėte "Netflix" programą. "Netflix" galite atidaryti tiesiogiai televizoriui veikiant budėjimo režimu.

www.netflix.com

## 18 Rakuten TV

Žiūrėkite naujausią "Smart TV" turinį. Lengvai pasiekiamas plačiausias naujausių filmų, apdovanojimų pelniusių klasikos kūrinių ir TV serialų pasirinkimas.

Paspauskite nuotolinio valdymo pulto mygtuką Rakuten TV arba programos piktogramą, kad atidarytumėte "Rakuten TV" programą. Kad galėtumėte naudotis programa, televizorius turi būti prijungtas prie interneto. Dėl išsamesnės informacijos apie "Rakuten TV" apsilankykite www.rakuten.tv.

## 19 Amazon Prime Video

Turėdami "Amazon Prime" narystę jūs gaunate prieigą prie tūkstančių populiarių filmų ir TV laidų, įskaitant išskirtinius "Prime" kūrinius.

Paspauskite programos piktogramą ir atidarykite "Amazon Prime Video" programą. Kad galėtumėte naudotis programa, televizorius turi būti prijungtas prie interneto. Jei reikia daugiau informacijos apie "Amazon Prime Video", apsilankykite svetainėje www.primevideo.com.

## $\overline{20}$ "YouTube"

"YouTube" teikia platformą, kad galėtumėte palaikyti ryšį su pasauliu. Žiūrėkite ir atraskite populiarius vaizdo įrašus, kuriuos įkėlė "YouTube" naudotojai iš viso pasaulio. Naudodamiesi "YouTube" programa susipažinkite su naujausiomis muzikos temomis, naujienomis ir ne tik.

Paspauskite programos piktogramą ir atidarykite "YouTube" programą. Kad galėtumėte naudotis programa, televizorius turi būti prijungtas prie interneto. Jei reikia daugiau informacijos apie "YouTube", apsilankykite www.youtube.com.

## $\overline{21}$ "Alexa"

## $\frac{1}{211}$

## Apie "Alexa"

Jūsų televizorius palaiko "Amazon Alexa" valdymo balsu funkciją.

### Apie "Alexa"

"Alexa" yra debesijos pagrindu teikiama balso paslauga, įdiegta "Alexa Echo" prietaisuose iš "Amazon" ir prietaisų gamintojų. Jūsų televizoriuje veikiant "Alexa" paslaugai galite įjungti / išjungti televizorių, keisti kanalus, garsumą ir dar daugiau.

Kad savo televizorių galėtumėte valdyti su "Alexa", jums reikia...

- · "Philips Smart TV", kuris palaiko "Alexa"
- "Amazon" paskyra
- Mobiliojo prietaiso, pvz., jūsų telefono arba planšetinio kompiuterio
- Belaidžio arba laidinio tinklo ryšys

### Apie "Alexa Skill"

"Alexa" paslauga naudoja "Alexa Skills", kad išplėstų valdymo balsu veiksmus. Įgūdžiai suteikia naujų galimybių, sukuriančių asmeniškesnę patirti su "Alexa" palaikančiu televizoriumi. "Philips Smart TV Control" galima rasti "Alexa Skills" parduotuvėje. Paslauga siūlo įvairių valdymo balsu komandų, veikiančių su jūsų "Philips Smart TV".

\* "Alexa" neveikia kai kuriomis kalbomis ir tam tikrose šalyse. "Amazon", "Alexa" ir visi susiję logotipai yra "Amazon.com, Inc." ir jos filialų prekių ženklai.

## $\frac{1}{212}$ "Alexa" naudojimas

Kad galėtumėte naudoti "Alexa", pirmiausia "Philips Smart TV" reikia nustatyti "Alexa" kliento paslaugą. Sąranką pradėkite pagrindiniame televizoriaus ekrane įjungę "Amazon Alexa" programą. Laikykitės nurodymų ir atlikite nurodytus veiksmus:

– pasirinkite savo "Smart TV" pavadinimą, kad "Alexa" jį atpažintų;

– pasirinkite "Amazon" paskyrą ir prisijunkite;

– grįžkite prie šio įgūdžio "Alexa" programoje savo telefone, kad įjungtumėte, susietumėte paskyras ir atrastumėte savo prietaisus.

- Grįžkite prie savo televizoriaus, kad užbaigtumėte sąranką.

## Televizoriaus sąranka dėl "Alexa"

1 - Paspauskite **A** Pagrindinis ir atidarykite

"Amazon Alexa" programą.

2 - Kad pradėtumėte sąranką, jums reikalinga "Alexa" pagalbinė programa (mobiliajame prietaise arba internetinės versijos).

**3 -** Kad patvirtintumėte privatumo politikos nuostatas, savo televizoriui suteiktumėte pavadinimą ir prisijungtumėte prie savo "Amazon" paskyros, vadovaukitės ekrane pateikiamais nurodymais. Norint susieti su "Alexa" televizoriuje, reikia turėti "Amazon" paskyrą.

**4 -** Mobiliajame prietaise prisijunkite prie tos pačios "Amazon" paskyros "Amazon Alexa" pagalbinėje programoje.

**5 -** Toliau nurodytus veiksmus atlikite "Amazon Alexa" pagalbinėje programoje. Pirmiausia reikia įjungti "Philips Smart TV Control" įgūdį. Tada susiekite savo "Amazon" paskyrą ir galiausiai suraskite prietaisus.

6 - Sąrankos lango gale galite pasirinkite "Atlikta", kad pradėtumėte naudoti "Alexa".

Eikite į alexa.amazon.com, spustelėkite "Skills" ir ieškokite "Philips Smart TV Control". Įgūdis bus pateiktas paieškos rezultatuose.

## $\overline{22}$ Aplinkosauga

#### $\overline{221}$

## Europos energijos ženklas

Gaminio Europos energijos ženklas nurodo jo energijos vartojimo efektyvumo klasę. Kuo žalesnė gaminio energijos suvartojimo klasė, tuo mažiau energijos jis vartoja.

Ženkle nurodyta energijos suvartojimo efektyvumo klasė, vidutinės gaminio elektros sąnaudos naudojant ir vidutinės elektros sąnaudos per 1 metus. Šio gaminio energijos suvartojimo vertes galite rasti ir savo šalies "Philips" svetainėje adresu [www.philips.com/TVsupport](http://www.philips.com/TVsupport)

 $\overline{222}$ 

## Gaminio parametrų lentelė

#### 43PUS6814

- Energijos vartojimo efektyvumo klasė: A
- Ekrano dydis (matoma) : 108 cm / 43 in
- Įjungto energijos sąnaudos (W) : 71 W
- Energijos sąnaudos per metus (kWh) \* : 104 kWh
- Budėjimo režimo energijos sąnaudos (W) \*\* : 0,3 W
- Ekrano raiška (pikseliais) : 3840 x 2160

#### 50PUS6814

- Energijos vartojimo efektyvumo klasė: A
- Ekrano dydis (matoma) : 126 cm / 50 in
- Įjungto energijos sąnaudos (W) : 73 W
- Energijos sąnaudos per metus (kWh) \* : 107 kWh
- Budėjimo režimo energijos sąnaudos (W) \*\* : 0,3 W
- Ekrano raiška (pikseliais) : 3840 x 2160

#### 55PUS6814

- Energijos vartojimo efektyvumo klasė: A+
- Ekrano dydis (matoma) : 139 cm / 55 in
- Įjungto energijos sąnaudos (W) : 84 W
- Energijos sąnaudos per metus (kWh) \* : 123 kWh
- Budėjimo režimo energijos sąnaudos (W) \*\* : 0,3 W
- Ekrano raiška (pikseliais) : 3840 x 2160

#### 65PUS6814

- Energijos vartojimo efektyvumo klasė: A+
- Ekrano dydis (matoma) : 164 cm / 65 in
- Įjungto energijos sąnaudos (W) : 99 W
- Energijos sąnaudos per metus (kWh) \* : 145 kWh
- Budėjimo režimo energijos sąnaudos (W) \*\* : 0,3 W
- Ekrano raiška (pikseliais) : 3840 x 2160

\* Energijos sąnaudos per metus (kWh) apskaičiuotos darant prielaidą, kad televizorius veikia 4 val. parą visas 365 dienas. Tikrosios energijos sąnaudos priklauso nuo televizoriaus naudojimo intensyvumo.

\*\* Kai televizorius išjungiamas nuotolinio valdymo pulteliu ir neveikia jokia funkcija.

## $\overline{223}$ Eksploatacijos pabaiga

#### Seno gaminio ir maitinimo elementų šalinimas

Gaminys sukurtas ir pagamintas naudojant aukštos kokybės medžiagas ir komponentus, kuriuos galima perdirbti ir naudoti pakartotinai.

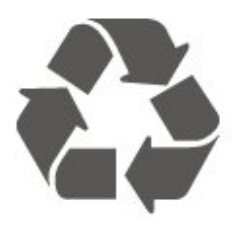

Jei ant gaminio yra perbrauktos šiukšlių dėžės su ratukais simbolis, tai reiškia, kad gaminiui taikoma Europos Sąjungos direktyva 2012/19/ES.

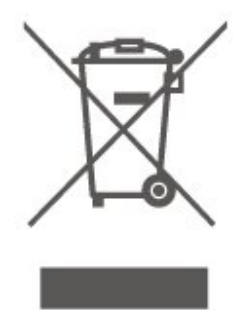

Sužinokite apie vietinę atskiro surinkimo sistemą elektriniams ir elektroniniams gaminiams.

Laikykitės vietinių taisyklių ir neišmeskite senų gaminių su įprastomis buitinėmis atliekomis. Tinkamai šalinant senus gaminius galima išvengti neigiamų padarinių aplinkai ir žmonių sveikatai.

Gaminyje yra maitinimo elementų, kuriems galioja Europos direktyva 2006/66/EB, ir jų negalima išmesti su įprastomis buitinėmis atliekomis.

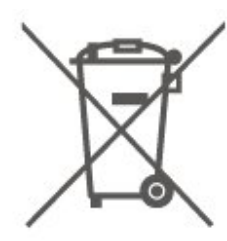

Sužinokite apie vietines atskiro maitinimo elementų surinkimo taisykles, nes tinkamas šalinimas padės išvengti neigiamų padarinių aplinkai ir žmonių sveikatai.

## $\overline{23}$ Svarbiausi techniniai duomenys

#### 23.1

## Maitinimas

Gaminio specifikacijos gali būti keičiamos be įspėjimo. Daugiau informacijos apie šio gaminio specifikacijas rasite [www.philips.com/TVsupport](http://www.philips.com/TVsupport)

#### Maitinimas

- Maitinimo srovė: AC 220–240 V +/-10 %
- Aplinkos temperatūra: 5 °C 35 °C

Informacijos apie energijos sąnaudas ieškokite skyriuje Gaminio parametrų lentelė.

## 23.2 Priėmimas

- Antenos įvestis: 75 omų koaksialinė (IEC75)
- Imtuvo diapazonas: hiperjuosta, S kanalas, UHF, VHF
- DVB: DVB-T2, DVB-C (kabelis) QAM
- Analoginio vaizdo atkūrimas: SECAM, PAL

• Skaitmeninis vaizdo įrašų atkūrimas: MPEG2 SD/HD (ISO/IEC 13818-2), MPEG4 SD/HD (ISO/IEC 14496-10), HEVC\*

- Skaitmeninis garso atkūrimas (ISO/IEC 13818-3)
- Palydovinės antenos įvestis: 75 omų, F tipo
- Įvesties dažnių diapazonas: nuo 950 iki 2 150 MHz
- Įvesties lygio diapazonas: nuo 25 iki 65 dBm
- DVB-S/S2 QPSK, simbolių sparta nuo 2 iki 45 mln. simbolių, SCPC ir MCPC

• LNB: "DiSEqC 1.0", palaikoma nuo 1 iki 4 LNB, poliškumo pasirinkimas 14/18 V, pasirenkama dažnių juosta 22 kHz, garsinių pliūpsnių režimas, LNB srovė 300 mA (daug.)

\* Tik DVB-T2, DVB-S2

## $73.3$ Ekrano raiška

#### Ekrano įstrižainės dydis

- 43PUS6814 : 108 cm / 43 in
- 50PUS6814 : 126 cm / 50 in
- 55PUS6814 : 139 cm / 55 in
- 65PUS6814 : 164 cm / 65 in

#### Ekrano raiška

 $\cdot$  3840 x 2160

### $\frac{1}{23.4}$

## Palaikoma įvesties raiška – Vaizdo įrašai

### Palaikymo trukmė

Vaizdo įrašo palaikymo trukmė apima lauko / kadrų dažnį 23,976 Hz, 29,97 Hz ir 59,94 Hz.

#### HDMI

- 480i
- 480p
- 576i
- 576p
- 720p
- 1080i
- 1080p
- 3840 x 2160p 24 Hz, 25 Hz, 30 Hz, 50 Hz, 60 Hz

### HDMI – UHD

 (Pagrindinis) > Nustatymai > Bendrieji nustatymai > Įvesties šaltiniai > HDMI (prievadas) > HDMI ..Ultra HD"

Šis televizorius gali atkurti "Ultra HD" signalus. Kai kurie įrenginiai, prijungti HDMI laidu, neatpažįsta "Ultra HD" atkuriančio televizoriaus ir gali tinkamai neveikti, rodyti iškreiptą vaizdą arba atkurti iškreiptą garsą.

Jei norite, kad toks įrenginys veiktų tinkamai, galite nustatyti įrenginiui tinkamą signalo kokybę. Jei įrenginys "Ultra HD" signalų nenaudoja, galite išjungti "Ultra HD" šiai HDMI jungčiai.

• Nustačius "Optimalus" daugiausiai gali būti iki "Ultra HD" (50 Hz arba 60 Hz) RGB 4:4:4 arba YCbCr 4:4:4/4:2:2/4:2:0 signalai.

• Nustačius "Standartinis" daugiausiai gali būti iki "Ultra HD" (50 Hz arba 60 Hz) YCbCr 4:2:0 signalai.

### Komponentinė, kompozitinė

#### Kompozitinis

• PAL, NTSC, SECAM

#### Komponentinis

- 480i
- 480p
- 576i
- 576p
- $\cdot$  720p 50 Hz, 60 Hz

 $\cdot$  1080P – 50 Hz, 60 Hz

## $23.5$

## Palaikoma įvesties raiška – kompiuteris

 $\cdot$  640 x 480 – 60 Hz

- $\cdot$  800  $\times$  600  $-$  60 Hz
- $\cdot$  1024 x 768 60 Hz  $\cdot$  1280 x 800 – 60 Hz
- $\cdot$  1280 x 960 60 Hz
- $\cdot$  1280 x 1024 60 Hz
- $\cdot$  1366 x 768 60Hz
- $\cdot$  1440 x 900 60Hz
- $\cdot$  1920 x 1080 60Hz
- $\cdot$  3840 x 2160 60Hz

Pastaba: Tik HDMI įvesčiai

### 23.6 Garsas

- Dolby Atmos® Virtualizer
- Clear Dialogue
- A.I garsas
- 5 juostų vienodintuvas
- Išvesties galia (RMS): 20 W
- "Dolby® Audio"
- $\cdot$  dts- $\mathit{HD}{}^\circledcirc$

#### 237

## Daugialypė terpė

#### **Jungtys**

- USB 2.0 / USB 3.0
- · "Ethernet" LAN RJ-45
- Wi-Fi 802.11n (integruota)

#### Palaikomos USB failų sistemos

- FAT, NTFS
- Palaikomi medijos serveriai

• Vaizdo įrašų kodekai: AVI, MKV, HEVC, H.264 / MPEG-4 AVC, MPEG1, MPEG2, MPEG4, WMV9/VC1, VP9, HEVC (H.265)

- Garso kodekai: MP3, WAV, AAC, WMA (v2–v9.2),
- WMA-PRO (v9 ir v10)
- Subtitrai:
- formatas: SRT, SMI, SSA, SUB, ASS, TXT

- Simbolių koduotės: UTF-8, Centrinė Europa ir Rytų Europa (Windows-1250), kirilica (Windows-1251), graikų k. (Windows-1253), turkų (Windows-1254), Vakarų Europa (Windows-1252)

- Maks. palaikoma duomenų perdavimo sparta:
- MPEG-4 AVC (H.264) palaikomas iki "High Profile @

L5.1". 30 Mb/s

– H.265 (HEVC) palaikomas iki "Main" / "Main 10 Profile" iki 5.1 lygio 40 Mb/s

- VC-1 palaikomas iki "Advanced Profile @ L3"
- Vaizdo kodekai: JPEG, GIF, PNG, BMP, HEIF, 360 nuotrauka

#### Sertifikuotas naudoti su "Wi-Fi"

Šis televizorius palaiko "Miracast" sertifikuotus įrenginius.

Veikimas gali skirtis ir priklauso nuo mobiliojo įrenginio galimybių ir naudojamos programinės įrangos.

## 23.8 Prijungimo galimybė

#### Televizoriaus šonas

- Bendrosios sąsajos lizdas: CI+/CAM
- $\cdot$  USB 2 USB 3.0
- HDMI 3 įvestis UHD HDR
- Ausinės 3,5 mm stereogarso minikištukas

#### Galinė televizoriaus pusė

- $\cdot$  YPbPr: Y Pb Pr K / D garso jungtis
- CVBS: CVBS, Audio L/R (bendra su YPbPr)

#### Televizoriaus apačia

- $\cdot$  Garso išvestis optinė "Toslink"
- $\cdot$  USB 1 USB 2.0
- LAN tinklas RJ45
- Palydovinis imtuvas
- Antena (75 omų)
- HDMI 1 įvestis ARC UHD HDR
- HDMI 2 įvestis UHD HDR

# Trikčių diagnostika ir šalinimas

## $24.1$ Patarimai

Jei televizoriaus problemos sprendimo nerandate skyriuje Trikčių diagnostika ir šalinimas, galite naudoti Raktažodžius Žinyne > Vartotojo vadove, kad surastumėte ieškomą informaciją. Pasirinkite raktažodį, kad patektumėte į tinkamiausią vartotojo vadovo puslapį.

Jei Vartotojo vadove atsakymo į klausimą nerandate, apsilankykite "Philips" palaikymo svetainėje.

Norėdami išspręsti su "Philips" televizoriumi susijusias problemas, galite pasinaudoti mūsų pagalba internete. Galite pasirinkti savo kalbą ir įrašyti produkto modelio numerį.

Eikite adresu [www.philips.com/TVsupport.](http://www.philips.com/TVsupport)

Pagalbos centro svetainėje rasite centro savo šalyje telefoną ir atsakymus į dažniausiai užduodamus klausimus (DUK). Kai kuriose šalyse su vienu iš mūsų darbuotoju galite bendrauti internetu ir klausimą užduoti jam tiesiogiai arba išsiųsti el. paštu. Galite atsisiųsti naują televizoriaus programinę įrangą arba vadovą, kurį galėsite perskaityti kompiuteryje.

Jei reikia daugiau informacijos apie trikčių diagnostiką ir dažniausiai užduodamus klausimus (DUK)...

#### Apsilankykite

adresu [http://philips-tvconsumercare.kxondemand.c](http://philips-tvconsumercare.kxondemand.com/portal/en/ModelSelect) [om/portal/en/ModelSelect](http://philips-tvconsumercare.kxondemand.com/portal/en/ModelSelect)

#### Televizoriaus žinynas planšetiniame kompiuteryje, išmaniajame telefone arba kompiuteryje

Kad būtų lengviau skaityti didesnės apimties instrukcijas, galite atsisiųsti televizoriaus žinyną PDF formatu ir skaityti ja išmaniajame telefone. planšetiniame kompiuteryje arba kompiuteryje. Arba norimą žinyno puslapį iš kompiuterio galite atsispausdinti.

Kad atsisiųstumėte žinyną (naudotojo vadovą), eikite adresu [www.philips.com/TVsupport](http://www.philips.com/TVsupport)

## $\frac{1}{242}$ Įjungimas

Televizorius neįsijungia:

• Atjunkite maitinimo laidą nuo maitinimo lizdo. Palaukite minutę ir vėl prijunkite. Įsitikinkite, kad maitinimo laidas tinkamai prijungtas. Pabandykite įjungti dar kartą.

• Prijunkite televizorių prie kito sieninio elektros lizdo ir pabandykite jiungti.

• Atjunkite nuo televizoriaus visus prijungtus įrenginius ir pabandykite įjungti.

• Jei dega televizoriaus budėjimo režimo lemputė, televizorius gali nereaguoti į nuotolinio valdymo pultą. Gergždžiantis garsas paleidžiant arba įjungiant.

Kai įjungiate arba perjungiate televizorių į budėjimo režimą, televizoriaus korpuse girdimas gergždžiantis garsas. Gergždžiantis garsas yra įprastas dalykas, atsirandantis dėl televizoriaus plėtimosi ir susitraukimo vėstant ir šylant. Tai neturi įtakos veikimui.

#### Televizorius vėl grįžta į parengties režimą po to, kai jame parodomas "Philips" paleidimo ekranas

Kai televizorius veikia budėjimo režimu, parodomas "Philips" pradžios ekranas, o paskui televizorius grįžta į budėjimo režimą. Tai normalu. Paskui, kai atjungiamas ir vėl prijungiamas televizoriaus maitinimas, pradžios ekranas rodomas kito paleidimo metu. Jei norite įjungti budėjimo režimu veikiantį televizorių, nuotolinio valdymo pulte arba televizoriuje paspauskite **(b** (Budėjimo režimas / Įjungti).

#### Parengties režimo lemputė nuolat mirksi

Atjunkite maitinimo laidą nuo maitinimo lizdo. Palaukite 5 minutes ir vėl prijunkite. Jei mirksėjimą vėl pastebite, susisiekite su "Philips TV" klientų aptarnavimo skyriumi.

Lange "Žinynas > Naudotojo vadovas", paspauskite spalvotą mygtuką - "Raktažodžiai" ir susiraskite "Kontaktinė informacija".

#### Televizorius išsijungia

Jei televizorius staiga išsijungia, gali būti įjungtas nustatymas Išjungimo

laikmatis. Naudojant Išjungimo laikmatį televizorius po 4 valandų išsijungia, jei negauna nuotolinio valdymo pulto signalų. Jei nenorite, kad televizorius automatiškai išsijungtų, išjunkite šią išjungimo funkciją. Eikite į Žinynas > Vartotojo vadovas, paspauskite spalvos mygtuką – Raktažodžiai ir suraskite Išjungimo laikmatis.

Be to, jei televizorius nepriima televizijos signalo ir 10 min. nepaspaudžiate jokio nuotolinio valdymo pulto mygtuko, televizorius bus automatiškai išjungtas.

## $\frac{1}{243}$ Nuotolinis valdymas

Televizorius nereaguoja į nuotolinio valdymo pultą. • Televizoriui įsijungti reikia tam tikro laiko. Tuo metu televizorius nereaguos į nuotolinį valdymą ar jame įrengtus valdiklius. Tai normalu.

• Nuotolinio valdymo pulto baterijos gali būti išsikrovę. Pakeiskite baterijas naujomis.

## $\frac{1}{244}$ Kanalai

Diegimo metu nerasta skaitmeninių kanalų.

• Patikrinkite, ar prie televizoriaus prijungta antena arba yra naudojamas tiekėjo signalas. Patikrinkite laidų jungtis.

• Patikrinkite, ar šalyje, kurioje diegiate televizorių, yra skaitmeninių kanalų.

• Patikrinkite, ar pasirinkote tinkamą DVB

(skaitmeninio vaizdo transliavimo) sistemą. Pasirinkite DVB-T (antžeminė), jei naudojate anteną arba bendrąją anteną, o jei naudojatės kabelinės televizijos paslaugomis, pasirinkite DVB-C (kabelinė).

• Įdiekite televizorių iš naujo ir įsitikinkite, kad pasirenkate reikiamą šalį ir sistemą.

Diegimo metu nerasta analoginių kanalų

• Patikrinkite, ar antena prijungta prie televizoriaus. Patikrinkite laidų jungtis.

• Patikrinkite, ar pasirinkote tinkamą DVB (skaitmeninio vaizdo transliavimo) sistemą. Pasirinkite DVB-T (antžeminė), jei naudojate anteną arba bendrąją anteną.

• Įdiekite televizorių iš naujo ir diegdami pasirinkite Skaitmeniniai ir analoginiai kanalai. Dingo kanalai ir nerandu visų arba kai kurių anksčiau įdiegtų kanalų

• Patikrinkite, ar pasirinkote tinkamą Kanalų sąrašą arba Mėgstamiausiųjų sąrašą, kurį paprastai naudojate.

• Transliuotojas galėjo perkelti arba net ištrinti kai kuriuos kanalus. Pabandykite ieškoti trūkstamo kanalo įprastame kanalų sąraše. Jei kanalas vis dar yra, galite jį vėl pridėti prie mėgstamiausiųjų sąrašo.

• Kanalas gali būti ištrintas iš kanalų sąrašo atliekant Automatinį kanalų atnaujinimą. Šie automatiniai atnaujinimai atliekami naktį, jei televizorius veikia budėjimo režimu.

Kanalai, kurių nebėra, yra ištrinami, o prie kanalų sąrašo pridedami nauji kanalai. Kartais kanalas gali būti ištrinamas, jei tikrindamas jo buvimą televizorius jo neranda. Naktį jis gali būti netransliuojamas. Kad automatiškai naujinant kanalus kanalai nebūtų pašalinti (nes televizorius jų rasti negali, nors kanalai vis dar yra), automatinį kanalų naujinimą galite išjungti.

nustatymai > Kanalai > Antenos / kabelio montavimas, Palydovo diegimas\* > Automatinis kanalų naujinimas"

\* Palydovų diegimo nustatymas skirtas tik palydovų funkcijas palaikantiems modeliams.

#### DVB-T2 HEVC kanalas

• Norėdami išsiaiškinti, ar šis televizorius palaiko jūsų šalyje DVB-T2 HEVC ir kaip iš naujo įdiegti DVB-T kanalą, žiūrėkite technines specifikacijas.

### 24.5 Palydovas

Televizorius negali rasti man reikalingų palydovų, arba televizoriuje su kartus įrašytas tas pats

#### palydovas

Patikrinkite, ar diegimo proceso pradžioje nustatymuose nustatytas teisingas palydovų skaičius. Galite nustatyti, kad televizoriuje būtų ieškoma Vieno, Dviejų ar 3/4 palydovų.

#### Dviejų galvučių LNB neranda palydovo

• Jei televizorius randa vieną palydovą, bet negali rasti antrojo, lėkštę pasukite keliais laipsniais. Pareguliuokite lėkštės padėtį, kad stipriausią signalą gautų pirmasis palydovas. Ekrane patikrinkite pirmojo palydovo signalo stiprumo indikatorių.

• Patikrinkite, ar parinkti nustatymai "Du palydovai". Pakeitus diegimo nustatymus mano problema

#### neišnyko

Visi nustatymai, palydovai ir kanalai yra įrašomi diegimo proceso pabaigoje, kai viską baigiate.

#### Dingo visi palydoviniai kanalai.

Jei naudojate "Unicable" sistema, patikrinkite, ar "Unicable" nustatymuose abiem integruotiems imtuvams priskyrėte unikalius naudotojo juostos numerius. Gali būti, kad kitas palydovinis imtuvas naudoja tokį pat naudotojo juostos numerį.

## Atrodo, kad iš kanalų sąrašo dingo kai kurie

#### palydoviniai kanalai.

Jei atrodo, kad kai kurie kanalai dingo arba pasikeitė jų vieta, gali būti, kad transliuotojas siųstuve-imtuve pakeitė tų kanalų padėtį. Jei norite atkurti kanalų padėtį kanalų sąraše, galite pabandyti atnaujinti kanalų paketą.

#### Negaliu pašalinti palydovo

Prenumeruojant paketus palydovo pašalinimas nenumatytas. Jei norite pašalinti palydovą, turite nuo pradžių vėl atlikti visas diegimo procedūras ir pasirinkti kitą paketą.

Kartais priimamas signalas yra silpnas • Patikrinkite, ar palydovinė lėkštė sumontuota

 $\bigoplus$  "(Pagrindinis) > Nustatymai > Visi

patikimai. Ji gali pajudėti dėl stiprių vėjų.

• Sniegas ir lietus gali suprastinti signalo kokybę.

## 24.6 Vaizdas

Nerodomas vaizdas arba vaizdas iškreiptas.

• Patikrinkite, ar prie televizoriaus prijungta antena arba yra naudojamas tiekėjo signalas. Patikrinkite laidų jungtis.

• Patikrinkite, ar šaltinių meniu yra pasirinktas tinkamas šaltinis / įvestis. Paspauskite  $\Box$  Šaltiniai ir pasirinkite reikiamą šaltinį / įvestį.

• Patikrinkite, ar išorinis įrenginys arba šaltinis tinkamai prijungtas.

• Patikrinkite, ar priimamas signalas silpnas.

• Patikrinkite, ar nustatyta minimali vaizdo reikšmė. Pasirinkite "Vaizdo stilius", pasirinkite stilių ir paspauskite OK.

 $\bigoplus$  "(Pagrindinis) > Nustatymai > Visi

nustatymai > Vaizdas > Vaizdo stilius" • Paleiskite vaizdo įrašą ir taip patikrinkite, ar televizorius nėra sugedęs.

Paspauskite **A** (Pagrindinis) > Nustatymai > Žinynas > Tikrinti televizorių.

Jei vaizdo įrašas lieka juodas, skambinkite "Philips". Palaukite, kol pasibaigs vaizdo įrašas, ir Žinyno meniu pasirinkite Kontakto informacija. Skambinkite savo šalies telefono numeriu.

#### Girdisi garsas, bet nėra jokio vaizdo.

• Perjunkite kitą vaizdo įrašo šaltinį, o tada vėl įjunkite buvusį šaltinį.

· Pasirinkite "Vaizdo stilius", pasirinkite stilių ir paspauskite OK.

 $\uparrow$  ...(Pagrindinis) > Nustatymai > Visi nustatymai > Vaizdas > Vaizdo stilius"

• Jei norite iš naujo nustatyti vaizdo stilių, pasirinkite ir grįžkite į Vaizdo stilių, tada paspauskite  $\longrightarrow$  Iš naujo nustatyti stilių.

• Jei norite atkurti visus televizoriaus nustatymus, eikite į  $\bigoplus$  (Pagrindinis) > Nustatymai > Visi nustatymai > Bendrieji nustatymai > Iš naujo įdiegti televizorių.

• Patikrinkite šaltinio / įvesties įrenginių jungtis.

#### Silpnas signalas

Jei vaizdas televizoriaus ekrane yra iškraipytas arba jo kokybė keičiasi, gali būti silpnas įvesties signalas. Jei skaitmeninis signalas silpnas, vaizdas rodomas kvadratėliais arba kartais sustingsta. Skaitmeninio signalo triktys pašalinamos lengviau, nei analoginio.

• Patikrinkite, ar tinkamai prijungtas antenos laidas.

• Dideli garsiakalbiai, neįžeminti garso įrenginiai, neono lempos, aukšti pastatai ir kiti dideli objektai gali turėti įtakos gaunamo signalo kokybei. Pabandykite pagerinti gaunamo signalo kokybę pakeisdami antenos kryptį ar perkeldami prietaisus toliau nuo televizoriaus. Blogos oro sąlygos gali pabloginti

gaunamo signalo kokybę.

• Patikrinkite visas įeinančias ir išeinančias įrenginių jungtis.

• Jei silpnas tik vieno kanalo gaunamas signalas, tiksliai sureguliuokite tą kanalą naudodami Analoginė: rankinis diegimas. (Tik analoginiams kanalams)

 $\bigoplus$  (Pagrindinis) > Nustatymai > Diegti kanalus > Antenos / kabelinės televizijos diegimas > Analoginė: rankinis diegimas

• Patikrinkite, ar įeinantis skaitmeninis signalas yra pakankamai stiprus. Žiūrėdami skaitmeninį kanalą paspauskite OPTIONS, pasirinkite Būsena ir paspauskite OK. Patikrinkite Signalo stiprumą ir Signalo kokybę.

#### Iš įrenginio gaunamas neryškus vaizdas.

• Įsitikinkite, ar įrenginys tinkamai prijungtas. Įsitikinkite, kad įrenginio išvesties vaizdo nustatymuose pasirinkta aukščiausia raiška (jei taikoma).

• Atkurkite vaizdo stilių arba perjunkite kitą vaizdo stilių.

Po kurio laiko pasikeičia vaizdo nustatymai.

Įsitikinkite, kad Vieta yra nustatyta Namai . Šiame režime nustatymus galite keisti ir išsaugoti.

 $\bigoplus$  (Pagrindinis) > Nustatymai > Visi nustatymai > Bendrieji nustatymai > Vieta"

#### Rodoma reklamjuostė

Jei ekrane kartais pasirodo reklamjuostė arba įjungiant Vaizdo stilius automatiškai persijungia į Ryškų, televizoriuje naudojama Parduotuvės vieta. Televizoriuje nustatykite "Namai" vietą, skirtą naudoti namuose.

 $\bigoplus$  "(Pagrindinis) > Nustatymai > Visi nustatymai > Bendrieji nustatymai > Vieta

Vaizdas netelpa ekrane / netinkamas arba nepastovus vaizdo dydis / netinkama vaizdo padėtis

• Jei vaizdo dydis (jo kraštinių santykis) neatitinka ekrano ir jo viršuje bei apačioje arba kairėje bei dešinėje rodomos juodos juostos, paspauskite (Pagrindinis) > Nustatymai > Visi nustatymai > Vaizdas > Vaizdo formatas > Užpildyti ekraną. • Jei vaizdo dydis nuolat

keičiasi, paspauskite  $\bigoplus$  (Pagrindinis) > Nustatymai > Visi nustatymai > Vaizdas > Vaizdo formatas > Sutalpinti ekrane.

• Jei vaizdo padėtis ekrane netinkama, pabandykite patikrinti prijungto įrenginio signalo raišką ir išvesties tipą,

paspauskite (Pagrindinis) > Nustatymai > Visi nustatymai > Vaizdas > Vaizdo

formatas > Originalus.

#### Vaizdas iš kompiuterio nestabilus.

Įsitikinkite, ar kompiuteris naudoja palaikomą skiriamąją gebą ir atnaujinimo dažnį.

(Pagrindinis) > Nustatymai > Visi nustatymai >

## 24.7 Garsas

Nėra garso arba jis nekokybiškas.

• Patikrinkite televizoriaus garso nustatymus paspausdami ( $\rightarrow$ ) garsumo arba  $\rightarrow$  nutildymo mygtuką.

• Jei naudojate skaitmeninį imtuvą (priedėlį), patikrinkite, ar jo garsas nenutildytas ir nenustatytas nulinis garsumas.

• Jei televizoriaus garsui naudojate namų kino sistemą, patikrinkite, ar televizoriaus garso signalo jungtis tinkamai prijungta prie šios

sistemos. Patikrinkite, ar HDMI laidas prijungtas prie namų kino sistemos HDMI1 ARC jungties.

• Įsitikinkite, ar televizoriaus garso išvestis prijungta prie garso įvesties namų kino sistemos įrenginyje. Garsą turėtumėte girdėti per NKS (namų kino sistemos) garsiakalbius.

#### Garsas su stipriu triukšmu

Jei žiūrite vaizdo įrašus iš prijungtos USB atmintinės arba prijungto kompiuterio, per namų kino sistemą atkuriamas garsas gali būti iškraipytas. Triukšmas atsiranda, kai garso ar vaizdo faile yra įrašytas DTS garsas, tačiau namų kino sistema nepalaiko DTS garso apdorojimo. Tą ištaisyti galite

televizoriuje "Skaitmeninės išvesties

formatas" nustatę kaip "Stereo".

Paspauskite  $\bigoplus$  (Pagrindinis) > Nustatymai > Visi nustatymai > Garsas > Išplėstinis > Skaitmeninės išvesties formatas"

## 24.8 HDMI – UHD

#### HDMI

• Atminkite, kad dėl HDCP (plačiajuosčio skaitmeninio turinio apsaugos) palaikymo gali ilgiau užtrukti, kol per televizorių bus parodytas iš HDMI įrenginio perduodamas turinys.

• Jei televizorius neatpažįsta HDMI įrenginio ir nerodomas joks vaizdas, pabandykite perjungti šaltinį iš vieno įrenginio į kitą ir vėl atgal.

· Tai "Ultra HD" televizorius. Kai kurie senesni jrenginiai, prijungti HDMI laidu, neatpažįsta "Ultra HD" televizoriaus ir gali tinkamai neveikti, rodyti iškreiptą vaizdą arba atkurti iškreiptą garsą. Jei norite, kad toks įrenginys veiktų tinkamai, galite nustatyti įrenginiui tinkamą signalo kokybę. Jei prietaisas "Ultra HD" signalų nenaudoja, "Ultra HD" šiai HDMI jungčiai galite išjungti.

Jei prie HDMI prijungto prietaiso vaizdas ir garsas yra iškraipyti, patikrinkite, ar kitoks "HDMI Ultra

HD" nustatymas galėtų pašalinti šią problemą. Eikite į Žinynas > Vartotojo vadovas, paspauskite spalvos mygtuką Raktažodžiai ir suraskite HDMI Ultra HD.

• Jei garsas nuolat pertraukiamas, patikrinkite, ar tinkami išvesties iš HDMI įrenginio nustatymai.

#### "HDMI EasyLink" neveikia

• Patikrinkite, ar jūsų HDMI įrenginiai suderinami su HDMI-CEC. "EasyLink" funkcijos veikia tik su įrenginiais, kurie yra suderinami su HDMI-CEC.

#### Nerodoma garsumo piktograma.

• Jei prijungę HDMI-CEC garso įrenginį televizoriaus nuotolinio valdymo pultu reguliuojate garsumo lygį per įrenginį, tai normalu.

## 24.9 USB

#### Nerodomos nuotraukos, vaizdo įrašai ir

nepaleidžiama muzika iš USB įrenginio.

• Patikrinkite, ar USB saugojimo įrenginys nustatytas kaip palaikantis "Talpiosios atminties klasę", kaip aprašyta saugojimo įrenginio dokumentacijoje.

• Patikrinkite, ar USB saugojimo įrenginys

suderinamas su televizoriumi.

• Patikrinkite, ar televizorius palaiko garso ir vaizdo failų formatus. Jei reikia daugiau informacijos, Žinyne paspauskite spalvos mygtuką - Raktažodžiai ir suraskite Multimedija.

#### Trūkinėjantis USB failų atkūrimas.

• USB atmintinės perdavimo našumas gali riboti duomenų perdavimo į televizorių spartą, todėl atkūrimas gali būti prastas.

## $24.10$ "Wi-Fi" ir internetas

#### "Wi-Fi" tinklas nerastas arba yra trukdžių

• Patikrinkite, ar tinkle veikiančios užkardos leidžia belaidžiu būdu prisijungti prie televizoriaus.

• Jei belaidis tinklas jūsų namuose tinkamai neveikia, bandykite sujungti naudodami laidus.

#### Internetas neveikia

• Jei kelvedis tinkamai prijungtas, patikrinkite, ar jis prijungtas prie interneto.

#### Lėtas kompiuterio interneto ryšys

• Ieškokite savo belaidžio kelvedžio naudotojo vadove informacijos apie veikimo nuotolį patalpose,

perdavimo spartą ir kitus signalo kokybės veiksnius.

- Kelvedžiui prijungti naudokite didelės spartos (plačiajuostį) interneto ryšį.
- 

#### DHCP

• Jei prisijungti nepavyksta, patikrinkite kelvedžio DHCP (dinaminio serverio konfigūravimo protokolo) nustatymą. DHCP turi būti įjungtas.

## 24.11 Netinkama televizoriaus meniu kalba

#### Meniu kalbą pakeiskite norima kalba.

1 - Kartą paspauskite **A** Pagrindinis ir

paspauskite (aukštyn).

2 - Paspauskite > (dešinėn) dviems kartams ir

paspauskite v (žemyn) vienam kartui.

**3 -** 10 kartų paspauskite (dešinėn), įsitikinkite, kad

piktograma yra  $\clubsuit$  ir paspauskite OK.

**4 -** 8 kartus paspauskite (žemyn), o tada 3 kartus paspauskite > (dešinėje), pasirinkite savo kalbą ir paspauskite OK.

# Sauga ir priežiūra

### $25.1$

 $\overline{25}$ 

## Saugumas

### Svarbu

Perskaitykite ir įsigilinkite į visas saugos instrukcijas prieš naudodami savo televizorių. Jeigu gedimas įvyks dėl šių instrukcijų nesilaikymo, garantija negalios.

### Elektros šoko ar gaisro pavojus

• Saugokite televizorių nuo lietaus ir drėgmės. Prie televizoriaus nedėkite jokių indų, pvz., vazų su vandeniu.

Jei skystis išsiliejo ant televizoriaus, nedelsdami atjunkite televizorių nuo maitinimo lizdo.

Kreipkitės į "Philips" klientų aptarnavimo centrą, kad prieš naudojant televizorių jis būtų patikrintas.

• Niekada nelaikykite televizoriaus, nuotolinio valdymo pulto ar maitinimo elementų dideliame karštyje. Niekada nedėkite jų šalia degančių žvakių, atviros liepsnos ar kitų karščio šaltinių, įskaitant tiesioginius saulės spindulius.

• Niekada nekiškite jokių daiktų į ventiliavimo ar kitas televizoriaus angas.

• Niekada nestatykite sunkių daiktų ant maitinimo laido.

• Saugokite kištukus nuo išorinės jėgos poveikio. Išklibę kištukai gali sukelti elektros kibirkštis ar gaisrą. Sukdami televizoriaus ekraną, pasirūpinkite, kad nebūtų įtemptas maitinimo laidas.

• Norint atjungti televizorių nuo maitinimo tinklo, reikia ištraukti televizoriaus maitinimo laido kištuką iš lizdo. Išjungdami maitinimą, traukite tik už kištuko, o ne už maitinimo laido. Turite visada patogiai pasiekti maitinimo kištuką, maitinimo laidą ir lizdą.

### Pavojus susižeisti ar sugadinti televizorių

• Jei televizorius sveria daugiau nei 25 kg (55 svarus), jį kelti ir nešti turi du žmonės.

• Jei montuojate televizorių ant stovo, naudokite tik pateiktąjį pakuotėje stovą. Tvirtai pritvirtinkite stovą prie televizoriaus.

Statykite televizorių ant plokščio, lygaus paviršiaus, kuris gali išlaikyti televizoriaus ir stovo svorį.

• Jei televizorių montuojate prie sienos, patikrinkite, ar televizoriaus svoris bus išlaikytas ant sienos laikiklio. "TP Vision" neatsako už netinkamą pritvirtinimą prie sienos, dėl kurio gali įvykti nelaimingas atsitikimas,

galite susižeisti arba sugadinti televizorių.

• Tam tikros šio gaminio dalys pagamintos iš stiklo. Elkitės atsargiai, kad nesusižalotumėte ir nesugadintumėte gaminio.

#### Pavojus sugadinti televizorių!

Prieš televizorių jungdami į maitinimo šaltinį, įsitikinkite, kad energijos įtampa atitinka televizoriaus gale nurodytas vertes. Jei įtampa skiriasi, televizoriaus jokiu būdu nejunkite į maitinimo šaltinį.

### Pavojus susižeisti vaikams

Imkitės šių atsargumo priemonių, kad išvengtumėte televizoriaus apvertimo ir vaikų sužalojimo:

• Niekada nestatykite televizoriaus ant paviršiaus, užkloto staltiese ar kita medžiaga, kurią galima patraukti.

• Įsitikinkite, kad jokia televizoriaus dalis nėra išsikišusi už tvirtinimo paviršiaus.

• Niekada nestatykite televizoriaus ant aukštų baldų (pvz., knygų lentynos), nepritvirtinę baldų ir televizoriaus prie sienos arba tinkamos atramos.

• Paaiškinkite vaikams apie pavojų, kylantį lipant ant baldų ir bandant pasiekti televizorių.

#### Pavojus praryti elementus!

Nuotolinio valdymo pulte gali būti monetos pavidalo maitinimo elementų, kuriuos gali lengvai praryti maži vaikai. Visada laikykite tokius maitinimo elementus vaikams nepasiekiamoje vietoje.

### Pavojus perkaisti

Televizoriaus nemontuokite ankštose vietose. Aplink televizorių palikite bent 10 cm (4 colius) laisvos vietos ventiliacijai. Įsitikinkite, kad užuolaidos ar kiti objektai nedengia televizoriaus vėdinimo angų.

## Žaibavimas

Prieš perkūniją atjunkite televizorių nuo maitinimo šaltinio ir antenos.

Perkūnijos metu nelieskite jokių televizoriaus dalių, maitinimo laido ar antenos kabelio.

### Pavojus pažeisti klausą

Klausydamiesi per ausines nesiklausykite per garsiai arba per ilgai.

## Žema temperatūra

Jei televizorius buvo gabenamas esant žemesnei nei 5 °C (41 °F) temperatūrai, jį išpakuokite ir, prieš įjungdami į elektros lizdą, palaukite, kol televizorius sušils iki kambario temperatūros.

## Drėgnumas

Retais atvejais, atsižvelgiant į temperatūrą ir drėgmę, priekinio televizoriaus stiklo vidinėje pusėje gali atsirasti nedidelė kondensacija (tam tikruose modeliuose). Norėdami to išvengti, nelaikykite televizoriaus tiesioginėje saulės šviesoje, labai karštoje ar ypač drėgnoje patalpoje. Kondensacija, jei ji atsiranda, išnyks savaime po kelių valandų, kol veiks televizorius.

Kondensacijos drėgmė nepakenks televizoriui ir nesukels gedimo.

## $25.2$ Ekrano priežiūra

## Valymas

• Draudžiama liesti, spausti, trinti ir trankyti ekraną kokiu nors daiktu.

• Prieš valydami išjunkite televizorių iš maitinimo tinklo.

• Valykite televizorių ir rėmą atsargiai braukdami švelnia sudrėkinta šluoste. Niekada nevalykite televizoriaus tokiomis medžiagomis kaip spiritas, chemikalai arba buitiniai valikliai.

• Norėdami išvengti deformavimo ir spalvų blukimo, vandens lašus kuo greičiau nuvalykite.

• Jei įmanoma, nepalikite nuolat rodomų nejudančių vaizdų. Nejudantys vaizdai yra tie, kurie rodomi ekrane ilgesnį laiką. Tai gali būti ekrano meniu, juodos juostelės, laikrodis ir kiti. Jei reikia naudotis tokiais vaizdais, sumažinkite ekrano kontrastingumą ir ryškumą, kad nepažeistumėte ekrano.

## $\overline{26}$ Naudojimo sąlygos

#### © "TP Vision Europe B.V.", 2019. Visos teisės saugomos.

Šį gaminį rinkai pristačiusi "TP Vision Europe B.V." arba vienas iš bendrovės filialų, toliau šiame dokumente minima kaip "TP Vision", yra produkto gamintoja. "TP Vision" suteikia garantijas, susijusias su produktu, prie kurio pridėtas šis lankstinukas. "Philips" ir "Philips" skydo emblema yra registruotieji "Koninklijke Philips N.V." prekių ženklai.

Specifikacijos gali būti pakeistos be išankstinio įspėjimo. Prekių ženklai yra "Koninklijke Philips N.V" arba atitinkamų jų savininkų turtas. "TP Vision" pasilieka teisę bet kada keisti gaminius be įsipareigojimo atitinkamai pakeisti anksčiau tiektus gaminius.

Prie televizoriaus pridedama rašytinė medžiaga ir naudotojo vadovas, saugomas televizoriaus atmintyje arba atsisiųstas iš "Philips" svetainės [www.philips.com/support,](http://www.philips.com/TVsupport) yra tinkama naudotis sistema.

Medžiaga, pateikta šiame vadove, atitinka numatytą sistemos paskirtį. Jei gaminys arba jo atskiri moduliai ar procedūros naudojami ne pagal šiame vadove nurodytą paskirtį, turi būti gautas jų patikimumo ir tinkamumo patvirtinimas. "TP Vision" garantuoja, kad pati medžiaga nepažeidžia jokių Jungtinių Amerikos Valstijų patentų. Daugiau nėra jokios išreikštos ar numanomos garantijos. "TP Vision" neatsako už jokias šio dokumento turinio klaidas ir už jokias problemas, kilusias dėl šio dokumento turinio. Klaidos, apie kurias pranešama "Philips", bus apibendrintos ir nedelsiant paskelbtos "Philips" palaikymo svetainėje.

Garantijos sąlygos. Pavojus susižaloti, sugadinti televizorių arba panaikinti garantiją!

Niekada nebandykite taisyti televizoriaus patys. Televizorių ir priedus naudokite pagal gamintojo numatytą paskirtį. Televizoriaus galinėje pusėje išspausdintas perspėjimo ženklas nurodo elektros šoko pavojų. Niekada nenuimkite televizoriaus dangčio. Jei televizoriui reikia techninės priežiūros ar remonto, kreipkitės į "Philips" klientų aptarnavimo skyrių. Telefono numerį rasite su televizoriumi pateiktoje spausdintoje dokumentacijoje. Arba apsilankykite

svetainėje [www.philips.com/TVsupport](http://www.philips.com/TVsupport) ir prireikus pasirinkite savo šalį. Bet kokia aiškiai šiame vadove išreikšta draudžiama veikla ar reguliavimo bei surinkimo procedūros, kurios šiame vadove nerekomenduojamos ar neleistinos, panaikins garantiją.

Pikselių charakteristikos

Šiame televizoriuje yra daug spalvų pikselių. Nors jame yra 99,999 % arba daugiau efektyvių pikselių, vis tiek ekrane nuolat gali atsirasti juodų taškų arba ryškių šviesos taškų (raudonos, žalios arba mėlynos spalvos). Tai struktūrinė ekrano ypatybė (atitinkanti bendruosius pramoninius standartus), o ne gedimas.

#### CE atitiktis

Šiuo dokumentu "TP Vision Europe B.V." patvirtina, kad šis televizorius atitinka pagrindinių ir kitų susijusių 2014/53/ES (RED), 2009/125/EB (ekologinio projektavimo) ir 2011/65/EB (RoHS) direktyvų reikalavimus.

#### EMF atitiktis

"TP Vision Europe B.V." gamina ir parduoda daugybę naudotojams skirtų gaminių, kurie, kaip ir daugelis kitų elektroninių aparatų, išsiskiria savybe priimti elektromagnetinius signalus. Vienas svarbiausių "TP Vision" verslo principų – atlikti visus reikalingus savo gaminių sveikatos ir saugos matavimus, kad jie atitiktų visus taikomus teisėtus reikalavimus ir gaminant gaminius taikomus elektromagnetinio lauko (EMF) standartus.

"TP Vision" siekia kurti, gaminti ir pardavinėti gaminus, kurie nesukelia jokio neigiamo poveikio sveikatai. "TP Vision" patvirtina, kad jei jų gaminiai tinkamai naudojami pagal numatytą paskirtį, jie yra saugūs, atsižvelgiant į šiandien turimus mokslinius įrodymus. "TP Vision" aktyviai dalyvauja sudarant tarptautinius EMF ir saugos standartus, todėl "TP Vision" gali numatyti tolesnius norminimo proceso etapus ir iš karto juos pritaikyti savo gaminiams.
# $\overline{27}$ Autorių teisės

# $\overline{271}$ HDMI

HDMI ir "HDMI High-Definition Multimedia Interface" bei HDMI logotipas yra "HDMI Licensing Administrator, Inc." prekių ženklai arba registruotieji prekių ženklai JAV ir kitose valstybėse.

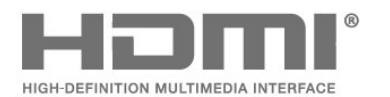

# $\frac{1}{27.2}$ Dolby Audio

# Dolby Audio

"Dolby", "DolbyAudio" ir dvigubos "D" simbolis yra "Dolby Laboratories" prekių ženklai. Pagaminta pagal "Dolby Laboratories" licenciją. Konfidencialūs nepublikuoti darbai. Autorių teisės © 1992–2015 "Dolby Laboratories". Visos teisės saugomos.

# **DE DOLBY AUDIO"**

# $\overline{273}$

# "Dolby Vision" ir "Dolby Atmos"

"Dolby Vision" ir "Dolby Atmos"

"Dolby", "Dolby Atmos", "Dolby Audio", "Dolby Vision" ir dvigubos D simbolis yra "Dolby Laboratories" prekių ženklai. Pagaminta pagal "Dolby Laboratories" licenciją. Konfidencialūs nepublikuoti darbai. Autorių teisės © 1992–2018 "Dolby Laboratories". Visos teisės saugomos.

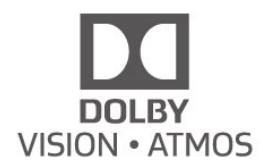

# $\frac{1}{274}$ DTS-HD (pasvirasis)

DTS**-HD**<sup>®</sup> gali iššifruoti DTS turinį ir atkurti jį per 5.1 kanalus suteikiant mažos spartos bitais ir medijos transliavimo palaikymą. Ši funkcija palaiko turinio perkodavimą naudojant skaitmeninę išvestį, pvz., HDMI, kad turinį būtų galima paleisti senesnių modelių gaminiais.

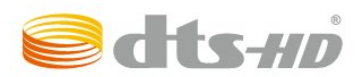

# 27.5 "Wi-Fi" Alliance"

Wi-Fi®, "Wi-Fi CERTIFIED" logotipas, "Wi-Fi" logotipas yra registruotieji "Wi-Fi Alliance" prekių ženklai.

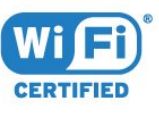

# 27.6 Kiti prekių ženklai

Visi kiti registruotieji ir neregistruotieji prekių ženklai yra jų atitinkamų savininkų nuosavybė.

# $\overline{28}$ Atvirasis kodas

## $\overline{281}$

# Atvirojo kodo programinė įranga

Šiame televizoriuje naudojama atvirojo kodo programinė įranga. "TP Vision Europe B.V." siūlo, esant pageidavimui, pristatyti autorių teisėmis apsaugotų atvirojo kodo programinės įrangos paketų, naudojamų šiame produkte, kuriam šis pasiūlymas galioja pagal atitinkamas licencijas, viso atitinkamo kodo kopiją.

Šis pasiūlymas galioja trejus metus nuo gaminio įsigijimo datos kiekvienam, kas gauna šią informaciją. Norėdami gauti šaltinio kodą, anglų kalba rašykite . . .

[open.source@tpv-tech.com](mailto:open.source@tpv-tech.com)

# $\overline{282}$

# Atvirojo kodo licencija

# Apie atvirojo kodo licenciją

README pateikiamas "TP Vision Netherlands B.V." televizoriaus programinės įrangos dalių pirminis kodas, kuriam taikoma atvirojo kodo licencija.

Šiame dokumente aprašomas "Philips" televizoriuje naudojamo programos kodo "TP Vision Netherlands B.V.", kuriam taikoma arba GNU bendroji vieša licencija (GPL), arba GNU mažesnė bendroji vieša licencija (LGPL), arba bet kuri kita atvirosios programinės įrangos licencija, platinimas. Instrukcijos, kaip gauti šios programinės įrangos kopiją, pateiktos skyriuje "Naudojimo nurodymai".

"TP Vision Netherlands B.V." NESUTEIKIA JOKIU SU ŠIA PROGRAMINE IRANGA SUSIJUSIU IŠREIKŠTU AR NUMANOMŲ GARANTIJŲ, ĮSKAITANT NUMANOMAS PROGRAMINĖS ĮRANGOS IR KARTU PATEIKIAMOS MEDŽIAGOS PREKINIO PAKLAUSUMO AR TINKAMUMO KONKREČIAM TIKSLUI GARANTIJAS. "TP Vision Netherlands B.V." neteikia šios programinės įrangos techninės pagalbos. Tai, kas išdėstyta pirmiau, netaikytina jums suteiktoms garantijoms ir teisės aktuose nustatytoms teisėms, kurias įgijote įsigiję kitus "TP Vision Netherlands B.V." gaminius. Tai taikytina tik jums suteiktam programos kodui.

# Open Source

### bash (3.2.48)

Bash is the shell, or command language interpreter, that will appear in the GNU operating system. Bash is an sh-compatible shell that incorporates useful features from the Korn shell (ksh) and C shell (csh).

It is intended to conform to the IEEE POSIX P1003.2/ISO 9945.2 Shell and Tools standard. It offers functional improvements over sh for both programming and interactive use.

In addition, most sh scripts can be run by Bash without modification.

Source: http://www.gnu.org/software/bash/

### c-ares (1.10.0)

c-ares is a C library that performs DNS requests and name resolves asynchronously. Source: http://c-ares.haxx.se/

### coreutils (6.9)

The GNU Core Utilities are the basic file, shell and text manipulation utilities of the GNU operating system. These are the core utilities which are expected to exist on every operating system. Source: http://www.gnu.org/software/coreutils/

# e2fsprogs (2.12.2)

e2fsprogs provides the filesystem utilities for use with the ext2 filesystem, it also supports the ext3 and ext4 filesystems.

This piece of software is made available under the terms and conditions of the e2fsprogs license, which can be found below.

Source: http://e2fsprogs.sourceforge.net/

#### Expat (2.01)

xml paser; Expat is an XML parser library written in C. It is a stream-oriented parser in which an application registers handlers for things the parser might find in the XML document (like start tags). An introductory article on using.

This piece of software is made available under the terms and conditions of the Expat license, which can be found below.

Source: http://expat.sourceforge.net/

#### DFB (4.2.31)

It is a software library for GNU/Linux/UNIX based operating system with a small memory footprint that provides graphics acceleration, input device handling and abstraction layer, and integrated windowing system with support for translucent windows and multiple display layers on top of the Linux framebuffer without requiring any kernel modifications

Source: http://sourceforge.net/projects/jointspace/fil es/remote\_applications\_SDK/remote\_spplications\_S

### DK\_v1.3.1/DirectFB141\_source\_1.3.1.7z/download

#### SAWMAN

SaWMan, the Shared application and Window Manager, is a new window manager module for use with DirectFB.

Source: http://www.directfb.org/index.php?path=Mai n%2FDownloads&page=1

#### findutils (4.2.31)

The GNU Find Utilities are the basic directory searching utilities of the GNU operating system. These programs are typically used in conjunction with other programs to provide modular and powerful directory search and file locating capabilities to other commands.

Source: http://www.gnu.org/software/findutils/

#### Freetype (2.4.3)

FreeType is a software font engine that is designed to be small, efficient, highly customizable, and portable while capable of producing high-quality output (glyph images).

Source: http://freetype.sourceforge.net

#### fuse (2.8.4)

Fuse is a simple interface for userspace programs to export a virtual filesystem to the linux kernel. This piece of software is made available under the terms and conditions of the fuse license, which can be found below.

Source: http://fuse.sourceforge.net/

#### gawk (3.1.5)

If you are like many computer users, you would frequently like to make changes in various text files wherever certain patterns appear, or extract data from parts of certain lines while discarding the rest. To write a program to do this in a language such as C or Pascal is a time-consuming inconvenience that may take many lines of code.

The job is easy with awk, especially the GNU implementation: gawk.

Source: http://www.gnu.org/software/gawk/

# glibc (2.12.2)

Any Unix-like operating system needs a C library: the library which defines the "system calls" and other basic facilities such as open, malloc, printf, exit...The GNU C library is used as the C library in the GNU system and most systems with the Linux kernel This piece of software is made available under the terms and conditions of the glibc license, which can be found below.

Source: http://www.gnu.org/software/libc/

# grep (2.5.1a)

The grep command searches one or more input files for lines containing a match to a specified pattern. By default, grep prints the matching lines.

Source: http://www.gnu.org/software/grep/

# gzip (1.3.12)

GNU Gzip is a popular data compression program originally written by Jean-loup Gailly for the GNU project. Mark Adler wrote the decompression part. Source: http://www.gnu.org/software/gzip/

# inetutils (1.4.2)

Inetutils is a collection of common network programs. Source: http://www.gnu.org/software/inetutils/

# iptables (1.4.15)

For Cross connection. Source: http://www.netfilter.org/projects/iptables/

# iputils (s20101006)

The iputils package is set of small useful utilities for Linux networking. It was originally maintained by Alexey Kuznetsov. Source: http://www.skbuff.net/iputils/

# Libcurl (7.30.0)

HTTP client;libcurl is a free and easy-to-use clientside URL transfer library, supporting FTP, FTPS, HTTP, HTTPS, SCP, SFTP, TFTP, TELNET, DICT, LDAP, LDAPS, FILE, IMAP, SMTP, POP3 and RTSP. libcurl supports SSL certificates, HTTP POST, HTTP PUT, FTP uploading, HTTP form based upload, proxies, cookies, user+password authentication (Basic, Digest, NTLM, Negotiate, Kerberos4), file transfer resume, http proxy tunneling and more!

This piece of software is made available under the terms and conditions of the Libcurl license, which can be found below.

Source: http://curl.haxx.se/

# libiconv (1.11.1)

This library provides an iconv() implementation, for use on systems which don't have one, or whose implementation cannot convert from/to Unicode. . This piece of software is made available under the terms and conditions of the libiconv license, which can be found below.

Source: http://ftp.gnu.org/pub/gnu/libiconv

# libmtp (0.3.6)

libmtp is an Initiator implementation of the Media Transfer Protocol (MTP) in the form of a library suitable primarily for POSIX compliant operating systems. We implement MTP Basic, the stuff proposed for standardization. Source: http://libmtp.sourceforge.net/

# libjpg (6b)

This library is used to perform JPEG decoding tasks. This piece of software is made available under the terms and conditions of the libipg license, which can be found below.

Source: http://www.ijg.org/

#### libusb

This is the home of libusb, a library that gives user level applications uniform access to USB devices across many different operating systems. libusb is an open source project licensed under the GNU Lesser General Public License version 2.1.

Many participants in the libusb community have helped and continue to help with ideas,

implementation, support and improvements for libusb.

This piece of software is made available under the terms and conditions of the libusb license, which can be found below.

Source:

http://libusb.wiki.sourceforge.net http://www.libusb.org/

#### libusb-compat

Library to enable user space application programs to communicate with USB devices.

This piece of software is made available under the terms and conditions of the libusb-compat license, which can be found below.

Source:

http://libusb.wiki.sourceforge.net/LibusbCompat0.1

#### libpng (1.2.43)

libpng -THE reference library for reading, displaying, writing and examining png Image Network Graphics. This piece of software is made available under the terms and conditions of the libpng license, which can be found below.

Source: http://sourceforge.net/projects/libpng/files/

#### Libxml2 (2.7.8)

The "libxml2" library is used in AstroTV as a support for the execution of NCL application. This library was developed for the GNOME software suite and is available under a "MIT" license. Source: http://www.xmlsoft.org

#### Linux Kernel (3.1)

The Linux kernel is an operating system kernel used by the Linux family of Unix-like operating systems. This piece of software is made available under the terms and conditions of the Linux Kernel license, which can be found below. Source: http://www.kernel.org

Linux Fusion (8.7.0) Source: GNU

liveMedia (2011.06.12) c++ runtime library for RTSP requirement Source: www.live555.com

#### lvm2 (2.02.89)

Userspace toolset that provide logical volume management facilities on linux. This piece of software is made available under the terms and conditions of the lvm2 license, which can be found below.

Source: ftp://sources.redhat.com/pub/lvm2/releases/

# module-init-tools (3.12)

Provides developer documentation for the utilities used by Linux systems to load and manage kernel modules (commonly referred to as "drivers"). Source: https://modules.wiki.kernel.org/index.php/M ain\_Page

#### mtd-utils

The aim of the system is to make it simple to provide a driver for new hardware, by providing a generic interface between the hardware drivers and the upper layers of the system. Hardware drivers need to know nothing about the storage formats used, such as FTL, FFS2, etc., but will only need to provide simple routines for read, write and erase. Presentation of the device's contents to the user in an appropriate form will be handled by the upper layers of the system. This piece of software is made available under the terms and conditions of the mtd-utils license, which can be found below.

Source: http://www.linuxmtd.infradead.org/index.html

#### ncurses (5.7)

The ncurses (new curses) library is a free software emulation of curses in System V Release 4.0 (SVr4), and more. It uses terminfo format, supports pads and color and multiple highlights and forms characters and function-key mapping, and has all the other SVr4-curses enhancements over BSD curses. SVr4 curses is better known today as X/Open Curses. Source: http://www.gnu.org/software/ncurses/

#### net-tools (1.6)

The Net-tools?package is a collection of programs for controlling the network subsystem of the Linux kernel. Source: http://www.linuxfromscratch.org/blfs/view/6. 3/basicnet/net-tools.html

#### NTFS-3G Read/Write Driver (2010.5.22)

NTFS-3G is an open source cross-platform implementation of the Microsoft Windows NTFS file system with read-write support. NTFS-3G often uses the FUSE file system interface, so it can run unmodified on many different operating systems. It is runnable on Linux, FreeBSD, NetBSD, OpenSolaris, BeOS, QNX, WinCE, Nucleus, VxWorks, Haiku,MorphOS, and Mac OS X It is licensed under either the GNU General Public License or a proprietary license. It is a partial fork of ntfsprogs and is under active maintenance and development. This piece of software is made available under the terms and conditions of the NTFS-3G Read/Write Driver license, which can be found below. Source: http://www.tuxera.com

#### openssl (1.0.1j)

OpenSSL is an open source implementation of the SSL and TLS protocols. The core library (written in the C programming language) implements the basic cryptographic functions and provides various utility functions. Wrappers allowing the use of the OpenSSL library in a variety of computer languages are available.

Source: http://www.openssl.org/

procps (ps, top) (3.2.8)

procps is the package that has a bunch of small useful utilities that give information about processes using the /proc filesystem.

The package includes the programs ps, top, vmstat, w, kill, free, slabtop, and skill.

Source: http://procps.sourceforge.net/index.html

samba (3.0.37)

Samba is the standard Windows interoperability suite of programs for Linux and Unix. Source: http://www.samba.org/

#### SaWMan (1.5.3)

SaWMan, the Shared application and Window Manager, is a new window manager module for use with DirectFB. Source: http://www.directfb.org

#### sed (4.1.5)

sed (stream editor) isn't an interactive text editor. Instead, it is used to filter text, i.e., it takes text input, performs some operation (or set of operations) on it, and outputs the modified text.

sed is typically used for extracting part of a file using pattern matching or substituting multiple occurrences of a string within a file.

Source: http://www.gnu.org/software/sed/

#### SQLite3 (2.12.2)

SQLite is a in-process library that implements a selfcontained, serverless, zero-configuration,

transactional SQL database engine.

This piece of software is made available under the terms and conditions of the SQLite3 license, which can be found below.

Source: http://www.sqlite.org/

#### SquashFS

SquashFS is a compressed read-only file system for Linux. SquashFS compresses files, inodes and directories, and supports block sizes up to 1 MB for greater compression. SquashFS is also the name of free/open software, licensed under the GPL, for accessing SquashFS filesystems.

This piece of software is made available under the terms and conditions of the SquashFS license, which can be found below.

Source: http://squashfs.sourceforge.net/

#### tar (1.17)

GNU Tar provides the ability to create tar archives, as well as various other kinds of manipulation. For example, you can use Tar on previously created archives to extract files, to store additional files, or to update or list files which were already stored. Source: http://www.gnu.org/software/tar/

#### u-Boot (2011.12)

The uboot will load the linux kerenl to dram,and jump to run .

This piece of software is made available under the terms and conditions of the u-Boot loader license, which can be found below. Source: http://www.denx.de

udhcpc (0.9.8cvs20050303-3)

Source: http://udhcp.sourcearchive.com/downloads/ 0.9.8cvs20050303-3/

uDirectFB (1.5.3) Source: http://www.directfb.org

#### uriparser (0.7.7)

Uriparser is a strictly RFC 3986 compliant URI parsing and handling library written in C. uriparser is crossplatform, fast, supports Unicode and is licensed under the New BSD license. Source: http://uriparser.sourceforge.net/

util-linux-ng (2.18)

Various system utilities. Source: http://userweb.kernel.org/\kzak/util-linuxng/

wget (1.10.2)

GNU Wget is a free software package for retrieving files using HTTP, HTTPS and FTP, the most widelyused Internet protocols. It is a non-interactive commandline tool, so it may easily be called from scripts,?cron?jobs, terminals without X-Windows support, etc. Source: http://ftp.gnu.org/gnu/wget/wget-1.10.2.tar.gz

wpa\_supplicant v0.8(wext)/v2.3(cfg80211) wpa\_supplicant is a WPA Supplicant for Linux, BSD, Mac OS X, and Windows with support for WPA and WPA2 (IEEE 802.11i / RSN). It is suitable for both desktop/laptop computers and embedded systems. Supplicant is the IEEE 802.1X/WPA component that is used in the client stations. It implements key negotiation with a WPA Authenticator and it controls the roaming and IEEE 802.11 authentication/association of the wlan driver. Source: https://w1.fi/wpa\_supplicant/

xerces-c++ (3.1.1) Source: http://xerces.apache.org/

zlib (6b)

The 'zlib' compression library provides in-memory compression and decompression functions, including integrity checks of the uncompressed data. This piece of software is made available under the terms and conditions of the zlib license, which can be found below.

Source: http://www.zlib.net/

# Pareiškimas dėl trečiųjų šalių siūlomų paslaugų ir (arba) programinės įrangos

Trečiųjų šalių siūlomos paslaugos ir (arba) programinė įranga gali būti pakeista, sustabdyta arba nutraukta iš anksto neįspėjus. Tokiais atvejais "TP Vision" neprisiima jokios atsakomybės.

# Rodyklė

# A

[Aiškus dialogas](#page-41-0) *42* [Aiškus vaizdas, triukšmo mažinimas](#page-39-0) *40* [Antena](#page-12-0) *13* [Atrakinti kanalą](#page-26-0) *27* [Ausinių jungtis](#page-13-0) *14* [Ausinės](#page-42-0) *43* [Automatinio laikrodžio režimas](#page-46-0) *47*

# "

["Alexa"](#page-60-0) *61* ["Ambilight+hue"](#page-53-0) *54* ["Ambilight+hue", "Hue" lemputės](#page-53-0) *54* ["Ambilight"](#page-53-0) *54* ["Ambilight" stilius](#page-53-0) *54* ["Ambilight", sodrumas](#page-53-0) *54* ["Ambilight", šviesumas](#page-53-0) *54* ["Miracast"](#page-14-0) *15* ["Miracast" ryšys](#page-14-0) *15* ["Netflix" nustatymai](#page-49-0) *50* ["Philips TV Remote App"](#page-15-0) *16* ["Philips" pagalba](#page-3-0) *4* ["Smart TV" televizorius](#page-51-0) *52* ["Ultra HD" per HDMI](#page-43-0) *44* ["Ultra Resolution"](#page-39-0) *40*

# B

[Baltojo taško išlygiavimas](#page-38-0) *39* [Bendrieji nustatymai](#page-43-0) *44*

## $\mathsf{C}$

[CAM PIN](#page-47-0) *48* [CI kortelė](#page-15-0) *16*

# $\mathsf{D}$

[Data](#page-46-0) *47* [Daugialypė terpė](#page-63-0) *64* [Dialogų raiškumas](#page-47-0) *48* [Dinaminis erdvinis garsas](#page-41-0) *42* [Dinaminis kontrastas](#page-39-0) *40*

#### E

[Ekrano išjungimas](#page-44-0) *45* [Eksploatacijos pabaiga](#page-61-0) *62* [Energijos taupymas](#page-44-0) *45* [Europos "Eco" ženklas](#page-61-0) *62*

# G

[Garsas, automatinis garsumo išlyginimas](#page-41-0) *42* [Garsas, Delta garsumas](#page-41-0) *42* [Garso išvesties meniu](#page-42-0) *43* [Garso meniu](#page-41-0) *42* [Garso stilius](#page-41-0) *42* [Garso įrašo kalba](#page-46-0) *47* [Gaukite techninę pagalbą](#page-3-0) *4* [Greitieji vaizdo nustatymai](#page-40-0) *41* [Greitųjų nustatymų meniu](#page-37-0) *38*

# H

[HbbTV](#page-42-0) *43* [HDMI](#page-12-0) *13* [HDMI ARC](#page-13-0) *14* [HDMI – CEC](#page-43-0) *44*

[HDMI garso sistema](#page-42-0) *43* [HDR](#page-39-0) *40*

### I

[Identifikuokite televizorių](#page-3-0) *4* [Internetinis vartotojo vadovas](#page-3-0) *4* [Išjungimo laikmatis](#page-44-0) *45* [Išplėstiniai "Ambilight" nustatymai](#page-55-0) *56* [Išsijungimo laikmatis](#page-46-0) *47*

## K

[Kanalai](#page-19-0) *20* [Kanalas, Kanalų filtras](#page-25-0) *26* [Kanalas, Pervadinti kanalą](#page-25-0) *26* [Kanalų parinktys](#page-24-0) *25* [Kanalų sąrašas](#page-25-0) *26* [Kanalų sąrašo kopijavimas](#page-23-0) *24* [Kartojimas iš karto](#page-33-0) *34* [Komponentinė – Y Pb Pr](#page-12-0) *13* [Kompozitinė – CVBS](#page-13-0) *14* [Kontrastas](#page-38-0) *39* [Kontrastas, gama](#page-39-0) *40*

# $\mathbf{L}$

[Laikas](#page-46-0) *47* [Laiko juosta](#page-46-0) *47* [Laikrodis](#page-46-0) *47*

### M

[Maitinimo laidas](#page-10-0) *11* [Meniu kalbos](#page-46-0) *47* [Mėgstamiausi kanalai](#page-26-0) *27* [Mėgstamiausias kanalas, Kanalų diapazonas](#page-25-0) *26* [Mėgstamiausias kanalas, Kurti](#page-25-0) *26* [Mėgstamiausias kanalas, Redaguoti](#page-25-0) *26*

# N

[Namų ar parduotuvės režimai](#page-44-0) *45* [Naujinti programinę įrangą](#page-5-0) *6* [Naujinti programinę įrangą – internetu](#page-5-0) *6* [Naujinti programinę įrangą – iš USB](#page-5-0) *6* [Naujinti programinę įrangą – OAD](#page-5-0) *6* [Naujinti programinę įrangą – vietiniai naujinimai](#page-5-0) *6* [Nuotolinio valdymo pultas – infraraudonųjų spindulių jutiklis](#page-8-0) *9* [Nuotolinio valdymo pultas ir baterijos](#page-6-0) *7* [Nuotraukos, vaizdo įrašai ir muzika](#page-34-0) *35* [Nustatyti nustatymus iš naujo](#page-45-0) *46*

# P

[Pagrindinis meniu](#page-37-0) *38* [Palydovas](#page-12-0) *13* [Papildomi garso nustatymai](#page-41-0) *42* [Papildomi vaizdo nustatymai](#page-38-0) *39* [Parduotuvės nustatymai](#page-44-0) *45* [Paveikslėlis, ryškumas](#page-38-0) *39* [Pelės nustatymai](#page-43-0) *44* [Pervadinkite arba pakeiskite prietaiso piktogramą](#page-18-0) *19* [Peržiūrėti tinklo nustatymus](#page-49-0) *50* [Priėmimas](#page-62-0) *63* [Problemos](#page-64-0) *65* [Programinės įrangos versija](#page-5-0) *6* [Programos užrakinimas](#page-47-0) *48* [Programų galerija](#page-51-0) *52*

#### R

[Ryškumas](#page-38-0) *39* [Rūpinimasis naudotojais](#page-4-0) *5*

# S

[Sauga ir priežiūra](#page-69-0) *70* [Skaitmeninė garso išvestis – optinė](#page-13-0) *14* [Skaitmeninės išvesties delsa](#page-42-0) *43* [Skaitmeninės išvesties formatas](#page-42-0) *43* [Skaitmeninės išvesties išlyginimas](#page-42-0) *43* [Skaitmeninės išvesties meniu](#page-42-0) *43* [Skaitmeninės išvesties poslinkis](#page-42-0) *43* [Skaitmeninės medijos vaizdo generatorius – DMR](#page-49-0) *50* [Spalva](#page-38-0) *39* [Spalvos paryškinimas](#page-38-0) *39* [Spalvų nustatymai](#page-38-0) *39* [Spalvų temperatūra](#page-38-0) *39* [Statinis IP](#page-49-0) *50* [Subtitrų kalba](#page-46-0) *47* [Susiekite nuotolinio valdymo pultą](#page-8-0) *9*

# T

[Taisyti](#page-4-0) *5* [Tekstas](#page-27-0) *28* [Teletekstas](#page-27-0) *28* [Televizija pagal pageidavimą](#page-52-0) *53* [Televizoriaus garsiakalbis](#page-42-0) *43* [Televizoriaus mygtukai](#page-8-0) *9* [Televizoriaus mygtukai](#page-11-0) *12* [Televizoriaus vieta](#page-41-0) *42* [Tinklas – belaidis](#page-48-0) *49* [Tinklas – laidinis](#page-48-0) *49* [Tinklas, belaidis ryšys](#page-49-0) *50* [Tinklo nustatymai](#page-48-0) *49* [Tinklo parametrų meniu](#page-49-0) *50* [Trikčių diagnostika ir šalinimas](#page-64-0) *65* [TV gidas](#page-29-0) *30* [TV tinklo pavadinimas](#page-49-0) *50* [Tėvų kontrolė](#page-47-0) *48*

#### U

[USB atmintinė](#page-16-0) *17* [USB klaviatūros nustatymai](#page-43-0) *44* [USB standusis diskas](#page-43-0) *44* [USB standusis diskas – Formatuoti](#page-17-0) *18* [USB standusis diskas – Įdiegti](#page-16-0) *17* [USB standžiojo disko jungtis](#page-16-0) *17* [Užrakinti kanalą](#page-26-0) *27* [Užraktas nuo vaikų](#page-47-0) *48* [Užraktas nuo vaikų, keisti kodą](#page-47-0) *48* [Užraktas nuo vaikų, nustatyti kodą](#page-47-0) *48* [Užregistruokite televizorių](#page-3-0) *4*

#### $\overline{V}$

[Vaizdas, kontrastas](#page-38-0) *39* [Vaizdas, kontrasto režimas](#page-39-0) *40* [Vaizdas, spalva](#page-38-0) *39* [Vaizdo formatas](#page-40-0) *41* [Vaizdo judesio stilius](#page-40-0) *41* [Vaizdo judesys](#page-40-0) *41* [Vaizdo kontrastas](#page-39-0) *40* [Vaizdo kontrasto meniu](#page-39-0) *40* [Vaizdo stilius](#page-37-0) *38* [Vaizdo įrašai pagal pageidavimą](#page-52-0) *53* [Valyti interneto atmintį](#page-49-0) *50* [Vasaros laikas](#page-46-0) *47* [Vienodintuvas](#page-41-0) *42*

[Vieta](#page-44-0) *45* [Visuotinė prieiga](#page-47-0) *48* [Visuotinė prieiga, garso apibūdinimas](#page-47-0) *48* [Visuotinė prieiga, garso efektai](#page-47-0) *48* [Visuotinė prieiga, kalba](#page-47-0) *48* [Visuotinė prieiga, mišrus garsumas](#page-47-0) *48* [Visuotinė prieiga, silpnesnė klausa](#page-47-0) *48*

#### Š [Šaltinių sąrašas](#page-18-0) *19*

Ž

[Žiūrėjimo atstumas](#page-10-0) *11*

#### $\mathbf l$

[Įdiegti kanalą – Antena](#page-19-0) *20* [Įdiegti kanalą – Kabelinė](#page-19-0) *20* [Įdiegti kanalą – Palydovinė](#page-21-0) *22* [Įjungimas](#page-11-0) *12* [Įjungti naudojant "Wi-Fi"](#page-49-0) *50* [Įrašai](#page-32-0) *33* [Įrenginio prijungimas](#page-12-0) *13* [Įvesties raiška](#page-62-0) *63*

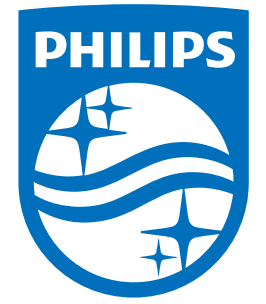

All registered and unregistered trademarks are property of their respective owners.<br>Specifications are subject to change without notice.<br>Philips and the Philips' shield emblem are trademarks of Koninklijke Philips N.V.<br>and

philips.com